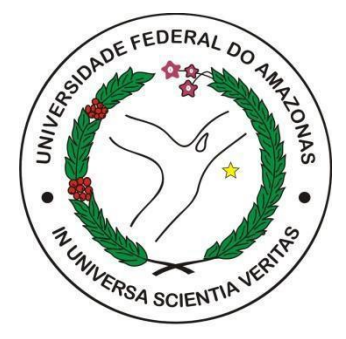

## **UNIVERSIDADE FEDERAL DO AMAZONAS Faculdade de Tecnologia - Curso de Design**

# **ILUSTRAÇÃO DIGITAL PARA INICIANTES: DESENVOLVIMENTO DE MANUAL DIDÁTICO PARA OS ESTUDANTES DE DESIGN DA UFAM**

### **ANA PAULA MACHADO DE SOUZA**

**Trabalho de Conclusão de Curso**

ANA PAULA MACHADO DE SOUZA

## **ILUSTRAÇÃO DIGITAL PARA INICIANTES: DESENVOLVIMENTO DE MANUAL DIDÁTICO PARA OS ESTUDANTES DE DESIGN DA UFAM**

Trabalho de Conclusão de Curso apresentado à Universidade Federal do Amazonas como requisito parcial para obtenção do título de Bacharel em Design.

Orientadora: **Profa. Dra. Sheila Cordeiro Mota.**

MANAUS, JUNHO DE 2023

#### ANA PAULA MACHADO DE SOUZA

#### Ficha Catalográfica

Ficha catalográfica elaborada automaticamente de acordo com os dados fornecidos pelo(a) autor(a).

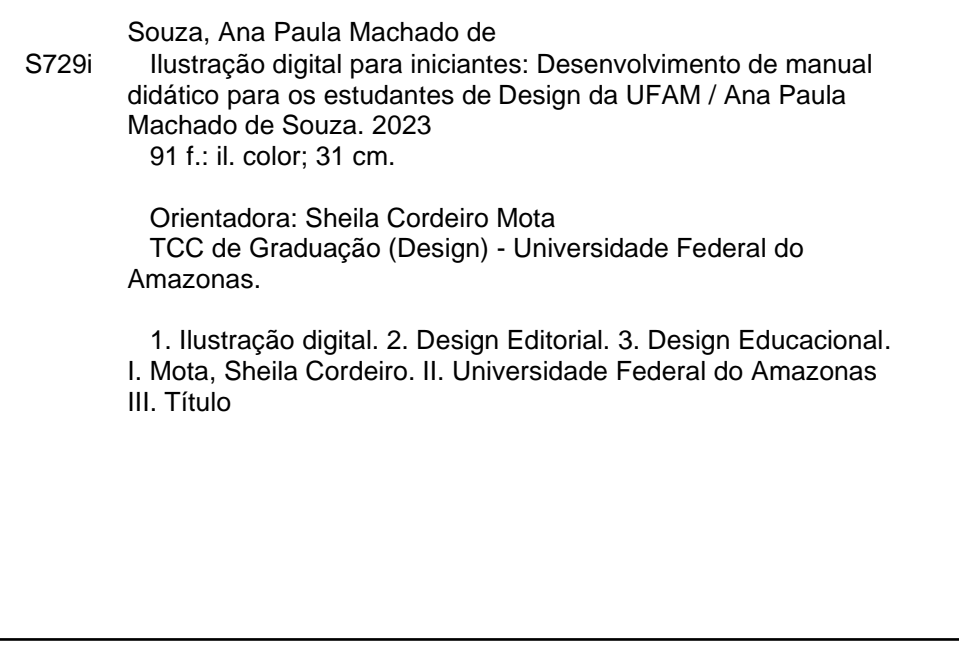

## **ILUSTRAÇÃO DIGITAL PARA INICIANTES: DESENVOLVIMENTO DE MANUAL DIDÁTICO PARA OS ESTUDANTES DE DESIGN DA UFAM**

Este Trabalho de Conclusão de Curso foi julgado e aprovado como adequado para a obtenção do título de Bacharel em Design pela Universidade Federal do Amazonas.

Tatucia dos A. B. S. des Santos

**Profa. Patrícia dos Anjos Braga Sá dos Santos, Dra.** Coordenadora do Curso

BANCA EXAMINADORA.

Sheila Cordeiro Stata

**Prof. Sheila Cordeiro Mota, Dra.** Presidente

Qui ce Juzy Release

**Prof. Almir de Souza Pacheco, Dr.** Membro

Patricia dos A. B. S. des gantes

**Profa. Patrícia dos Anjos Braga Sá dos Santos, Dra.** Membro

## **DEDICATÓRIA**

Dedico este projeto à Ana Paula de 2017, que decidiu seguir seu coração e trabalhar com a área criativa. Também dedico aos meus dois cães, Júnior e Pretinha, que faleceram durante a produção do trabalho.

## **AGRADECIMENTOS**

Agradeço aos meus pais, que mesmo não concordando inicialmente com minha escolha profissional, me apoiaram incondicionalmente. Sua confiança e compreensão foram essenciais para que eu pudesse concluir minha formação acadêmica.

Aos meus dois amigos, Bruno e Danna, por sua ajuda e apoio constantes. Seus apoios e incentivos ao longo desses anos foram fundamentais para que eu não desistisse nos momentos mais complicados.

À minha orientadora, professora Sheila Cordeiro Mota, por sua orientação ao longo deste trabalho. Suas sugestões e conhecimentos contribuíram significativamente para a conclusão deste projeto. Também gostaria de agradecer a generosidade em fornecer recursos essenciais, como os livros e o notebook, que foram fundamentais para minha pesquisa.

Ao professor Almir de Souza Pacheco e ao Laboratório de Produção Gráfica, gostaria de agradecer pela disponibilização do espaço e das mesas digitalizadoras, que foram indispensáveis para a realização dos testes e experimentos necessários neste trabalho.

Por fim, gostaria de agradecer a todos os professores, familiares, amigos e colegas que, de alguma forma, participaram e contribuíram para o avanço do projeto.

## **RESUMO**

O presente projeto teve como objetivo desenvolver um manual de ilustração digital para iniciantes, voltado para estudantes de Design da Universidade Federal do Amazonas (UFAM). A pesquisa e a elaboração do manual foram embasadas em referências teóricas sobre Ilustração Digital, Design Editorial e Design Educacional, a fim de assegurar a qualidade e efetividade do material produzido. Além disso, foi conduzida uma pesquisa de opinião com o público-alvo para identificar os conteúdos e abordagens mais relevantes e úteis para os iniciantes em ilustração digital. Também foi realizada uma análise de obras similares, como livros de ilustrações digitais de artistas profissionais e editoras especializadas, para identificar as melhores práticas e referências no campo da ilustração digital, garantindo a inclusão de assuntos relevantes e tutoriais eficazes no manual. Após a elaboração do manual, foi realizado um teste prático com os alunos, nos quais foram convidados a seguir os tutoriais e reproduzir os desenhos utilizando uma mesa digitalizadora. Esse teste permitiu avaliar a eficácia do manual e identificar possíveis melhorias e ajustes necessários. Os resultados mostraram um bom desempenho do manual em termos de ensino e orientação, porém foram identificadas áreas que requerem ajustes e melhorias para aprimorar ainda mais sua eficácia.

**Palavras-chave:** Ilustração Digital, Design Editorial, Design Educacional.

## **ABSTRACT**

This project aimed to develop a digital illustration manual for beginners, aimed at Design students at the Federal University of Amazonas (UFAM). The research and preparation of the manual were based on theoretical references on Digital Illustration, Editorial Design and Educational Design, to ensure the quality and effectiveness of the material produced. In addition, an opinion survey was conducted with the target audience to identify the most relevant and useful content and approaches for beginners in digital illustration. An analysis of similar works, such as digital illustration books by professional artists and specialized publishers, was also conducted to identify best practices and references in the field of digital illustration, ensuring the inclusion of relevant subjects and effective tutorials in the manual. After preparing the manual, a practical test was conducted with the students, in which they were invited to follow the tutorials and reproduce the drawings using a digitizing table. This test made it possible to assess the effectiveness of the manual and identify improvements and necessary adjustments. The results showed that the manual performed well in terms of teaching and guidance, but areas were identified that require adjustments and improvements to further enhance its effectiveness.

**Keywords**: Digital Illustration, Editorial Design, Educational Design*.*

# **LISTA DE FIGURAS**

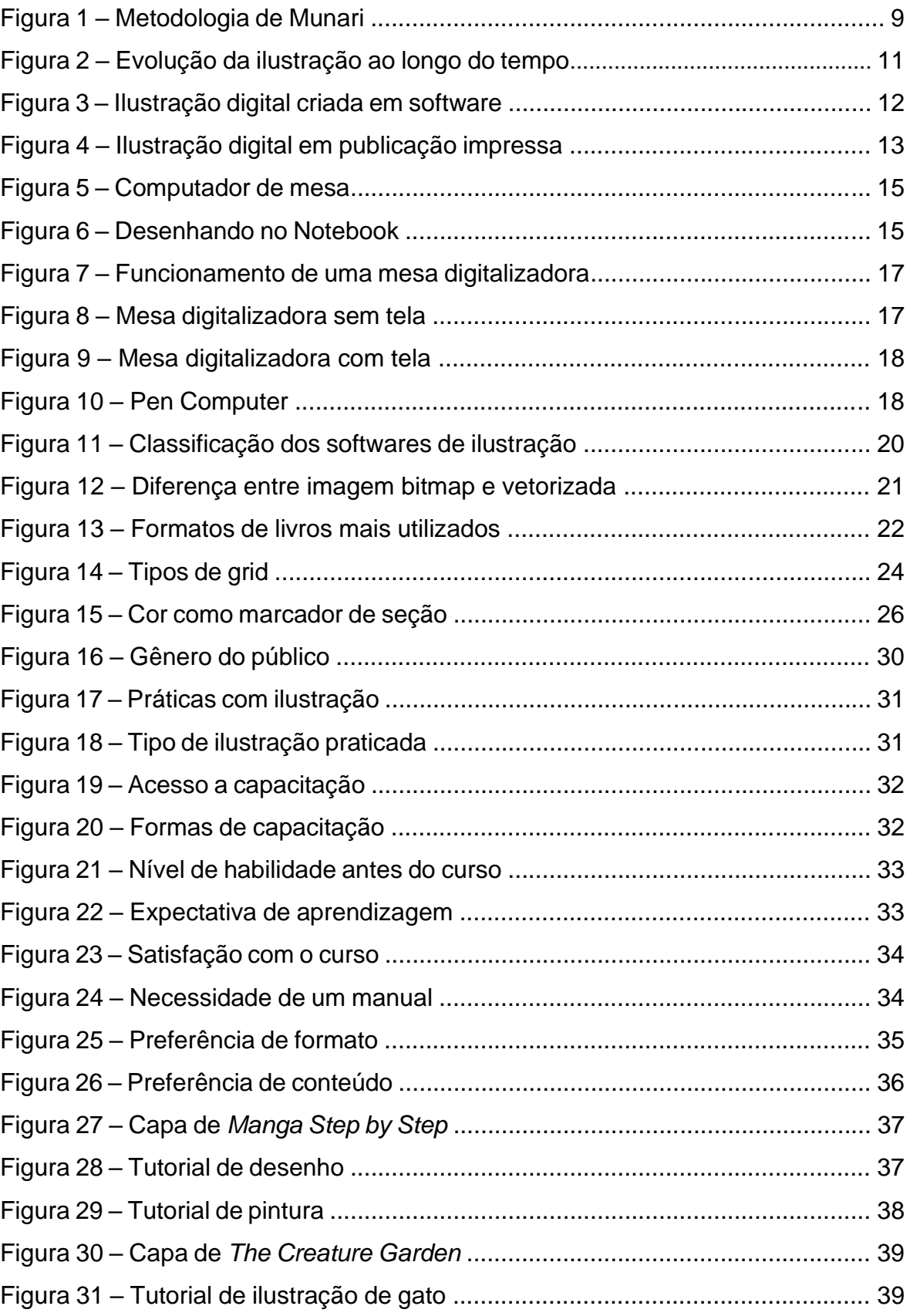

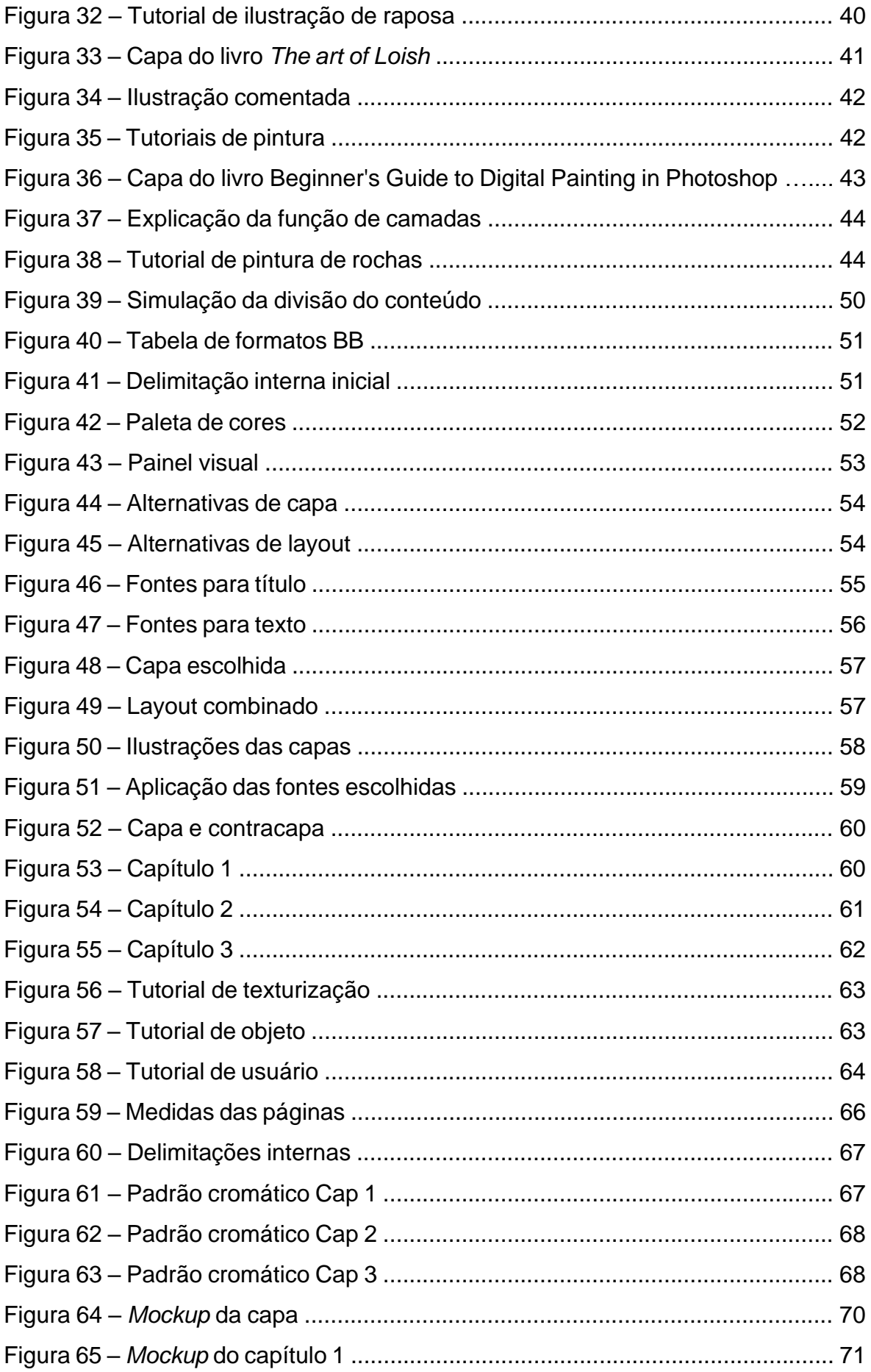

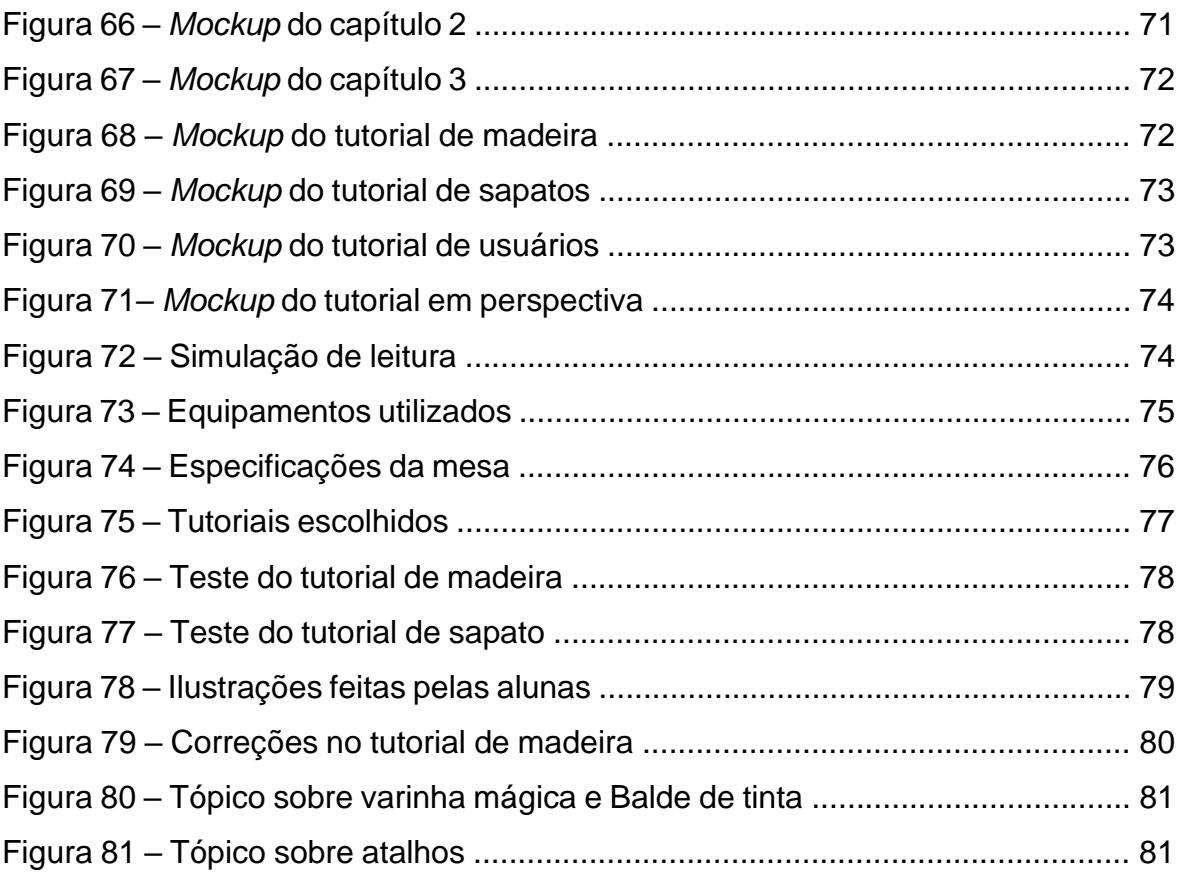

# **LISTA DE QUADROS**

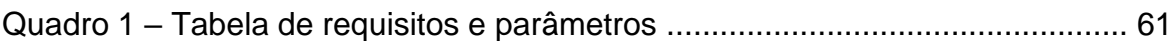

# **SUMÁRIO**

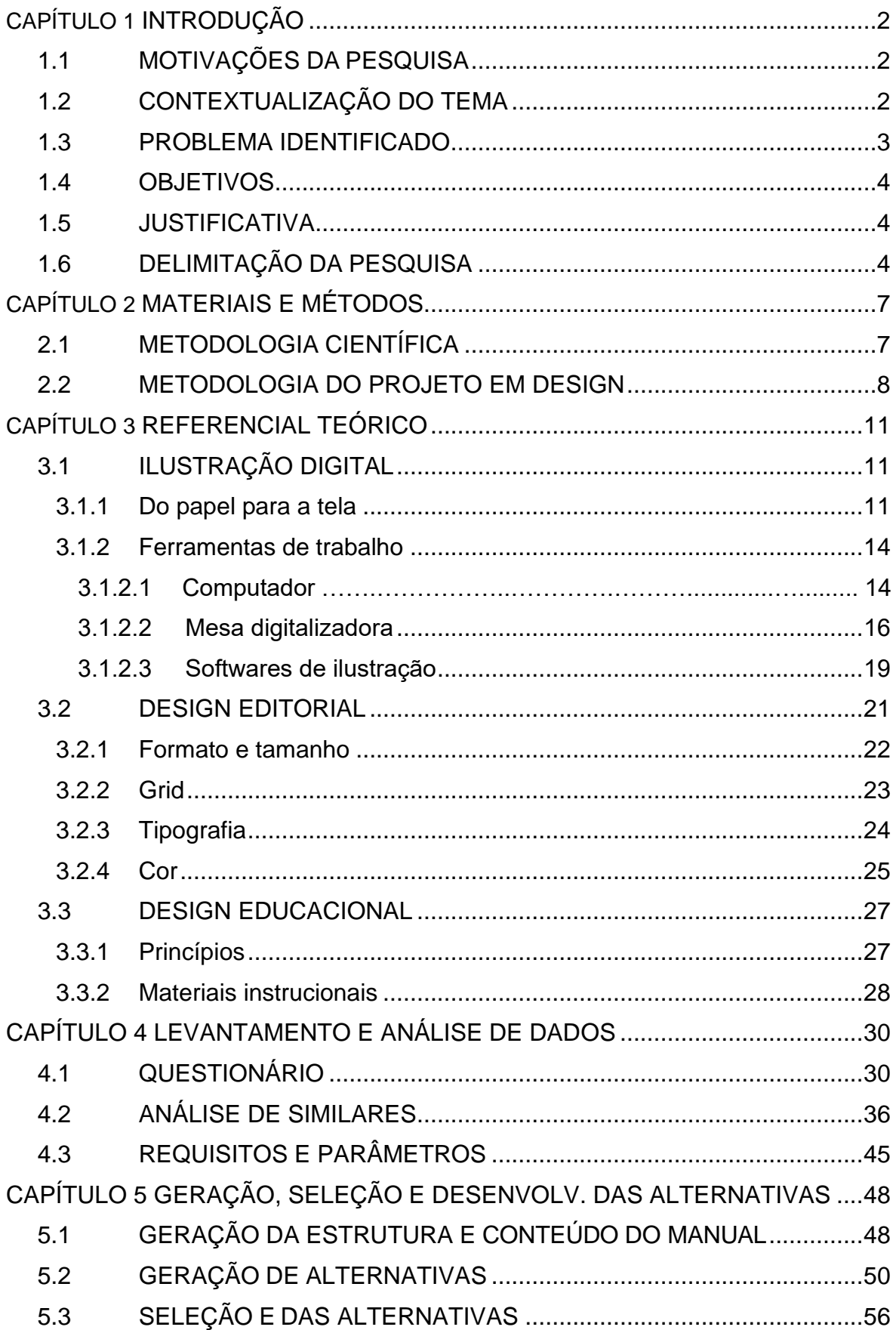

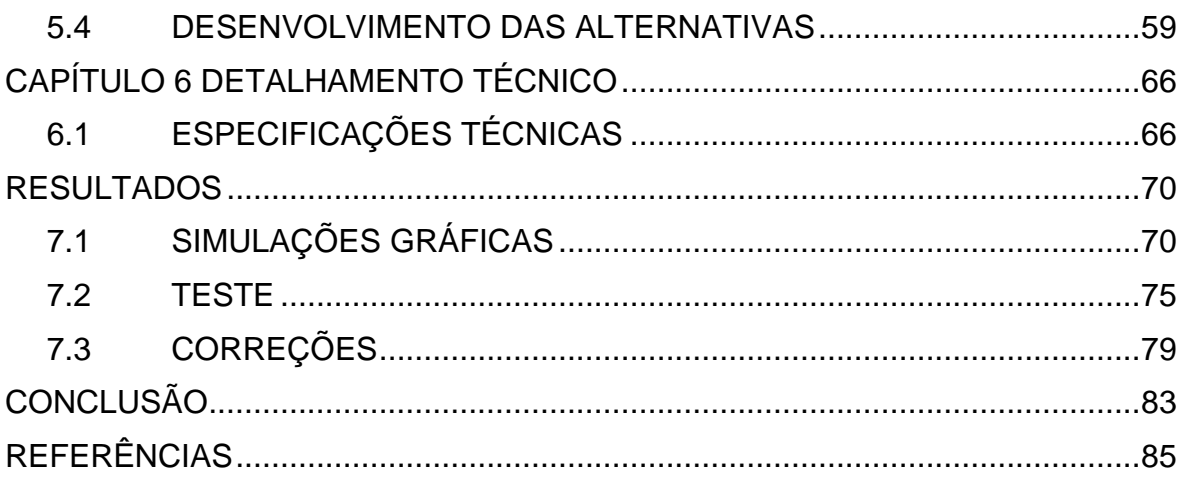

# **CAPÍTULO 1**

**INTRODUÇÃO** 

## <span id="page-15-0"></span> **INTRODUÇÃO**

Este capítulo tem como propósito apresentar uma visão geral do projeto de pesquisa, que visa a criação de um manual de ilustração digital para iniciantes. O manual visa facilitar a introdução e o aprendizado das técnicas e ferramentas utilizadas na ilustração digital, abordando aspectos teóricos e práticos de maneira acessível. Nesta seção introdutória serão discutidas as motivações da pesquisa, a contextualização do tema, o problema identificado, os objetivos gerais e específicos, bem como a justificativa e a delimitação do estudo.

#### **1.1 MOTIVAÇÕES DA PESQUISA**

<span id="page-15-1"></span>A ilustração digital é um ramo em ascensão nas últimas décadas, despertando grande interesse entre os artistas. Muitos aspirantes a ilustradores desejam materializar suas ideias nas telas dos dispositivos eletrônicos.

Contudo, apesar dos avanços tecnológicos e da facilidade proporcionada pela ilustração digital, o processo de criação nesse meio ainda apresenta um alto nível de complexidade, o que dificulta a entrada de pessoas inexperientes ou com pouco conhecimento. Além disso, a escassez de material de estudo gratuito em língua portuguesa também representa um obstáculo para a aprendizagem e o aperfeiçoamento, podendo levar à frustração ou até mesmo desistência por parte dos estudantes interessados.

Diante desse contexto, esta pesquisa tem como objetivo facilitar a introdução e o aprendizado das técnicas e ferramentas que compõem esse meio, por meio da criação de um manual de tutoriais. O objetivo é proporcionar um acesso mais fácil a esse conteúdo e ajudar a compreender melhor o processo de ilustração no meio digital.

#### **1.2 CONTEXTUALIZAÇÃO DO TEMA**

<span id="page-15-2"></span>A arte no formato digital não é uma novidade, mas foi apenas na última década que começou a gerar atenção significativa. A arte digital abrange todas as obras de arte criadas com o uso da tecnologia digital. Por causa disso, e o recente aumento na popularidade de arte produzida digitalmente, há uma ampla variedade de mídias que se enquadram na categoria de arte digital, como esculturas impressas em 3D, animação, ilustrações etc. (SINTELLY, 2020)

Dentro do contexto das ilustrações, os avanços tecnológicos certamente ajudaram a popularizar o uso da Ilustração digital. O grande número de adeptos se deve a praticidade fornecida pela tecnologia, que permite a produção de obras sem custos com materiais ou preocupações com desgastes e erros irreversíveis. Junto com o grande número de ilustradores, o mercado também se expande. É necessário estar sempre estar melhorando suas ferramentas e técnicas para se manter no mercado criativo.

Por ser uma área muito ampla, a ilustração é uma área que anda lado a lado com os designers, aparecendo em trabalhos de ilustrações em livros infantis, capas de livros ou quadrinhos. Por isso, diversos profissionais da área sempre buscam especializações nessa prática, procurando desde usar os equipamentos eletrônicos apropriados para essa atividade, como as mesas digitalizadoras, ou apenas aperfeiçoar suas técnicas de desenho e pintura nos softwares.

#### <span id="page-16-0"></span>**1.3 PROBLEMA IDENTIFICADO**

Como o objetivo do projeto é auxiliar os discentes, viu-se a necessidade de entrar em contato com alunos de diferentes semestres do curso para entender suas necessidades, perspectivas e satisfação quanto a capacitação oferecida pelo curso nessa área. Para isto, foi elaborado um questionário no *Google Forms*, onde foram questionados em quais aspectos o curso de graduação foi insuficiente.

De acordo com as respostas recebidas, a grade carece em matérias dedicadas a pintura e desenho digital e possui poucas matérias voltadas para o uso de *softwares*, cujo ensino também é limitado apenas a edição de imagens. Essa inexistência de capacitação em ilustração digital no curso causa certa frustração nos estudantes, que se encontram obrigados a procurar e estudar o assunto por conta própria.

Contudo, por ser um conhecimento específico e cujo conteúdo possui muitas barreiras linguísticas e financeiras, a situação que permanece é que apenas uma parcela dos alunos do curso consegue ter domínio em ilustração digital de maneira satisfatória, enquanto o restante se frustra ou desiste de aprender.

#### <span id="page-17-0"></span>**1.4 OBJETIVOS**

#### **1.4.1 Objetivo Geral**

Desenvolver um manual de ilustração digital para iniciantes focado no ensino e uso de programas e equipamentos.

#### **1.4.2 Objetivos Específicos**

- Reduzir as limitações de conhecimento na área de ilustração digital;
- Desenvolver uma linguagem didática para uso acadêmico através do design editorial;
- Tornar acessível o conhecimento de técnicas e ferramentas por meio do design educacional;

#### <span id="page-17-1"></span>**1.5 JUSTIFICATIVA**

#### **1.5.1 Acadêmica e profissional**

 Do ponto de vista acadêmico este projeto pode facilitar o acesso a material didático que fortaleça a prática da ilustração digital, expandido os conhecimentos inerentes a área. Além disso, a atuação do Design por meio da prática de ilustração digital atende a variados mercados emergentes, como por exemplo, o mercado de games, o mercado de animação*,* o mercado publicitário e educacional. Dessa forma outras portas permitem a inserção mais facilmente de novos Designers no mercado de trabalho.

#### **1.5.2. Educacional**

 Esta proposta criar potenciais que incentivem o desenvolvimento de outros trabalhos abordagens semelhantes, visando o suprimento de demandas outros contextos técnicos e científicos.

#### **1.6 DELIMITAÇÃO DA PESQUISA**

<span id="page-17-2"></span>A pesquisa visa investigar e explorar diferentes áreas-chave para a elaboração de um manual abrangente e eficaz. Para alcançar esse objetivo, serão realizadas pesquisas detalhadas nas seguintes áreas: Ilustração digital, para a criação do conteúdo, Design Editorial, para a construção e organização estrutural e Design educacional, para a elaboração do conteúdo dentro do contexto didático e instrucional.

# **CAPÍTULO 2**

**MATERIAIS E MÉTODOS** 

### **MATERIAIS E MÉTODOS**

#### <span id="page-20-0"></span>**2.1 METODOLOGIA CIENTÍFICA**

<span id="page-20-1"></span>Esta pesquisa se classifica como um estudo de natureza aplicada, pois seu propósito é produzir conhecimentos que possam ser aplicados de forma prática no desenvolvimento de uma solução direta para o problema investigado.

Com relação ao método de abordagem, o estudo optou pela pesquisa qualitativa, pois tem o intuito de entender o problema sob o ponto de vista do público-alvo, que por sua vez levará a coleta e estudo de dados predominantemente subjetivos.

Quanto aos objetivos pretendidos, a pesquisa se categoriza como:

- Pesquisa Exploratória: Pois busca reunir informações acerca do tema visando familiarizar o pesquisador com o fenômeno estudado e tornar o problema de pesquisa mais evidente (GIL, 2019).
- Pesquisa Descritiva: Visto que identifica e descreve as características de um público específico, visando coletar e reunir estes dados com o conhecimento obtido na fase exploratória para que sejam geradas informações relevantes para a projetação da solução.

Com base nos procedimentos técnicos utilizados, esta pesquisa se divide em:

- Pesquisa bibliográfica: Pois toda a sua base teórica foi estruturada a partir de materiais já publicados, como artigos, livros, teses e dissertações (GIL, 2019), consultados tanto de forma impressa quanto online. Nesta etapa foram buscados conteúdos referentes a ilustração digital, para criação do conteúdo, design editorial, para a diagramação e organização do layout do manual, e design educacional, visando sua aplicabilidade na elaboração e funcionalidade de projetos Figuras voltados para instrução.
- Pesquisa experimental: Dado a necessidade de testar os resultados para validação do produto. Nesta etapa serão realizados testes com os alunos do

curso, que serão convidados a utilizar as mesas digitalizadoras, enquanto seguem as orientações do manual para a elaboração de um desenho.

#### **2.2 METODOLOGIA DO PROJETO EM DESIGN**

<span id="page-21-0"></span>Para a realização deste projeto foi utilizada a metodologia desenvolvida por Munari (2008). Em seu livro "Das coisas nascem coisas", o autor define o método projetual como uma série de operações necessárias, dispostas em ordem lógica, que levam de forma confiável e segura à solução de um problema. Esta definição constitui a base de seu método projetual, que consiste nas seguintes etapas:

- **Problema:** Surge a partir de uma necessidade;
- **Definição do problema:** Delimitação da pesquisa e especificação do problema. Define os limites do que vai ser trabalhado;
- **Componentes do problema:** Divisão dos componentes do problema, que são identificados por problemas menores ocultos nos subproblemas;
- **Coleta de dados:** Pesquisas de similares e referencial teórico sobre problemas parecidos com o que está sendo projetado;
- **Análise de dados:** Análise dos dados coletados a partir da identificação de erros e acertos;
- **Criatividade:** Início do processo criativo a partir da geração de alternativas, levando em consideração as etapas anteriores;
- **Materiais e tecnologias:** A partir da etapa criativa, é possível definir os materiais e tecnologias disponíveis para a realização do projeto;
- **Experimentação:** Experimentação dos materiais, tecnologias e ferramentas definidos na etapa anterior;
- **Modelo:** Apresentação de um modelo no qual será englobado a relação entre todas as etapas anteriores a fim de demonstrar as possibilidades de materiais, tecnologias, técnicas ou ferramentas;
- **Verificação:** Realização de testes e verificação do modelo apresentado ao

usuário, para que sejam identificados problemas, modificações ou melhorias; (Submeter o manual a um grupo de iniciantes para revisão e teste, visando identificar e corrigir possíveis problemas)

- **Desenhos de construção:** Detalhamento técnico das informações que serão utilizadas para a construção de um protótipo da solução.
- **Solução:** Resultado do projeto;

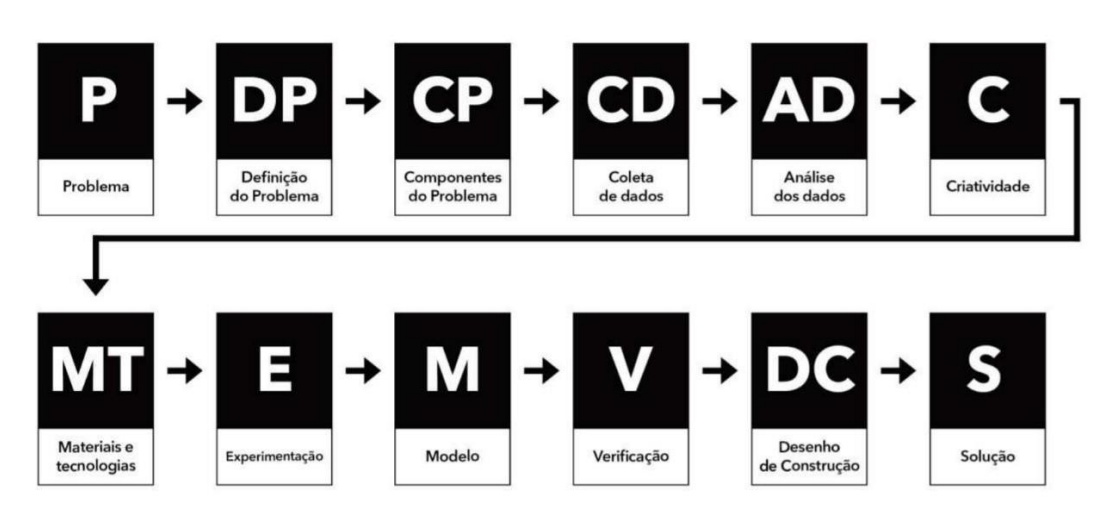

Figura 1: Metodologia de Munari

Fonte: Tavares (2020)

# **CAPÍTULO 3**

**REFERENCIAL TEÓRICO**

### <span id="page-24-0"></span>**REFERENCIAL TEÓRICO**

#### <span id="page-24-1"></span>**3.1 ILUSTRAÇÃO DIGITAL**

#### **3.1.1 Do papel para a tela**

<span id="page-24-2"></span>De acordo com Ferreira (2022), a ilustração é uma forma de arte que tem sido praticada por séculos utilizando diversas técnicas e materiais. Desde as pinturas rupestres nas cavernas até as ilustrações contemporâneas, a ilustração tem exercido um papel importante na comunicação visual, seja para fins educativos, informativos ou estéticos. O autor destaca que essa prática evoluiu e se diversificou em diferentes períodos, acompanhando as mudanças na sociedade e nas tecnologias, e que isso pode ser observado em exemplos como as ilustrações medievais, as ilustrações em livros infantis do século XIX e as ilustrações digitais. (Figura 2).

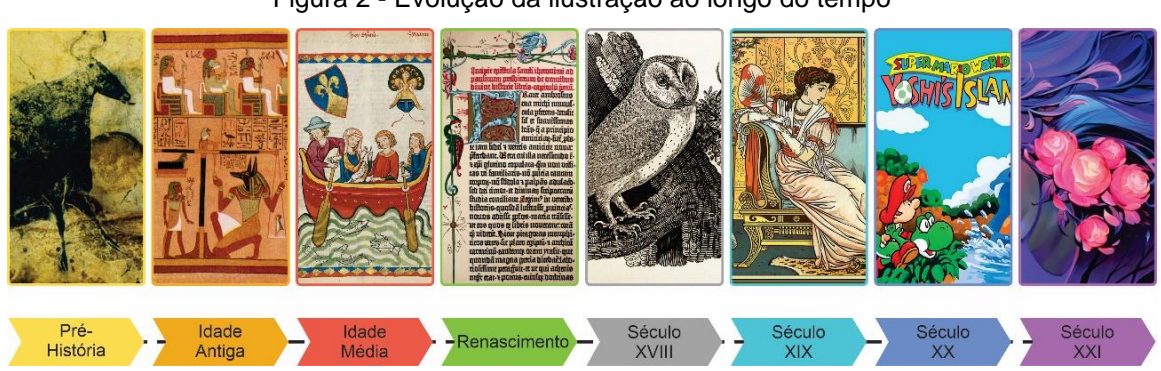

Figura 2 - Evolução da ilustração ao longo do tempo

Fonte: Autora (2023), com base no trabalho de Ferreira (2022).

Com a evolução tecnológica, novas possibilidades surgiram para esse campo, e uma das inovações mais notáveis foi a ilustração digital. Essa abordagem ampliou as potencialidades criativas de artistas e ilustradores, permitindo a exploração de diferentes técnicas e estilos de arte em um ambiente completamente novo (CAVALCANTI, 2020).

De acordo com Bernes (2020, apud SAVI, 2021), a ilustração digital tem provocado mudanças significativas nas práticas artísticas contemporâneas. A autora destaca que, diferentemente do passado, a ilustração não se limita mais às ferramentas tradicionais, como lápis e papel, e que o futuro da arte ilustrativa reside na ilustração digital. De acordo com a definição proposta por Digolo e Mazrui (1988,

apud SAVI, 2021), a ilustração digital abrange qualquer tipo de ilustração produzida com uso de softwares, como mostrado na figura 3.

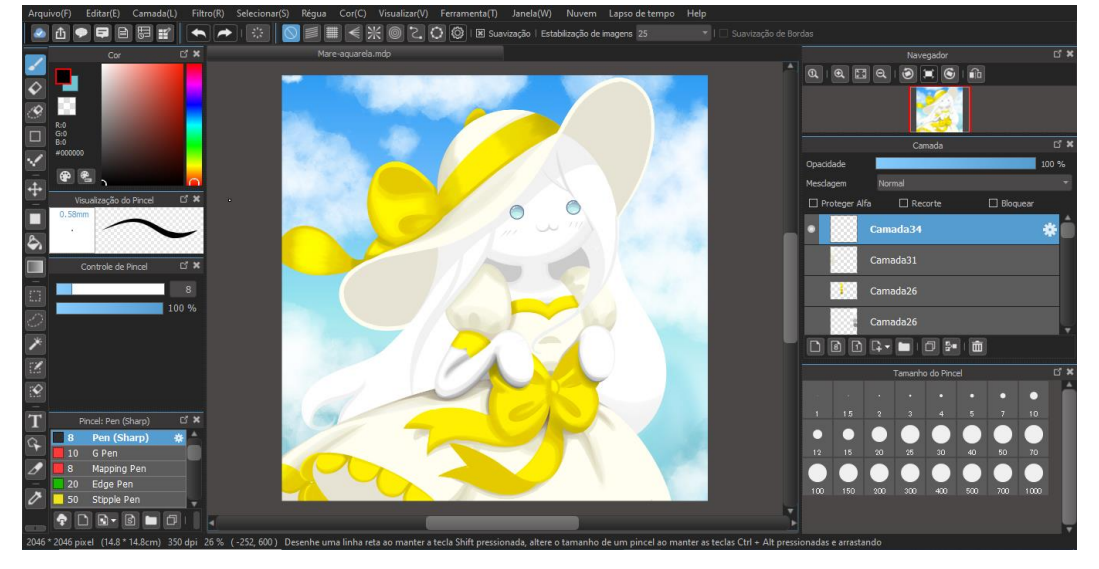

Figura 3 - Ilustração digital criada em software

Essa vertente ganhou notoriedade social e mercadológica no final do século XX e encontra-se em expansão até os dias atuais (OCVIRK, 2014, apud SAVI, 2021). Segundo Steagall (2008, apud SAVI, 2021), isso se deve aos contínuos avanços tecnológicos que permitiram a transformação de diferentes tipos de comunicação para o meio digital.

Cavalcanti (2020) afirma que a criação de ilustrações é, em geral, voltada para o mercado editorial, com o objetivo de complementar e enriquecer a narrativa ou a explicação de uma publicação específica. Essas ilustrações podem ter uma variedade de propósitos, como ajudar a visualizar conceitos abstratos, representar personagens ou cenas em uma história, ou simplesmente adicionar interesse visual a uma publicação (FERREIRA, 2022; CAVALCANTI, 2020). A ilustração digital tem sido cada vez mais usada nesse contexto, permitindo aos ilustradores criarem imagens que são facilmente reproduzidas em formato digital e incorporadas em publicações impressas.

Fonte: Autora (2023)

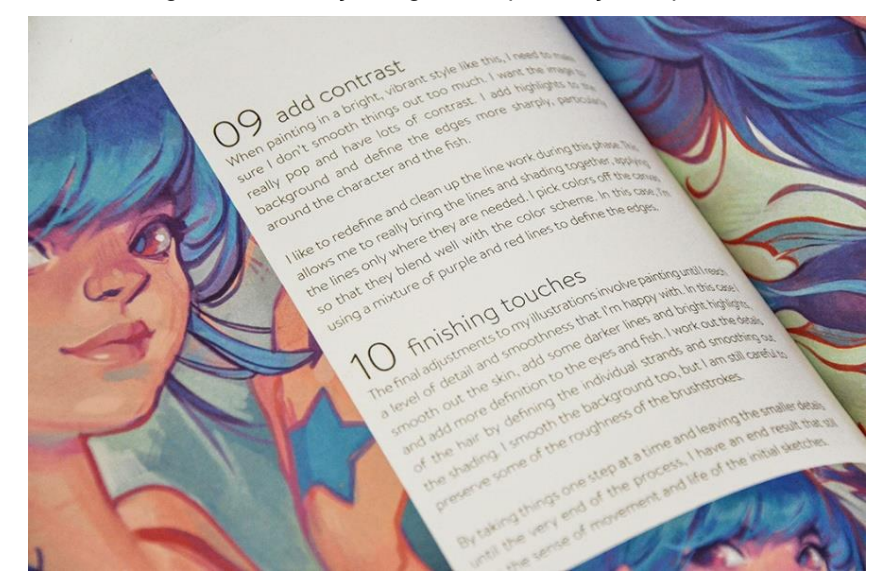

Figura 4 - Ilustração digital em publicação impressa

Fonte: 3DTotalShop (2023)

Ainda de acordo com o autor, essa concepção está fortemente relacionada ao avanço tecnológico da indústria gráfica. A partir do século XVI, com o surgimento da impressão e a possibilidade de distribuição de livros, as imagens ilustrativas passaram a acompanhar e narrar os textos. Foi da gravura que surgiram os primeiros ilustradores, mas somente por volta do século XIX com a chegada da era moderna e o advento de novas formas de comunicação, que o mercado da ilustração cresceu significativamente (CAVALCANTI, 2020).

As inovações nas tecnologias de impressão permitiram aos ilustradores trabalharem com cores e técnicas antes restritas a artistas profissionais. Com a evolução dos computadores e a introdução de softwares Figuras cada vez mais complexos, a narração visual alcançou uma nova dimensão (CAVALCANTI, 2020). Os softwares possibilitam a simulação de movimentos e efeitos que seriam impossíveis de serem alcançados com representações simples. Isso expandiu as possibilidades de pesquisa e exploração da arte da ilustração (STEAGALL, 2008, apud SAVI, 2021). A natureza cada vez mais digital da mídia abriu novas oportunidades para ilustradores e artistas Figuras, proporcionando uma ampla gama de técnicas e estilos para produção e distribuição dessas obras.

Dessa forma, é possível compreender que a ilustração digital se tornou uma tendência cada vez mais presente na produção de arte ilustrativa, acompanhando o avanço tecnológico e a transformação dos meios de comunicação para o meio digital. O seu uso em edições impressas e digitais também se destaca, consolidando-se como uma ferramenta importante no mercado editorial.

#### **3.1.2 Ferramentas de trabalho**

<span id="page-27-0"></span>Para produzir ilustrações é necessário ter acesso a dispositivos e softwares específicos que permitam a criação de desenhos precisos e detalhados. Dentre as ferramentas mais utilizadas pelos ilustradores digitais estão os computadores, as mesas digitalizadoras e os softwares especializados em ilustração (ANGELES, 2020). Dessa forma, os tópicos seguintes serão dedicados a apresentar essas ferramentas de forma detalhada e como elas contribuem para o trabalho do ilustrador.

#### **3.1.2.1 Computador**

O computador é a peça central do processo criativo. Ele é a ferramenta responsável por armazenar e processar os dados que permitem a exibição, criação e edição de imagens (AMARAL, 2021). Nakata (2013) afirma que como ferramenta o computador permite o ilustrador cometer e corrigir erros, alterar cores e tamanhos, separar os elementos em camadas e combinar imagens e tipografia, permitindo a criação de trabalhos inéditos e com alta qualidade visual.

Para um ilustrador digital, a escolha do computador é fundamental para garantir um desempenho adequado e permitir a execução do trabalho com eficiência (RAZOR, 2021). Contudo, a seleção pode se tornar complexa considerando as diversas opções disponíveis no mercado, cada uma com características específicas e adequadas para diferentes tipos de uso.

Entre as opções, os computadores de mesa, ou *desktops,* são a escolha predominante para ilustração digital. São bastante utilizados devido à sua grande capacidade de processamento e armazenamento, permitindo que os artistas trabalhem com arquivos grandes e complexos sem prejudicar o desempenho do computador, além de permitirem a personalização ou substituição dos componentes para melhorar o desempenho e atender às suas necessidades específicas (3DTOTAL, 2016). Entretanto, a falta de mobilidade, o alto custo de aquisição e o tamanho podem ser empecilhos para usuários com pouco espaço de trabalho ou poder aquisitivo. (PANORAMA POSITIVO, 2023).

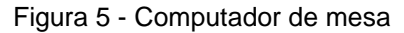

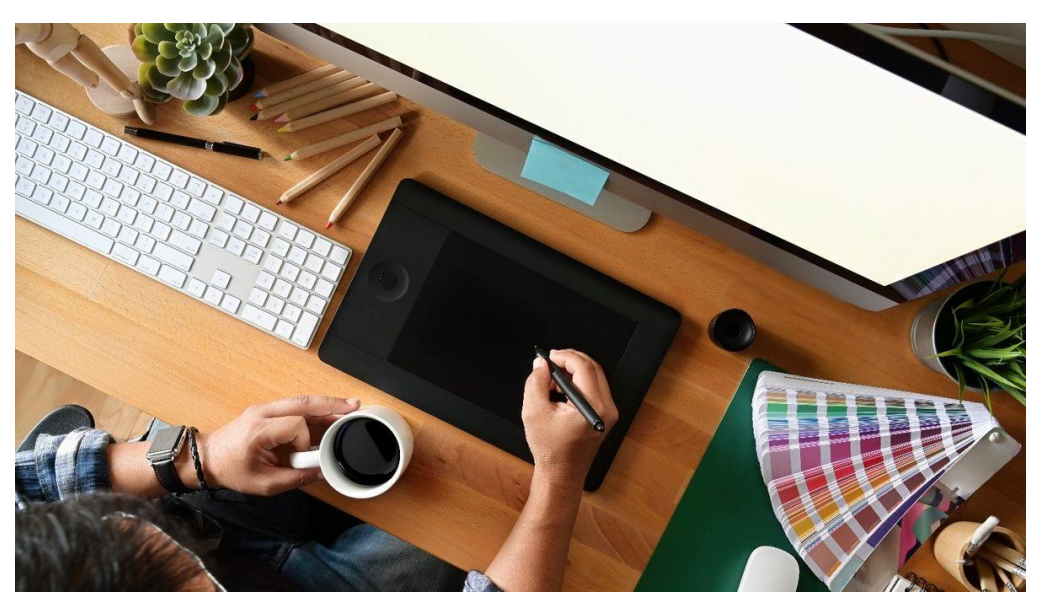

Fonte: Sintelly (2022)

Os *notebooks* também são uma alternativa viável. Eles são compactos e oferecem a vantagem de mobilidade, permitindo que o usuário possa trabalhar em qualquer lugar e a qualquer momento. Entretanto, a capacidade de processamento pode ser um pouco limitada em relação aos desktops, principalmente em modelos mais acessíveis. É possível encontrar modelos com configurações avançadas, porém estes são geralmente mais caros do que um *desktop* equivalente (CANALTECH, 2022).

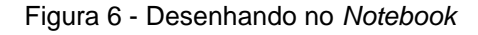

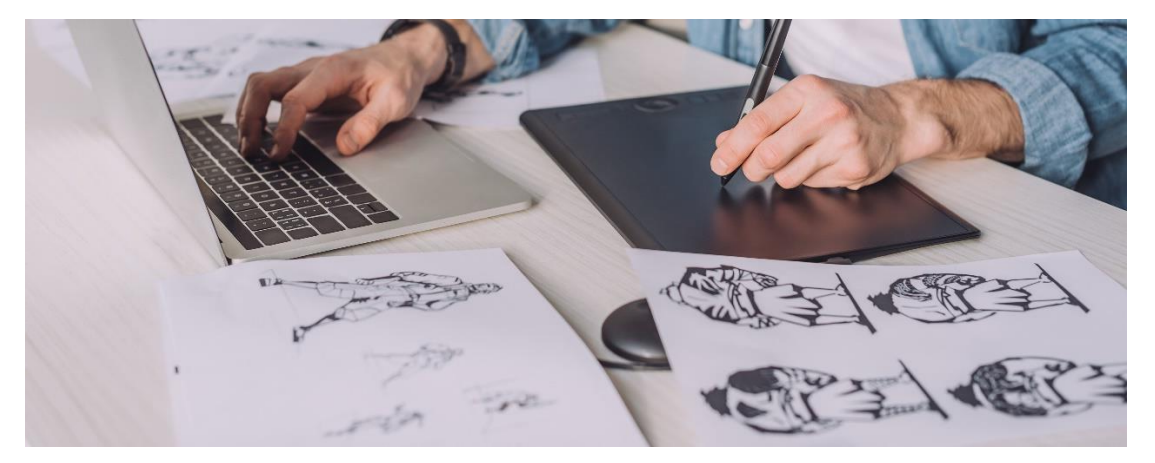

Fonte: Senac (2020)

Além da escolha do modelo, é importante escolher uma boa configuração de hardware para que o computador possa suportar os programas e operar de forma

adequada (RAZOR, 2021). Entretanto, as especificações mínimas necessárias para execução podem variar dependendo do software específico, bem como da complexidade das ilustrações que serão criadas. Em decorrência disso, foram listadas abaixo alguns requisitos mínimos gerais, estabelecidos a partir do cruzamento de informações comuns fornecidas pelas empresas de softwares de ilustração mais reconhecidas e utilizadas nesse meio, como a Adobe (2023) e o Corel (2023):

- Processador: Intel Core i5 ou AMD equivalente
- Memória RAM: 8 GB ou mais
- Placa gráfica: Placa dedicada com pelo menos 4 GB de VRAM
- Exibição: Resolução de 1280 x 800 ou superior
- Sistema operacional: Windows 10 ou MacOS 10.15 ou posterior
- Armazenamento: Pelo menos 2 GB de armazenamento interno para instalação.

Contudo, é importante ressaltar que alguns softwares podem exigir configurações mais poderosas, principalmente se forem utilizados para trabalhar em projetos com tamanhos de arquivo grandes. Também é necessário verificar as especificações recomendadas para cada software, pois elas fornecerão uma ideia mais precisa do hardware necessário para um desempenho ideal.

#### **3.1.2.2 Mesa digitalizadora**

As mesas digitalizadoras são dispositivos periféricos que permitem ao usuário desenhar ou escrever em uma superfície sensível ao toque usando uma caneta especial que guia o cursor exibido na tela do computador (AMARAL, 2021). É uma ferramenta útil para quem trabalha com design, ilustração ou outras áreas que envolvem desenho ou escrita manual, pois torna o processo de criação mais intuitivo e preciso, permitindo que o usuário tenha mais controle sobre o resultado (XP-PEN, 2023).

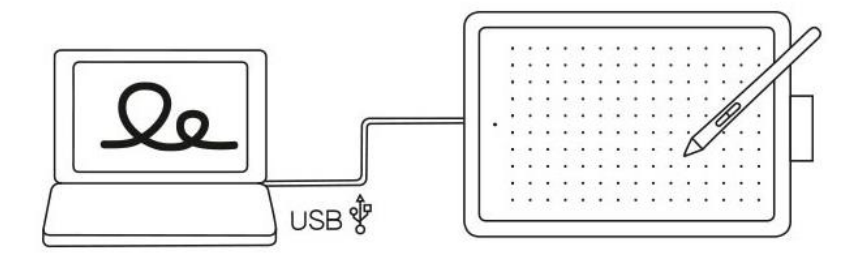

Figura 7 - Funcionamento de uma mesa digitalizadora

Fonte: Wacom (2023)

Existem diversas marcas e modelos de mesas digitalizadoras disponíveis no mercado, cada uma com suas características e funcionalidades específicas. Entretanto, para este estudo será utilizada a classificação de mesas digitalizadoras proposta pela Wacom (2023), uma das marcas mais conhecidas e utilizadas no mercado. Segundo essa classificação, as mesas digitalizadoras se classificam em três categorias distintas:

Mesa tradicional: São modelos simples e sem tela. Sua superfície funciona como uma prancheta digital e, portanto, o usuário precisa olhar para a tela do computador enquanto desenha na mesa. Essa coordenação de olho e mão cobra um tempo de adaptação, contudo a ausência da tela torna estes modelos mais compactos, resistentes e baratos.

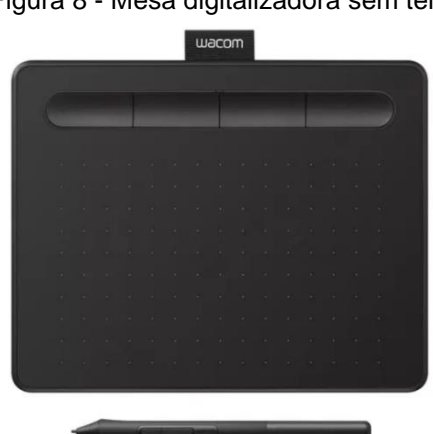

Figura 8 - Mesa digitalizadora sem tela

Fonte: Magazineluiza (2023)

Monitores interativos: São modelos que possuem uma tela integrada ao painel da mesa, permitindo que o usuário desenhe diretamente nela em vez de precisar olhar para o monitor do computador. São indicadas para quem busca maior precisão e naturalidade no desenho. No entanto, seu diferencial eleva o preço de custo, sendo menos acessíveis que os modelos sem tela.

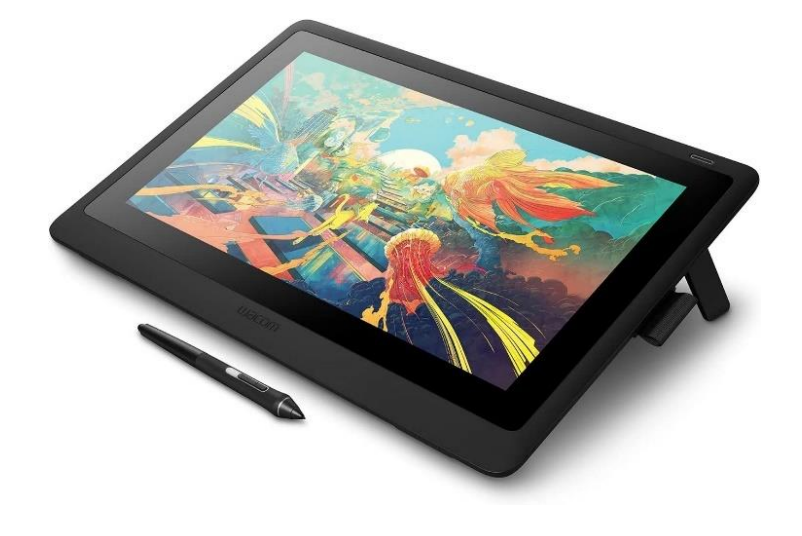

Figura 9 - Mesa digitalizadora com tela

Fonte: Walmart (2023)

*Pen computers*: São dispositivos caros e de alta performance. Contam com hardware de um computador integrado e trabalham de forma independente, sem a necessidade de conexão com outros dispositivos. São especialmente indicados para ilustradores e animadores profissionais, que necessitam de um equipamento poderoso e portátil para realizar seus trabalhos com eficiência e qualidade.

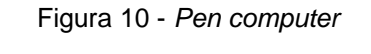

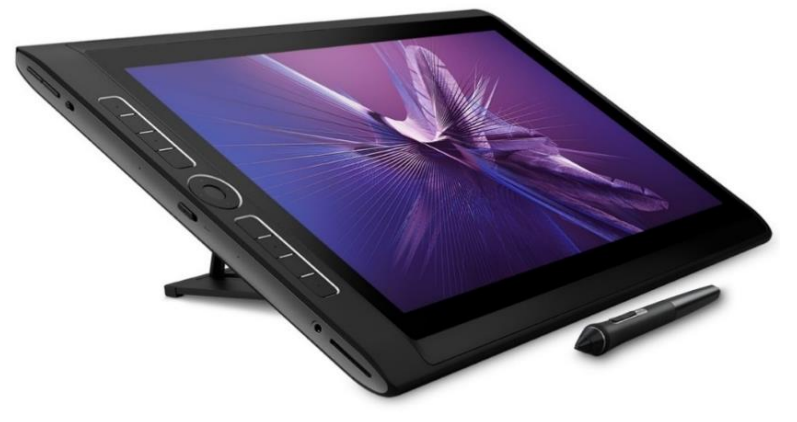

Fonte: Wacom (2023)

Quantos as especificações técnicas mínimas que os computadores precisam possuir para serem compatíveis com as mesas, estas podem variar

dependendo do modelo e da complexidade da tarefa executada. No entanto, logo abaixo estão listadas dos alguns requisitos mínimos gerais de compatibilidade sugeridas pela Wacom (2023):

- Sistema operacional: Windows 7 ou posterior, MacOS 10.10 ou posterior ou Linux
- Chromebook: Chrome OS 87 ou posterior (Kernel 4.4 + necessário)
- Processador: Intel Core i3 ou equivalente
- RAM: 4 GB ou mais
- Placa gráfica: Placa integrada ou gráfica dedicada com pelo menos 256 MB de VRAM
- Porta USB: USB 2.0, USB 3.0 ou USB-A padrão
- Monitor: resolução de 1280 x 800 ou superior
- Armazenamento: Pelo menos 1 GB de espaço disponível para instalação do software da mesa.

Entretanto, é importante observar que alguns modelos podem ter requisitos adicionais de hardware ou software, sendo aconselhável verificar nos sites das fabricantes ou no manual do usuário os requisitos específicos antes de adquirir um modelo de mesa, para garantir que o computador atenda todas as especificações necessárias.

#### **3.1.2.3 Softwares de ilustração**

De acordo com Amaral (2021), os softwares de ilustração são programas desenvolvidos especificamente para atender às necessidades de artistas, ilustradores e designers, oferecendo uma ampla gama de ferramentas e recursos voltados para a criação de imagens digitais. O autor destaca que essas ferramentas são projetadas para simular técnicas e materiais artísticos tradicionais, permitindo que os criadores explorem sua criatividade de maneiras versáteis.

Podem ser classificados de acordo com dois aspectos: o modelo de negócio adotado para disponibilizá-los aos usuários e a tecnologia utilizada para criação e manipulação de imagens.

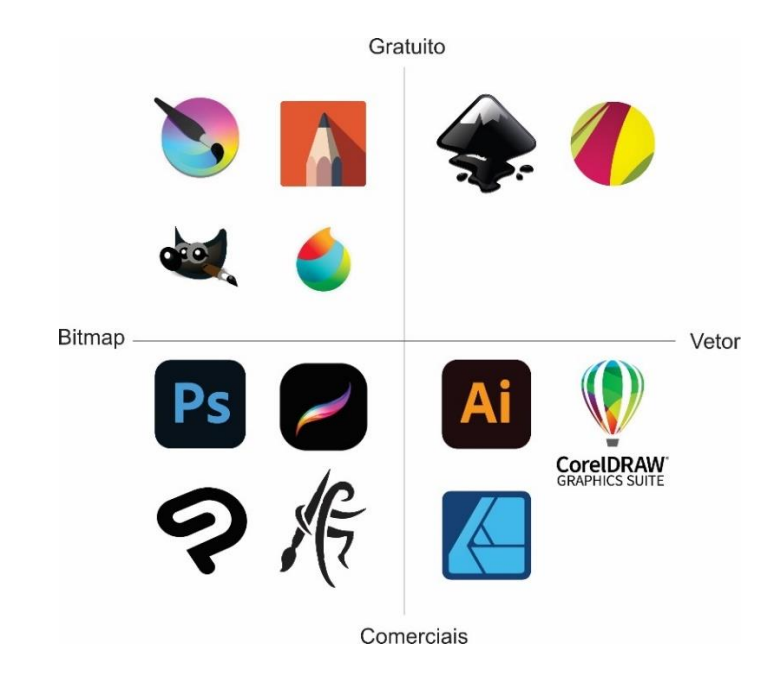

Figura 11 – Classificação dos softwares de ilustração

Fonte: Autora (2023)

Em relação ao modelo de negócio, Savi (2021) classifica os softwares em duas categorias: livres e comerciais. Os softwares livres são disponibilizados gratuitamente, permitindo que qualquer pessoa tenha acesso ao seu código fonte e possa utilizá-lo, modificá-lo e compartilhá-lo. Já os softwares comerciais são desenvolvidos e vendidos por empresas com o objetivo de gerar lucro. Nesse caso, apenas os detentores dos direitos autorais têm acesso livre para manipular, distribuir e comercializar o produto, sendo necessário adquirir uma licença de uso para utilizá-los legalmente.

Quanto à tecnologia utilizada para criação e manipulação de imagens, Ambrose e Harris (2005, apud SAVI, 2021) classificam os softwares de ilustração digital em dois tipos: bitmap e vetor. Os softwares de ilustração bitmap trabalham com imagens compostas por um mapa de pixels, unidades pequenas que formam a imagem de forma contínua. São adequados para imagens de tom contínuo, como fotografias e ilustrações, devido à sua capacidade de representar gradações sutis de sombra e cor, entretanto possuem um número fixo de pixels, o que resulta na perda de nitidez e qualidade quando ampliados ou impressos em uma resolução diferente da original (CHAVEZ e FAULKNER, 2019).

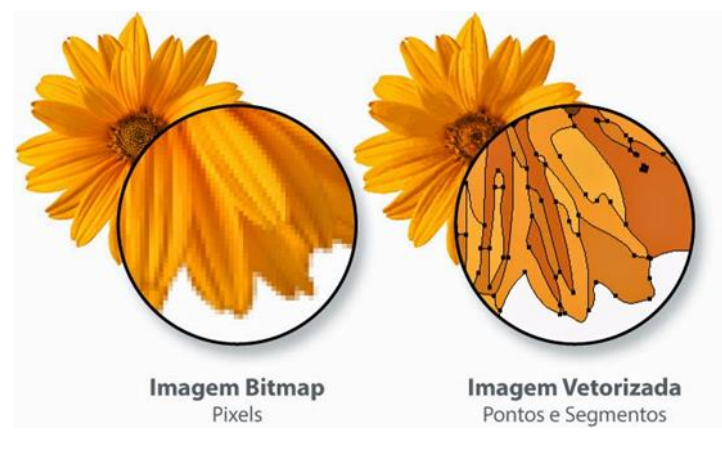

Figura 12 - Diferença entre imagem bitmap e vetorizada

Os softwares de ilustração vetorial por sua vez criam imagens a partir de vetores. Dias e Santos (2021), definem as imagens vetoriais como imagens produzidas por meio de cálculos matemáticos que determinam todas as informações necessárias para a construção delas, sendo eles: pontos, linhas, curvas, cores, gradiente, formas e preenchimentos. Segundo as autoras, sua principal vantagem é a capacidade de redimensionamento sem perda de qualidade ou nitidez, pois os cálculos que as formam são recriados em tempo real, independentemente do tamanho ou da resolução do arquivo. Isso torna as imagens vetoriais facilmente editáveis pois podem ser facilmente alteradas, preenchidas e estilizadas com uma variedade de efeitos. Entretanto, afirmam que esse método não é recomendado para fotografias ou imagens com muito detalhamento e cores, portanto não sendo um estilo aconselhável para ilustrações realistas.

#### **3.2 DESIGN EDITORIAL**

<span id="page-34-0"></span>O Design Editorial é a área que abrange o planejamento, a organização e a criação visual de publicações, como revistas, jornais e livros (KRUSSER, 2017). Desempenha um papel crucial na comunicação efetiva, pois combina elementos visuais, como formato, grid, tipografia e cores, visando transmitir informações de maneira clara e atrativa (CARDEAL, 2017). No contexto do desenvolvimento de manuais, o estudo do Design Editorial é especialmente relevante, pois fornece diretrizes e princípios fundamentais para a organização e estruturação do conteúdo, assim como para a apresentação visual adequada. Desta forma, serão

Fonte: Metapix (2014)

apresentados posteriormente os elementos utilizados na produção de publicações, tanto em aspectos físicos quanto em conteúdo, visando a construção e organização do conteúdo e a estrutura física do manual.

#### **3.2.1 Formato e tamanho**

<span id="page-35-0"></span>O formato determina as dimensões externas de um livro e é definido pela relação entre altura e largura da página (HASLAM, 2007). A partir dessa definição, o autor apresenta os três formatos mais utilizados no mercado editorial para a produção de livros: retrato, quando a altura da página é maior que a largura, paisagem, quando a largura é maior que a altura, e o quadrado, quando a altura e a largura possuem o mesmo tamanho. Entre esses formatos, Hendel (2003) destaca que o formato retrato é o mais utilizado pela indústria, tanto por razões práticas quanto habituais.

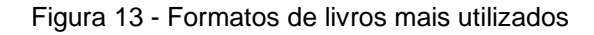

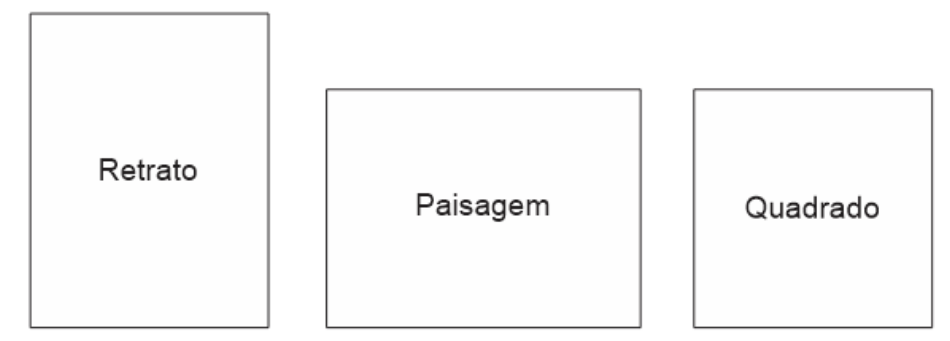

Fonte: Autora (2023), adaptado de Haslam (2007)

Quanto a definição do tamanho da página, Cardeal (2017) afirma que para definir o tamanho ideal, é preciso considerar a proporção, os formatos de papéis e os elementos internos da página e que a escolha adequada desses elementos é essencial para garantir a legibilidade e a usabilidade do livro, além de permitir uma produção viável e econômica. Haslam (2007) apresenta em seu livro *O Livro e o Designer II* as abordagens mencionadas da seguinte forma:

Proporção: A proporção é uma medida matemática que define a relação entre a largura e a altura da página do livro. Ela é importante para garantir que o conteúdo seja apresentado de forma equilibrada e agradável ao leitor. Algumas proporções comuns incluem o formato quadrado, retangular e a proporção áurea.
Formato de papel: O formato de papel é um fator importante a ser considerado ao escolher o tamanho da página de um livro, pois afeta diretamente o custo de produção. Os formatos de papel padrão, como ISO BB e DIN, são frequentemente utilizados para garantir um aproveitamento máximo do papel e minimizar os resíduos de corte.

Elementos internos da página: Os elementos internos da página incluem a margem, o cabeçalho, o rodapé e o espaçamento entre as linhas. Esses elementos influenciam a legibilidade do conteúdo e devem ser ajustados de acordo com o tamanho da página escolhido. Além disso, outros fatores como o tipo e tamanho da fonte, também podem influenciar na legibilidade do conteúdo. Esses elementos costumam ser organizados por um grid, que será abordado em seguida.

#### **3.2.2 Grid**

O grid é o elemento responsável pela organização e estruturação visual de uma página. Ele define a disposição dos elementos e ajuda a criar uma hierarquia visual clara, guiar a leitura do usuário e facilitar a compreensão do conteúdo (HASLAM, 2007).

No livro *Grid: Construção e Desconstrução*, Samara (2007) destaca a importância de considerar as particularidades do conteúdo no momento de escolher uma estrutura de grid. Isso se deve ao fato de que diferentes tipos de informação requerem diferentes tipos de organização, assim como a natureza e a quantidade das imagens influenciam na disposição dos elementos na página.

Para cada projeto Figura existe uma estrutura de grid que melhor se adequa às necessidades. Nesse sentido, Samara (2007) apresenta quatro tipos básicos de grid - retangular, de colunas, modular e hierárquico (Figura 15) - cada um destinado a resolver determinados tipos de problema. Para escolher a estrutura ideal para o projeto em questão, é importante avaliar qual delas será capaz de atender às necessidades específicas do conteúdo e da organização visual desejada.

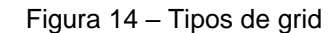

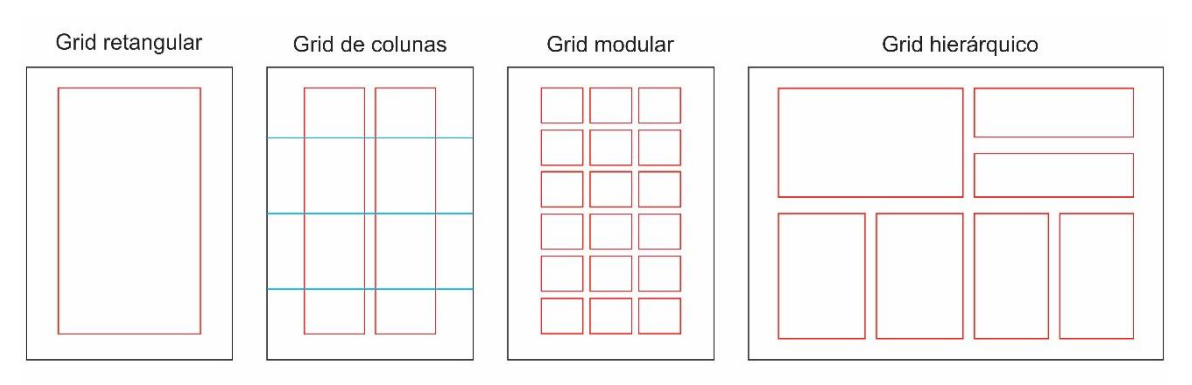

Fonte: Autora (2023), adaptado de Samara (2007)

O grid retangular é considerado o mais básico e adequado para layouts simples e funcionais, como volumes de textos corridos. Ele é composto por uma grande área retangular, criando uma malha uniforme de espaços em branco. É mais utilizado em teses, relatórios e obras literárias (OLIVEIRA E BANDEIRA, 2019).

O grid de colunas é composto por colunas verticais que ocupam toda a largura da página, podendo ser de tamanhos iguais ou variados e com espaçamentos uniformes ou diferenciados. Esse tipo de grid é comumente utilizado em layouts de revistas, jornais e sites (DENARDI, 2019).

O grid modular é composto por módulos que se encaixam em uma malha geométrica. Cada módulo pode ser composto por uma ou mais colunas, o que permite uma grande variedade de layouts. É uma opção útil para layouts mais complexos, mas requer um pouco mais de planejamento e habilidade na sua criação (SAMARA, 2007).

O grid hierárquico é utilizado para guiar o olhar do leitor em um caminho específico, com elementos de maior importância ocupando um espaço maior na página. Esse tipo de grid é frequentemente usado em sites, mas também pode ser aplicado em livros instrucionais, como manuais e livros de receita, para tornar a navegação mais intuitiva (OLIVEIRA E BANDEIRA, 2019).

#### **3.2.3 Tipografia**

A tipografia desempenha um papel fundamental na comunicação escrita. Ela envolve a seleção e aplicação dos atributos visuais da linguagem, como tipos, tamanhos, espaçamentos e composição das letras, com o objetivo de transmitir as mensagens pretendidas pelo autor de forma clara e eficaz (NIEMEYER, 2003).

A escolha da fonte e a forma como ela é utilizada são cruciais para a apresentação visual e a legibilidade de um projeto (CARDEAL, 2017). Existem diversos tipos de fontes adequados para diferentes finalidades, como impressos, leitura em tela, títulos, destaques e tamanhos pequenos. Para selecionar a fonte apropriada, é necessário conhecer as sutilezas de seu desenho e realizar testes relacionados ao tamanho e espaçamento (KRUSSER, 2017).

A ampla variedade de famílias tipográficas torna a escolha uma tarefa complexa. Conforme Krusser (2017), profissionais da área editorial muitas vezes optam por manter uma seleção limitada de fontes, aplicando-as de maneira consistente no corpo do texto e variando apenas nos títulos, número de páginas ou informações das páginas iniciais e finais. Essa abordagem busca estabelecer coerência visual no projeto, simplificar a estética geral, facilitar a legibilidade e criar uma hierarquia visual adequada.

Além da estética, a escolha da tipografia também impacta na eficácia da comunicação em uma publicação. Conforme afirmado por Haslam (2010, apud CARDEAL, 2017), diversos fatores devem ser considerados, como o tema abordado, a origem do conteúdo, a autoria, a data de publicação, a hierarquia do conteúdo e a presença de elementos Figuras. O autor também ressalta que é importante levar em conta o público leitor, uma vez que a fonte estabelece um contato direto com todos os futuros leitores da obra. É crucial reconhecer que as ideias desejadas pelo autor podem não ser compartilhadas pelo leitor, destacando assim a necessidade de considerar o contexto de leitura para garantir a adequação da tipografia escolhida na transmissão da mensagem desejada.

#### **3.2.4 Cor**

A cor desempenha um papel importante na definição da natureza de uma publicação, principalmente no design editorial, onde atua como um elemento funcional que diferencia as seções, o conteúdo abordado e chama a atenção do leitor para páginas específicas. De acordo com Fraser e Banks (2007), autores do livro *O Guia completo da Cor*, a cor desempenha as seguintes funções em uma publicação:

Apelo visual: A cor é um dos primeiros elementos que o público percebe em uma publicação. Ela pode chamar a atenção e atrair os leitores e ajudar a diferenciar uma revista, jornal ou livro dos demais. Cores vibrantes e interessantes podem despertar curiosidade e aumentar o interesse em explorar o conteúdo.

Comunicação visual: A cor é uma linguagem visual que transmite emoções, significados e mensagens sutis. Diferentes cores têm associações culturais e simbólicas, e o uso adequado delas pode reforçar a identidade da publicação, criar uma atmosfera específica e transmitir a personalidade ou o tom desejado.

Organização e hierarquia: O uso estratégico das cores pode ajudar na organização visual do layout. Através da codificação cromática, é possível criar uma hierarquia clara de informações, destacando títulos, subtítulos, capítulos, citações, legendas e outros elementos importantes, facilitando a navegação do leitor.

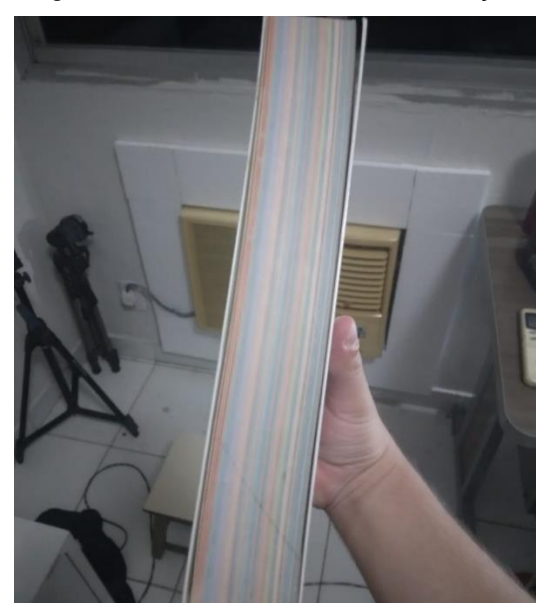

Figura 15 – Cor como marcador de seção

Fonte: Autora (2023)

Legibilidade: A cor também desempenha um papel essencial na legibilidade do texto. É importante garantir um bom contraste entre a cor do texto e o fundo para facilitar a leitura. A escolha adequada pode melhorar a legibilidade do conteúdo, tornando-o mais agradável aos olhos e reduzindo a fadiga visual.

Estética: A cor desempenha um papel crucial na criação de uma estética agradável. A combinação de cores harmoniosas, a seleção de paletas adequadas e o equilíbrio visual contribuem para a criação de layouts visualmente agradáveis e cativantes.

#### **3.3 DESIGN EDUCACIONAL**

#### **3.3.1 Princípios**

O Design Educacional é um campo teórico e prático que se concentra no planejamento, desenvolvimento e implementação de soluções instrucionais eficazes no contexto educacional (FILATRO, 2015 apud FIGUEIREDO, 2017). É uma disciplina que combina elementos de Design, teoria da aprendizagem e tecnologia educacional para criar experiências de aprendizagem significativas e funcionais, alcançado através do planejamento e organização dos recursos didáticos, estratégias instrucionais e atividades de aprendizagem.

Uma das principais características do Design Educacional é a sua abordagem sistemática. O processo segue etapas bem definidas, que envolvem a análise das necessidades de aprendizagem, o estabelecimento de objetivos educacionais claros, a seleção e organização do conteúdo relevante, a definição das estratégias instrucionais apropriadas e a avaliação dos resultados alcançados (FILATRO E CAIRO, 2017, apud SILVA *et al*., 2020).

O Design Educacional leva em consideração diferentes aspectos, como o público-alvo, os objetivos de aprendizagem, as restrições tecnológicas e os recursos disponíveis. Essa abordagem garante que o projeto seja adaptado às necessidades específicas dos alunos e ao contexto educacional em que ele será implementado (RAGUZE, 2016 apud SILVA, 2022).

Além disso, o Design Educacional incorpora uma variedade de teorias e princípios da aprendizagem para basear suas escolhas projetuais. Dentre estas, uma das bases teóricas mais aceitas por Designers Educacionais, tomando como base o trabalho de Filatro e Cairo (2017, apud SILVA *et al*., 2020), é formada por um conjunto de cinco etapas, denominada de ADDIE (análise, design, desenvolvimento, implementação, avaliação), apresentadas abaixo:

Análise: Definição dos objetivos de aprendizagem, do público-alvo e da ideia do projeto.

Design: Seleção e organização do conteúdo.

Desenvolvimento: Confecção do material didático, integrando o conteúdo a partir dos templates.

Implementação: Publicação do material na plataforma.

Avaliação: O conteúdo é testado e avaliado para determinar se é eficaz em alcançar os objetivos de aprendizagem estabelecidos. Pode incluir a realização de testes formais, pesquisas de opinião ou feedback de professores e alunos.

#### **3.3.2 Materiais instrucionais**

Materiais instrucionais são recursos desenvolvidos com o propósito de oferecer suporte e orientação em atividades educativas, como treinamentos, cursos de curta duração ou funções autoinstrutivas (MEC, 2009). Pode assumir diferentes formatos, como livros didáticos, apostilas, guias, manuais, vídeos, jogos, aplicativos, simulações, entre outros, dependendo do contexto, dos objetivos de ensino e das preferências e necessidades dos usuários (PORTO, 2021).

De acordo com Santos (2020), os materiais instrucionais estão intimamente relacionados com as atividades desempenhadas pelo serviço de referência e pela educação de usuários. Eles são criados para fornecer suporte às ações formativas nesses contextos, atuando como instrumentos de apoio e/ou complementares ao conteúdo apresentado pelo profissional responsável pela condução de um curso ou treinamento. Esses materiais buscam representar de maneira estruturada o conteúdo exposto oralmente, podendo incluir exemplos e atividades extras.

Além de apresentar conteúdo de forma clara e organizada, o material instrucional deve incluir exemplos, ilustrações, Figuras, exercícios, questionários e atividades práticas. Esses recursos visuais e interativos têm como objetivo aumentar o engajamento dos alunos, promover a retenção de informações e fornece oportunidades para a aplicação do conhecimento em situações reais ou simuladas (PRETI, 2010, apud HEINSFELD E PENA, 2017).

Contudo, de acordo com Moulin e Pereira (2003, apud SANTOS, 2020), os materiais instrucionais não devem se resumir a uma simples sequência de prints ou texto corrido. É importante que esses materiais contemplem exemplos adequados ao público-alvo e ao contexto provável de uso das ferramentas ou recursos apresentados, além de instigar o público a testar e perceber a utilidade desses recursos.

# **CAPÍTULO 4**

# **LEVANTAMENTO E ANÁLISE DE DADOS**

# **LEVANTAMENTO E ANÁLISE DE DADOS**

### **4.1 QUESTIONÁRIO**

Visando compreender as necessidades e preferências do público-alvo quanto a produção e conteúdo de um manual de ilustração digital, foi feita uma pesquisa de opinião com os alunos do curso de Design da UFAM, por meio da aplicação de um questionário online, criado no *Google Forms*. As informações foram coletadas nos dias 15/02/2023 a 27/02/2023 e recebeu no total 24 respostas.

#### **4.1.1 PRINCIPAIS PONTOS LEVANTADOS**

A partir das respostas fornecidas, observou-se que a maioria dos alunos se constituíam do sexo feminino, totalizando 69,2%, enquanto o restante dos alunos se classificava como do sexo masculino, totalizando 30,8%.

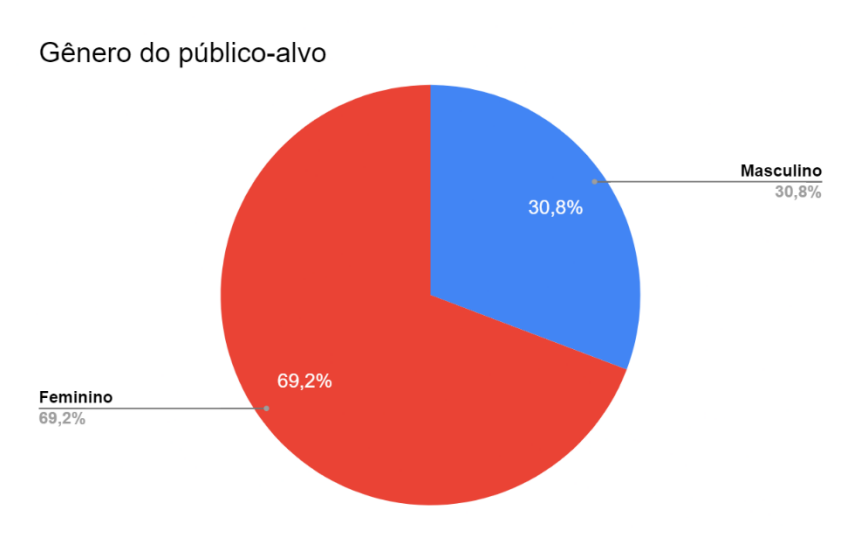

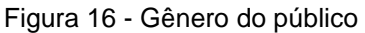

Quanto a situação que se encontram no curso, a pesquisa mostrou que em sua maioria o público constitui-se de alunos periodizados do 3º ao 10º período. Quanto as práticas com ilustração, 84,6% afirmaram praticar algum tipo de ilustração.

Fonte: Autora (2023).

Figura 17 - Práticas com ilustração

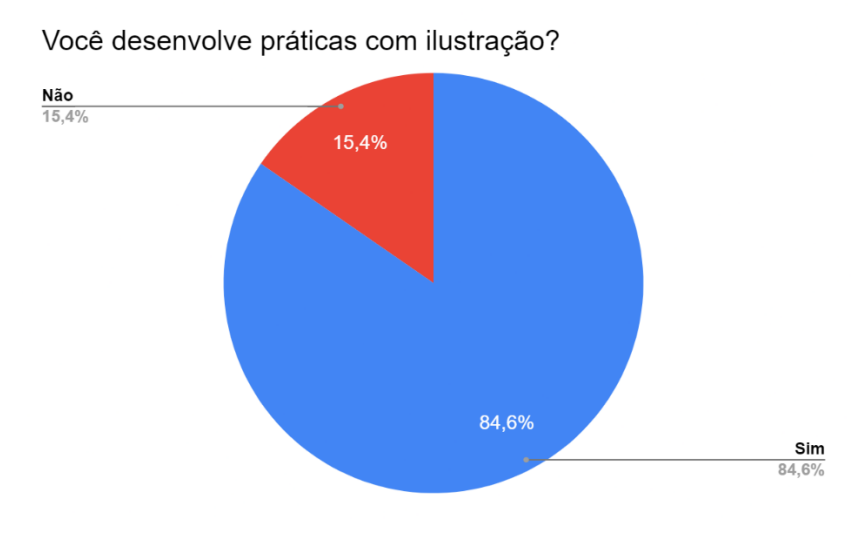

Fonte: Autora (2023).

Dentre estes, a maioria dos discentes, cerca de 61,5%, afirmam praticar tanto a ilustração tradicional quanto a digital, enquanto apenas 15,4% afirmam praticar somente de forma digital ou não praticar nenhuma das formas e 7,7% praticam somente a forma tradicional.

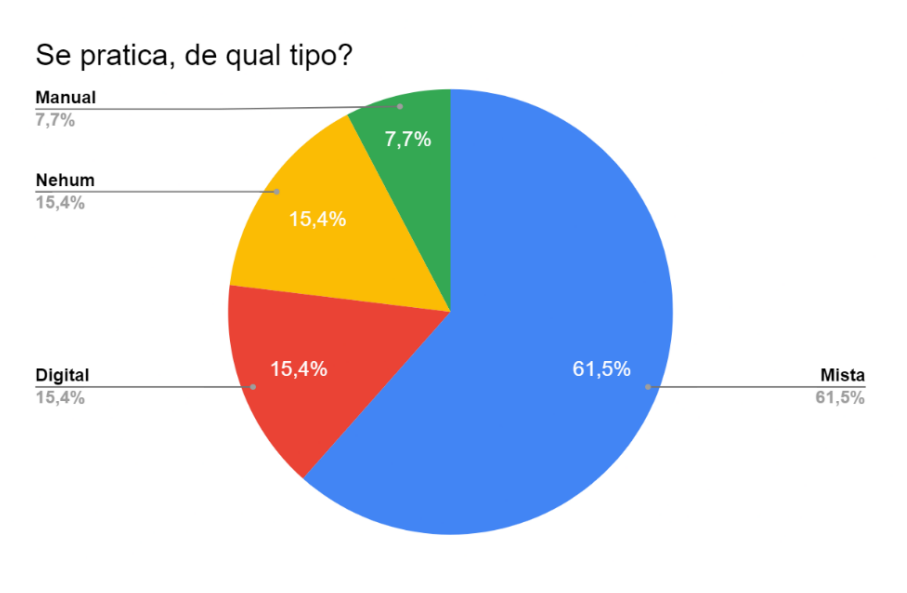

Figura 18 - Tipo de ilustração praticada

Referente ao domínio com ilustração, foram questionados se os alunos tiveram acesso a meios de capacitação. Destes, a maioria dos alunos, cerca de 53,8% responderam que nunca tiveram acesso a cursos ou meios voltados para este tipo de aprendizado, enquanto 46,2% afirmam ter tido acesso a alguma forma

Fonte: Autora (2023).

#### de capacitação para ilustrar.

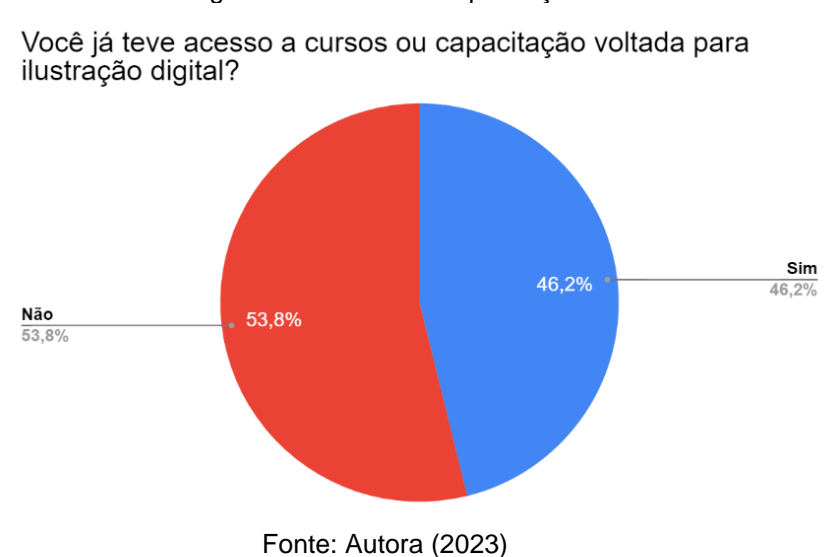

Dentre os que obtiveram, 62,5% dos alunos afirmam que aprenderam a ilustrar estudando de forma autodidata, com tutoriais e material gratuito disponível na internet, enquanto 37,5% adquiriram suas capacidades por meio de cursos pagos.

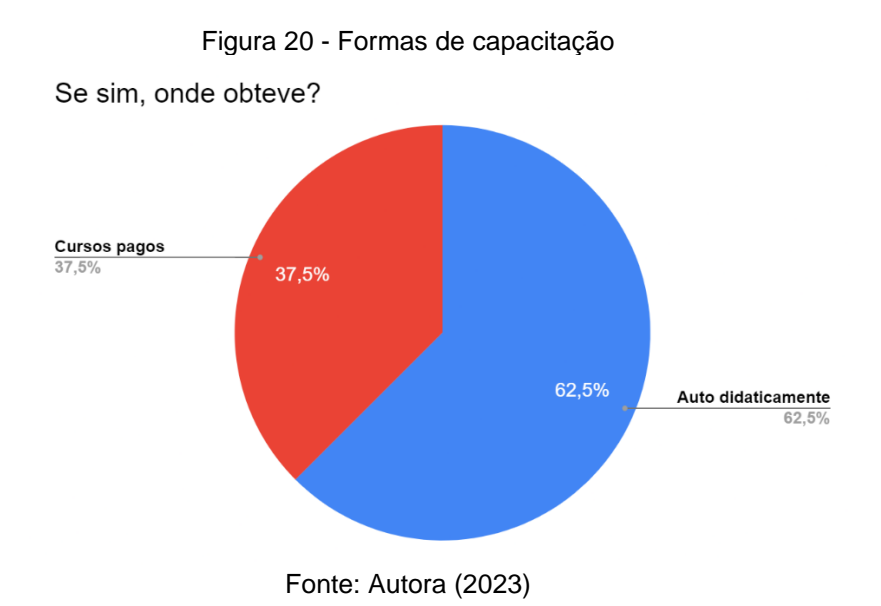

A respeito da importância deste tipo de habilidade para o ramo do Design, os estudantes atribuíram um valor em uma escala de 0 a 5. Foi feito posteriormente um cálculo de ranking médio para mensurar o grau de concordância entre as respostas. O resultado foi uma média geral de 4,5, indicando que o público-alvo

#### Figura 19 - Acesso a capacitação

considera ilustrar uma habilidade importante para o trabalho de um designer.

Quanto as expectativas em relação ao curso de graduação, foram questionados se os alunos já ilustravam antes de ingressarem, se esperavam que o curso ajudasse a desenvolver suas habilidades com ilustração e se suas expectativas foram alcançadas.

No primeiro questionamento, as respostas mostraram que antes do curso 46,2% dos discentes já possuíam um bom domínio de desenho, 38,5% possuíam um domínio mediano e 15,4% não desenhavam.

Figura 21 - Nível de habilidade antes do curso

Antes de entrar no curso, você já tinha algum domínio com

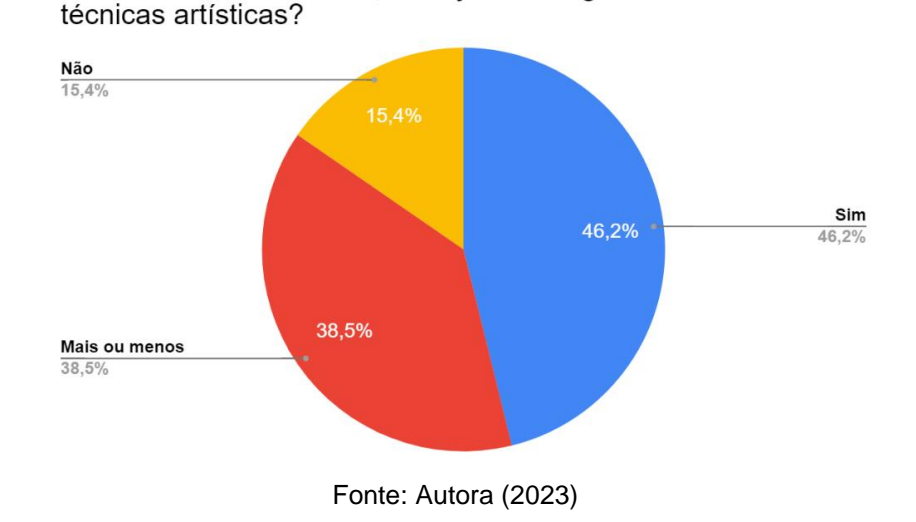

Quanto a expectativa de desenvolver a habilidade no curso, 61,5% dos alunos esperavam que o curso de graduação forneceria a capacitação necessária.

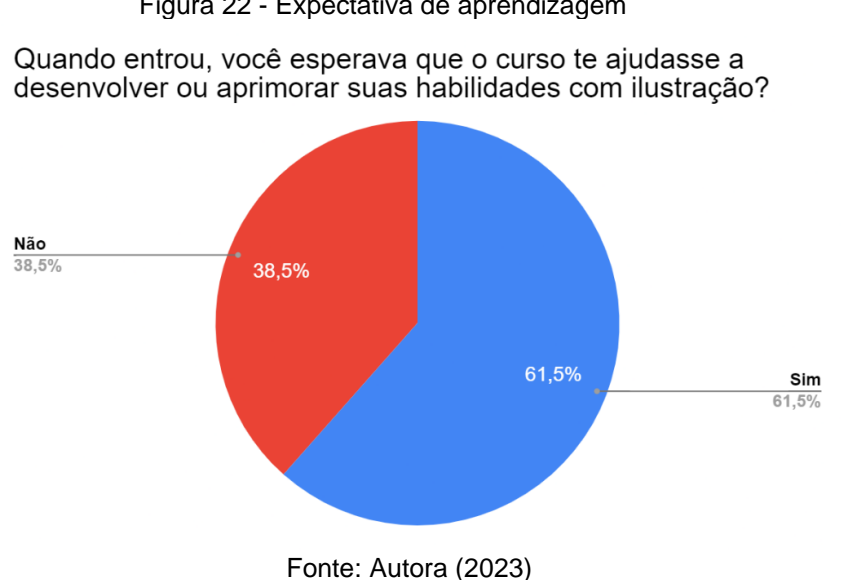

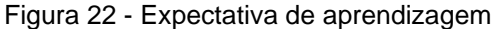

Quanto ao cumprimento das expectativas, 84,6% responderam que o curso ajudou, mas não o suficiente, enquanto 7,7% responderam que ajudou muito no seu desenvolvimento, enquanto o restante respondeu que o curso foi insuficiente, também representado por 7,7%.

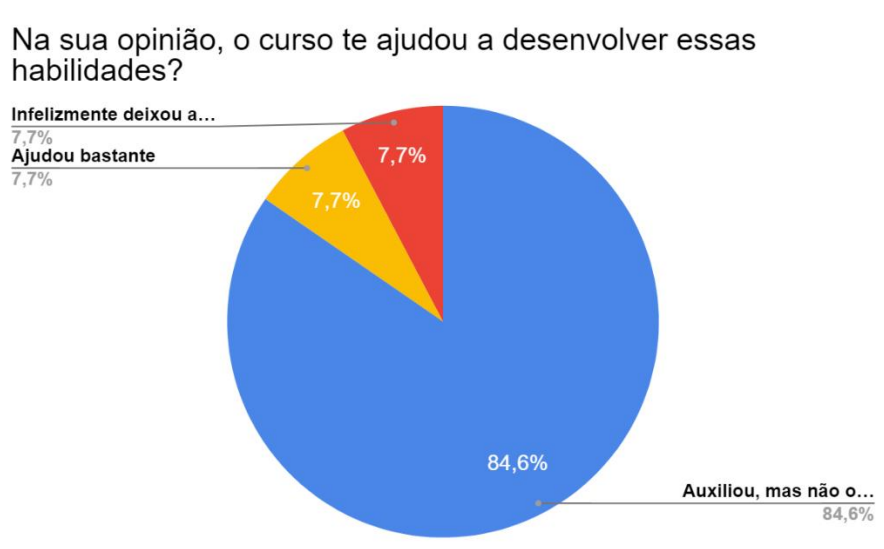

Figura 23 - Satisfação com o curso

Fonte: Autora (2023)

Sobre a produção do manual, foi questionado se os alunos gostariam de ter um manual didático para ilustração. Os resultados mostraram que 84,6% dos alunos se mostraram interessados em ter um material de apoio, enquanto 15,4% não tiveram tanta certeza ou necessidade por um manual.

Figura 24 - Necessidade de um manual

Você acharia interessante ter um guia para ilustração?

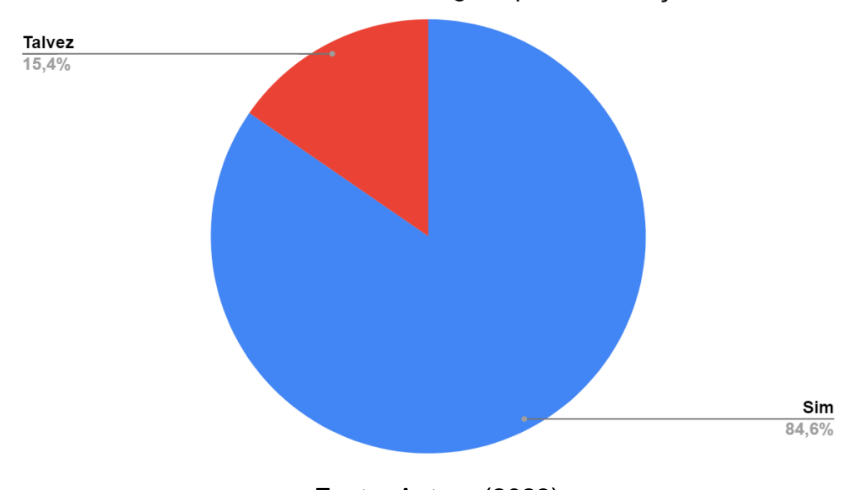

Fonte: Autora (2023)

Quanto ao formato de produção, 53,8% do público gostaria que o manual estivesse disponível tanto em formato digital quanto impresso, enquanto 38,5% preferem que ele seja somente digital e 7,7% preferem que ele seja impresso.

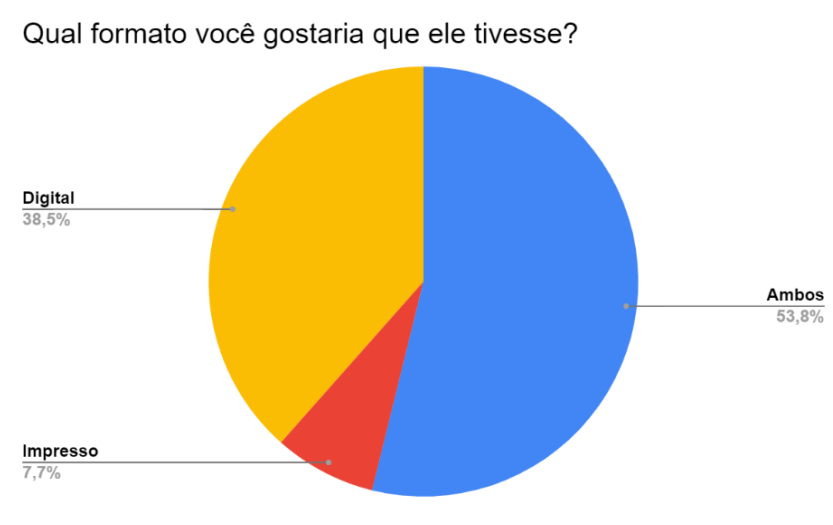

Figura 25 - Preferência de formato

Quanto ao conteúdo do manual, foi questionado aos alunos quais os conteúdos relacionados a desenho e pintura que eles gostariam que o manual tivesse. Após a coleta e organização das respostas mais frequentes, obteve-se os seguintes resultados: Anatomia (10 menções), Perspectiva (12 menções), Sketching (10 menções), Valores (6 menções), Contrastes (7 menções), Composição de Imagem (11 menções), Rendering (8 menções), Psicologia das Formas (6 menções), Desenho Gestual (8 menções), Física das Cores (8 menções) e Simplificação das Formas (7 menções).

Quanto a inclusão de softwares, foi perguntado aos alunos se eles gostariam que o manual tivesse uma seção dedicada ao uso da mesa digitalizadora e de algum programa de seu interesse. A pesquisa mostrou que 76,9% gostariam de uma seção dedicada a esses elementos, enquanto 23,1% não demonstraram tanto interesse por essa parte do conteúdo.

Fonte: Autora (2023)

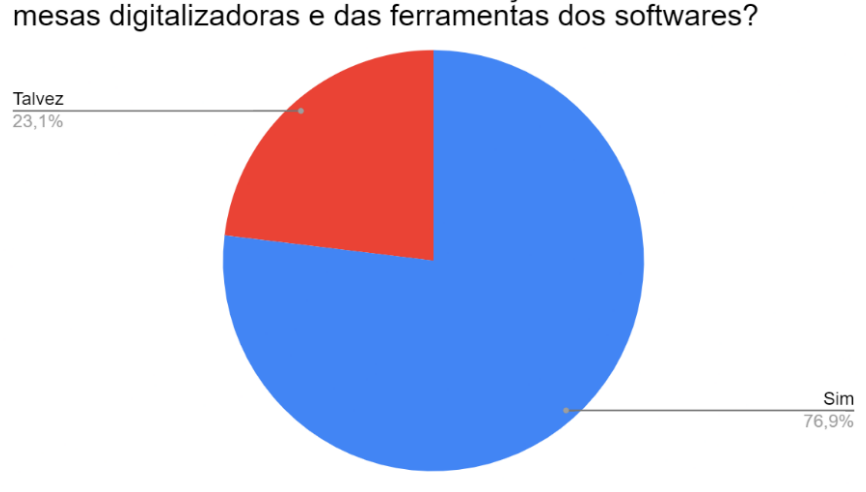

Você acharia interessante ter uma seção dedicada ao uso de

Figura 26 - Preferência de conteúdo

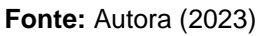

Por fim foram questionados quais softwares eram mais utilizados e preferidos pelos usuários. Este questionamento foi importante para entender qual destas ferramentas poderiam ter seu uso mais aprofundado nos capítulos do manual. Após a coleta e organização das respostas, tem-se os seguintes resultados: Adobe Photoshop (5 menções), Clip Studio Paint (3 menções), Adobe Illustrator (2 menções), MediBang Paint (2 menções), Procreate, Krita e Ibis Paint (1 menção).

### **4.2 ANÁLISE DE SIMILARES**

#### **4.2.1** *MANGA STEP BY STEP*

O primeiro objeto de análise é o livro *Manga step by step*, um livro passo a passo totalmente ilustrado lançado pela editora alemã Könemann em janeiro de 2014. O conteúdo é totalmente dedicado ao processo de desenho de arquétipos de personagens da indústria de mangá.

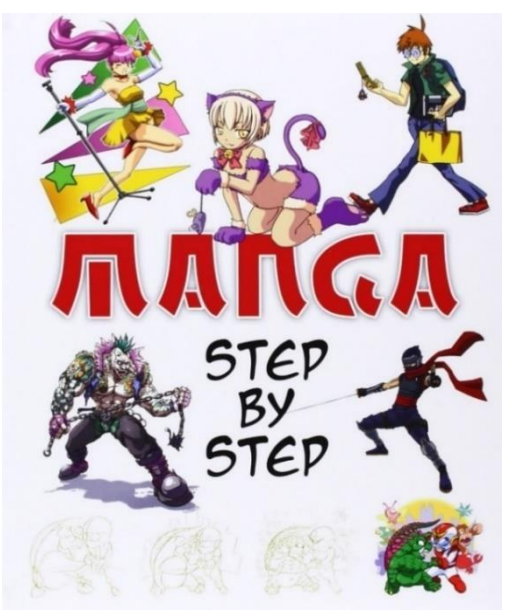

Fonte: Amazon (2023)

Nos tutoriais as ilustrações das etapas são quem recebem mais destaque na página. Apesar de curtos, os textos conseguem fornecer instruções detalhadas e trazer informações sobre o arquétipo do personagem desenhado, além de estarem disponíveis em 3 idiomas: português, inglês e alemão, com cada idioma em um parágrafo separado. O exemplar também conta com exercícios de treino e apoio, bem como conselhos e truques utilizados por desenhistas profissionais da área.

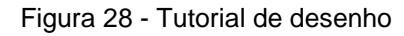

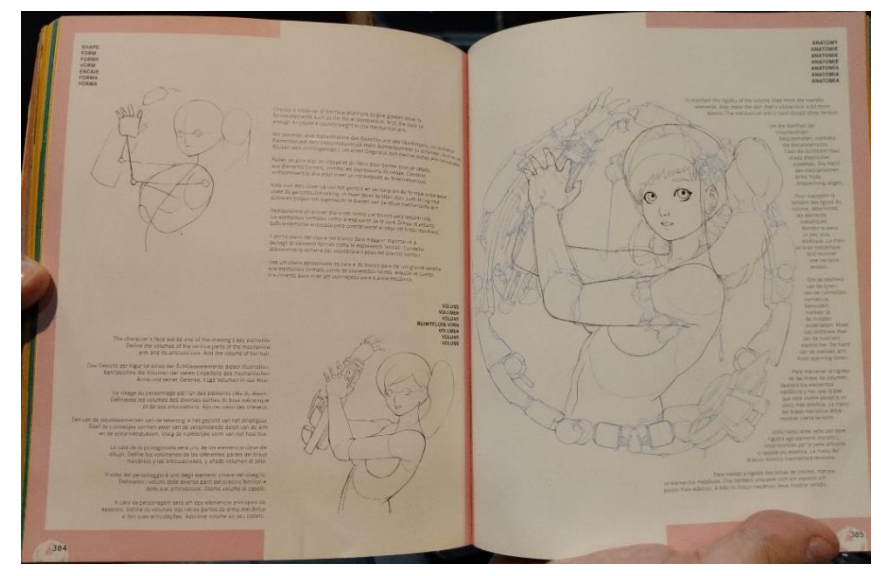

Fonte: Autora (2023)

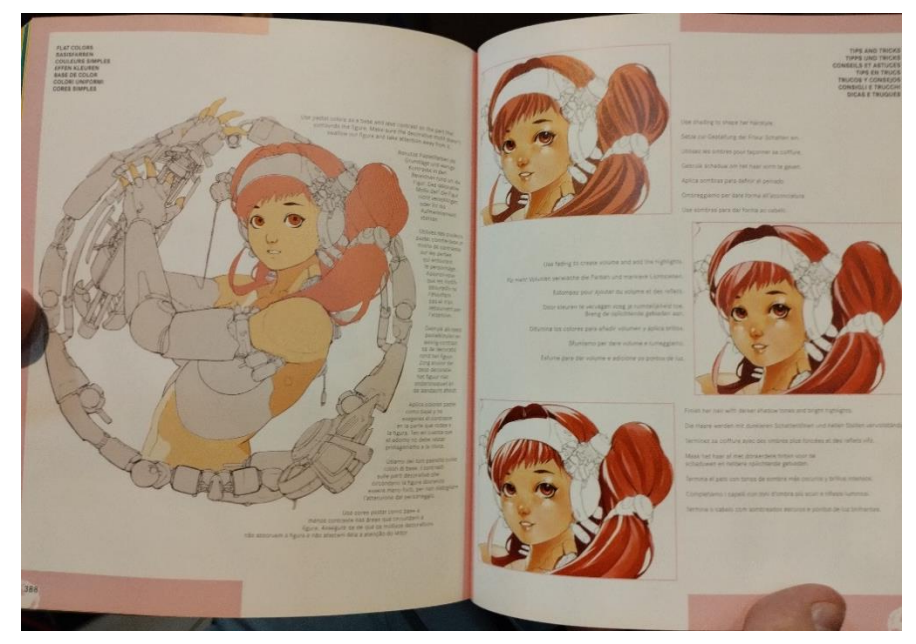

Figura 29 - Tutorial de pintura

Fonte: Autora (2023)

#### **Pontos positivos:**

- Apresenta instruções detalhadas sobre como desenhar diferentes personagens e objetos.
- Fornece um bom conhecimento em desenho de anatomia.
- As ilustrações facilitam o seguimento das instruções.
- Pode ser usado como um guia de referência para futuros projetos de desenho.

#### **4.2.2** *THE CREATURE GARDEN*

*The Creature Garden* é um livro ilustrado que ensina a desenhar e pintar 50 criaturas reais e imaginárias no estilo dos autores. O livro foi escrito e ilustrado pelo casal de ilustradores, Harry e Zanna Goldhawk.

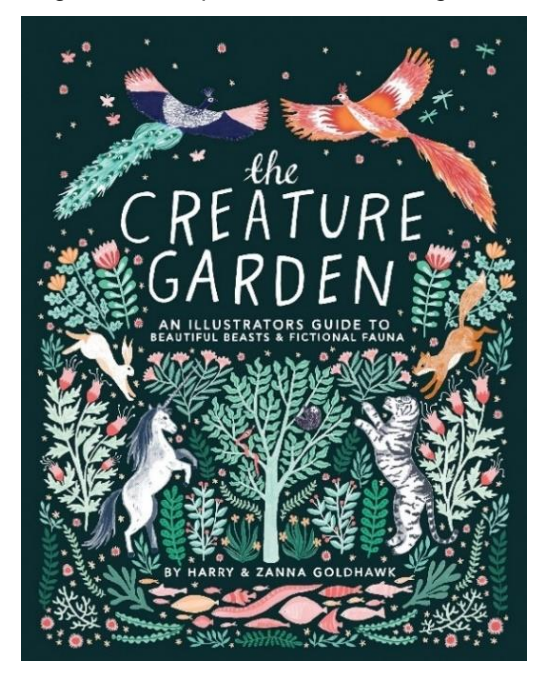

Figura 30 - Capa de *The creature garden*

Fonte: Amazon (2023)

O livro começa instruindo sobre quais ferramentas usar, como desenvolver o hábito por desenho, a importância de manter um caderno de esboços e a evitar comparações com outros artistas. Posteriormente navega através de cada ilustração com um passo a passo direto e fácil de entender. Os tutoriais orientam cuidadosamente cada fase do processo artístico, desde a criação do esboço até a finalização do desenho, mostrando ser uma boa referência para artistas novatos.

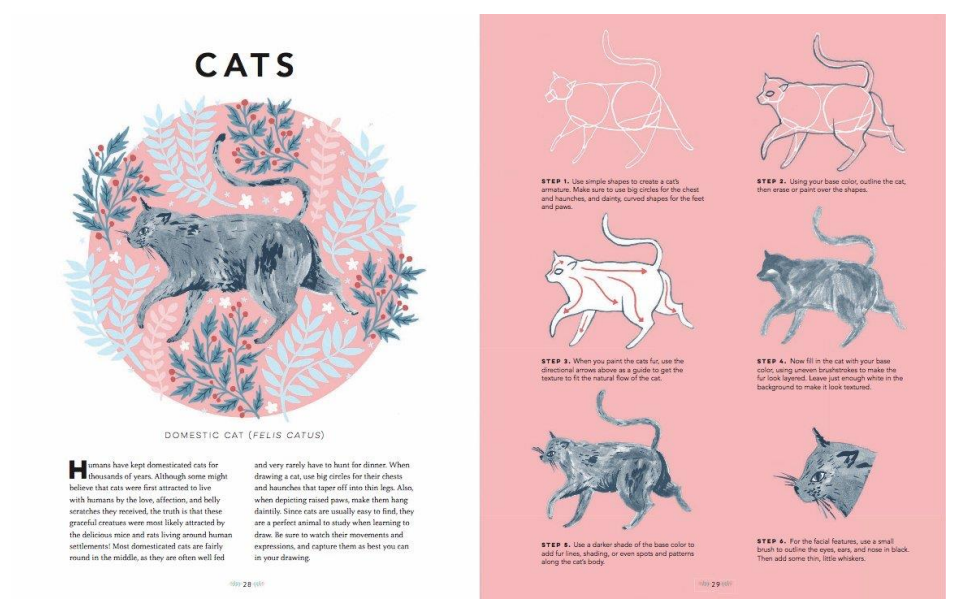

Figura 31 - Tutorial de ilustração de gato

Fonte: Amazon (2023)

Nos tutoriais, os autores ensinam a desenhar as criaturas combinando diferentes técnicas de ilustração tradicional, como a pintura em aquarela, tinta guache e lápis de cor, com a ilustração digital. ambas trabalhadas sob a mesma perspectiva de estilo, atentando-nos aos múltiplos efeitos que se pode alcançar através da variação das técnicas (SILVA,2020). Por esse motivo, o livro mostra ser uma boa opção para praticar diversos tipos de ilustração, principalmente do tipo mista.

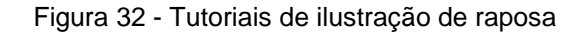

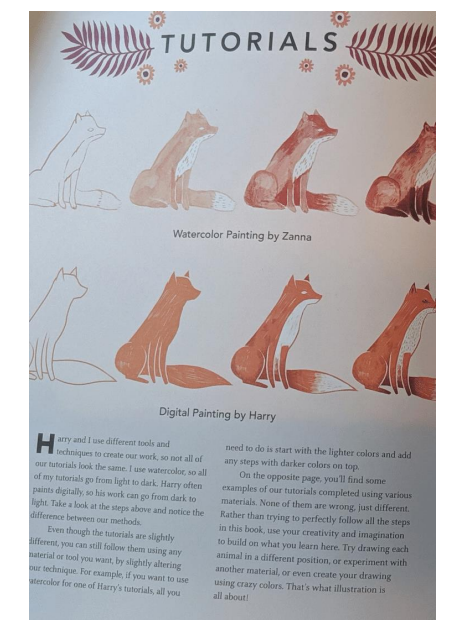

Fonte: Pinterest (2023)

#### **Pontos positivos:**

- O guia possui uma navegação intuitiva e fácil de entender.
- Apresenta uma maneira divertida e envolvente de aprender um novo estilo.
- Oferece um processo passo a passo para criar ilustrações digitais acessível para iniciantes.
- Apresenta dicas e truques para usar ferramentas e software de ilustração digital.
- As ilustrações são úteis para transmitir conceitos que podem ser difíceis de entender apenas por meio de instruções escritas.

#### **4.2.3** *THE STYLE OF LOISH*

*The Art of Loish: A look behind the scenes* é um livro ilustrado que mostra as obras e o processo criativo da artista digital Lois Van Baarle, que utiliza o pseudônimo de Loish. O volume contém 152 páginas de ilustrações coloridas, esboços e comentários, propondo apresentar junto com as técnicas uma visão íntima da vida e do trabalho da autora.

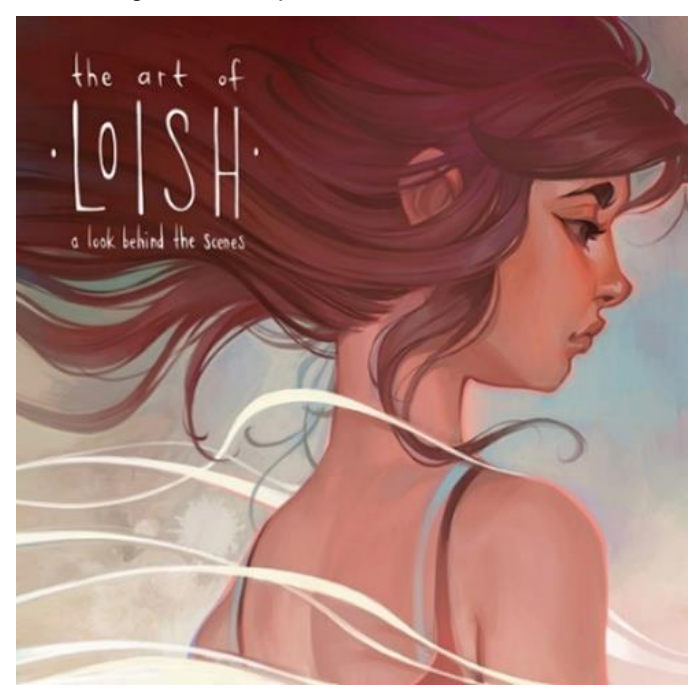

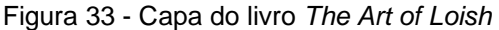

Fonte:3DTotal (2023)

No decorrer das seções a autora mostra algumas de suas ilustrações, designs de personagens e artes conceituais de vários projetos, acompanhadas por comentários sobre suas inspirações, processo criativo e técnicas.

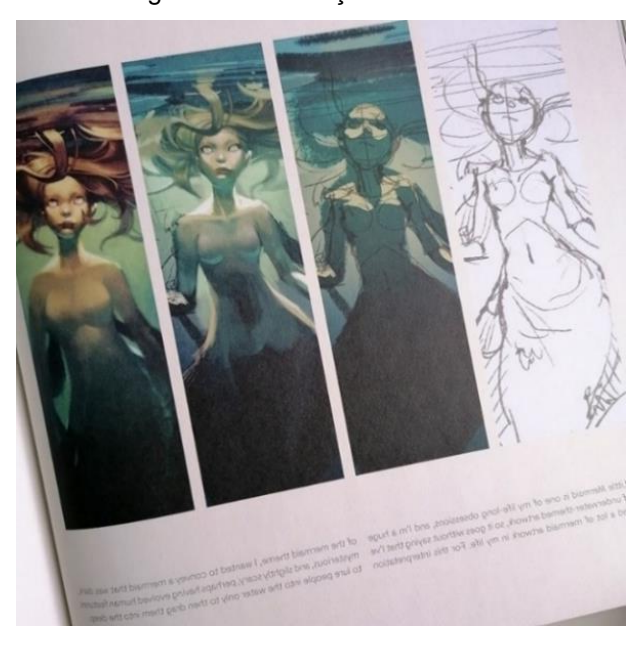

Figura 34 - Ilustração comentada

Fonte: Pedroso (2020)

Na seção de tutoriais, são apresentadas dicas e informações práticas sobre o processo de pintura digital. São abordados tópicos como teoria de cores, composição, iluminação e ferramentas digitais, demonstrado por tutoriais ilustrados.

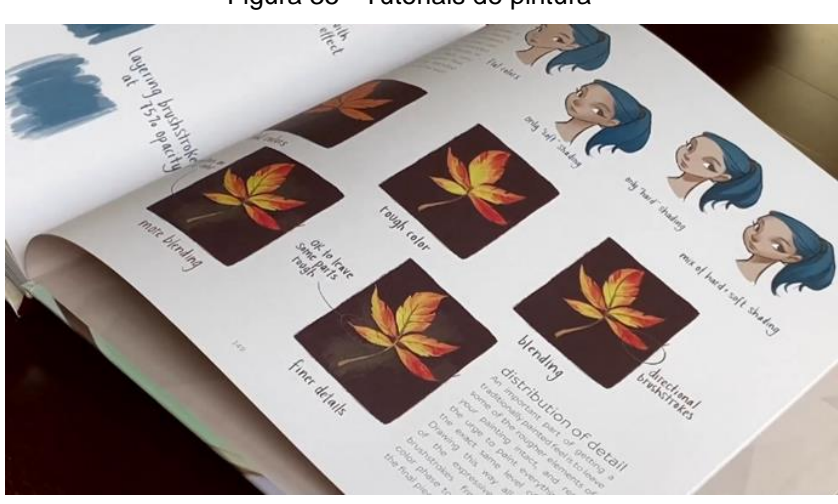

Figura 35 - Tutoriais de pintura

Fonte: Loish (2016)

#### **Pontos positivos:**

• Apresenta uma análise profunda do processo artístico da artista, principalmente dos esboços, desenhos e pinturas.

- Incentiva a busca e o desenvolvimento do estilo individual.
- Mostra uma variedade de estilos e técnicas de ilustração digital.
- Inclui tutoriais detalhados do processo de pintura digital.
- Tem imagens de alta qualidade e valores de produção, sendo um livro visualmente impressionante.

#### **4.2.4** *Beginner's Guide to Digital Painting in Photoshop 2nd Edition*

Beginner's Guide to Digital Painting in Photoshop 2nd Edition é um guia para aspirantes a ilustradores digitais, escrito e publicado pela equipe da 3dtotal Publishing. O livro fornece uma abordagem passo a passo para a pintura digital no Photoshop, com foco na criação de artes do zero.

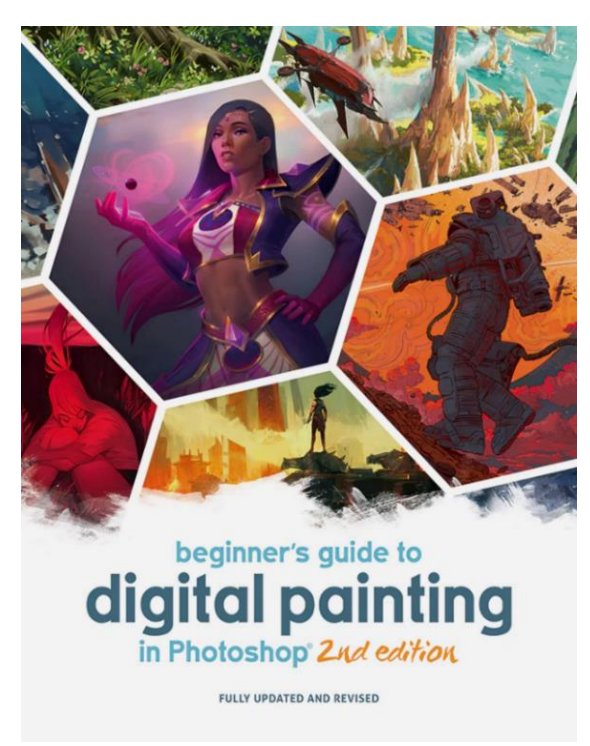

Figura 36- Capa do livro *Beginner's Guide to Digital Painting in Photoshop*

Fonte:3DTotalShop (2023)

O guia inicia abordando as ferramentas necessárias, como requisitos de hardware, software, e formatos de arquivo. Posteriormente começa a discorrer sobre técnicas básicas de pintura digital, como teoria das cores, iluminação e perspectiva, fornecendo explicações detalhadas e exemplos de cada uma.

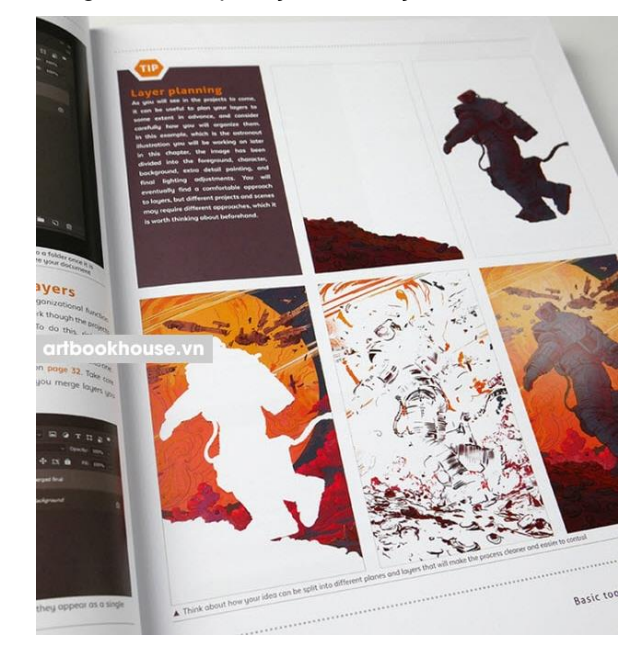

Figura 37- Explicação da função de camadas

Fonte:3DTotalShop (2023)

Por fim os autores adentram em tópicos mais avançados, como tutoriais de texturização, pintura de personagens e cenários complexos. Os tutoriais são acompanhados de ilustrações e capturas de tela detalhadas, bem como dicas e truques valiosos para criar obras de arte digitais com aparência profissional.

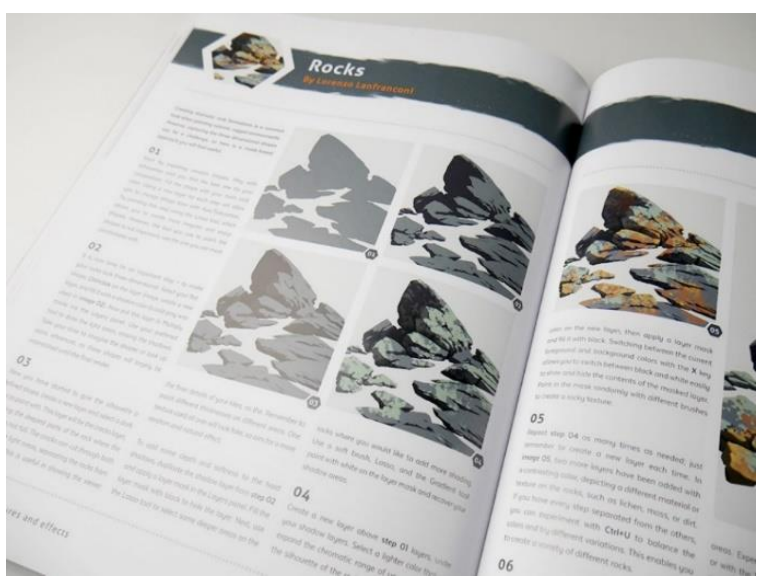

Figura 38 - Tutorial de pintura de rochas

Fonte:3DTotalShop (2023)

#### **Pontos positivos:**

- Fornece informações detalhadas sobre técnicas de pintura digital.
- Oferece instruções passo a passo e tutoriais para uma variedade de técnicas, incluindo pinceladas, iluminação e textura.
- Inclui conselhos práticos sobre como configurar o Photoshop para pintura digital e otimizar o fluxo de trabalho.
- Apresenta ilustrações e imagens de alta qualidade para ajudar os leitores a entenderem as técnicas que estão sendo ensinadas.
- Inclui dicas e truques de artistas digitais profissionais para ajudar os leitores a melhorarem suas habilidades e obter melhores resultados.

## **4.3 REQUISITOS E PARÂMETROS**

Com os dados obtidos por meio do questionário e da análise de similares, foi elaborada uma tabela de requisitos e parâmetros que servirá como guia e referência no processo de criação das alternativas.

| <b>REQUISITOS</b>            | <b>PARÂMETROS</b>                            |
|------------------------------|----------------------------------------------|
| Deve ter uma estética visual | Criar um layout agradável com elementos      |
| atraente                     | visuais, cores harmoniosas e fontes legíveis |
| Deve apresentar              | Estruturar um roteiro sistemático            |
| instruções claras e          | passo a passo, em etapas                     |
| detalhadas                   | sequenciais e progressivas                   |
| Deve ter uma linguagem       | Formular frases e instruções de forma        |
| didática e acessível para    | direta, utilizando termos comuns de          |
| iniciantes                   | fácil e rápida compreensão                   |

Quadro 1 – Tabela de requisitos e parâmetros

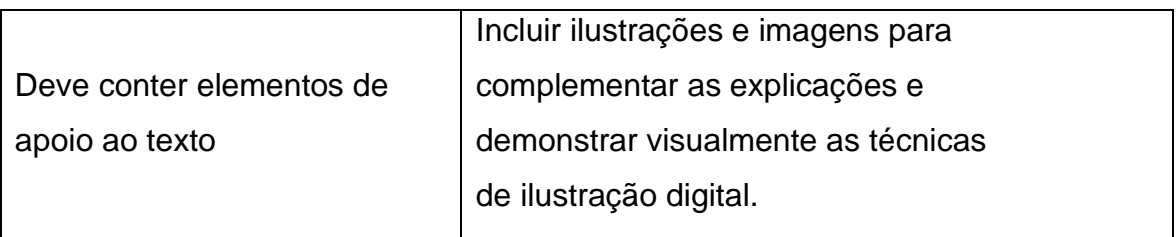

Fonte: Autora (2023).

# **CAPÍTULO 5**

**GERAÇÃO, SELEÇÃO E DESENVOLVIMENTO DAS ALTERNATIVAS**

# **GERAÇÃO, SELEÇÃO E DESENVOLVIMENTO DAS ALTERNATIVAS**

# **5.1 GERAÇÃO DA ESTRUTURA E CONTEÚDO DO MANUAL**

#### **5.1.1 ROTEIRO CONCEITUAL DO MANUAL**

Com base nas informações obtidas nas etapas anteriores foi desenvolvido um roteiro conceitual para dar início a produção do manual. O manual recebeu o título provisório de "Ilustração digital para iniciantes: Um guia básico para os estudantes de Design da UFAM". Este nome foi escolhido visando transmitir de forma clara e concisa o propósito do manual e qual o seu público-alvo.

**Nome do manual:** Ilustração digital para iniciantes: Um guia básico para os estudantes de Design da UFAM.

**Objetivo do manual**: Ser guia introdutório para ilustração digital.

**Descrição das seções:** O conteúdo do manual foi dividido em 3 capítulos principais: Introdução à ilustração digital, Técnicas e ferramentas e Tutoriais e exercícios práticos.

#### **Capítulo 1:** Introdução à ilustração digital

No primeiro capítulo serão abordados os equipamentos e ferramentas necessárias para a criação de ilustrações digitais, focando principalmente no uso de computador e mesa digitalizadora. Serão discorridos algumas opções de software populares, as vantagens e desvantagens de cada um, bem como serão explicadas as funcionalidades das ferramentas comuns entre os programas, como camadas e pincéis.

#### **Capítulo 2:** Técnicas e fundamentos

No segundo capítulo serão abordadas técnicas de desenho, como esboço (sketching), arte de linha (lineart), perspectiva, anatomia etc. Na parte de pintura, primeiro serão apresentados os fundamentos da teoria das cores, como matiz, saturação e valor, sendo posteriormente abordadas as técnicas de coloração, como contraste e luz e sombra.

#### **Capítulo 3:** Tutoriais e exercícios práticos

O capítulo de tutoriais e exercícios práticos será dedicado a apresentar o passo a passo de ilustrações, visando apresentar uma oportunidade para os leitores colocarem em prática suas habilidades de ilustração. A seguir, são apresentadas algumas sugestões de conteúdo que podem ser incluídas neste capítulo:

Recapitulação das ferramentas: As funcionalidades básicas serão novamente apresentadas como o intuito de relembrar seus recursos principais e facilitar o entendimento de uso.

Texturização: Recriação de texturas de objetos orgânicos e inorgânicos, como plástico, metal, madeira, pedra e tecido.

Ilustração de objetos: Tutoriais ilustrados de objetos de baixa complexidade, como cadeiras, mesas, jarras etc.

Ilustração de usuários: Tutoriais ilustrados de pessoas em poses básicas.

Com base no roteiro conceitual, foi elaborada uma representação visual que ilustra a disposição do conteúdo em questão. Essa representação tem como objetivo fornecer uma visão estruturada e clara do fluxo de informações apresentadas no capítulo. Contudo não é uma versão final e está sujeita a possíveis ajustes à medida que forem identificadas necessidades ou melhorias, sendo uma visão preliminar e esquemática, podendo ser modificada ao longo do processo para atender às necessidades específicas e garantir a eficácia da apresentação das informações.

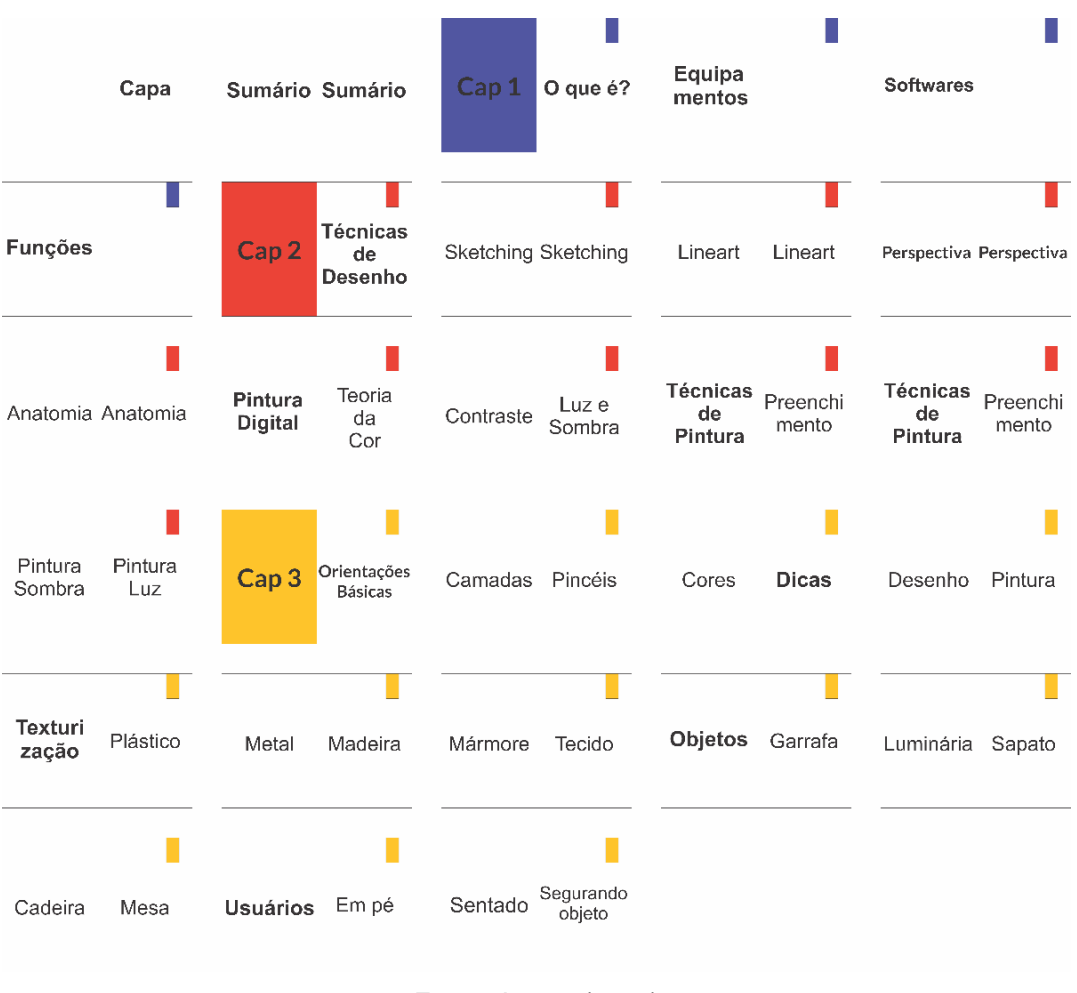

Figura 39 – Simulação da divisão do conteúdo

Fonte: Autora (2023)

## **5.2 GERAÇÃO DE ALTERNATIVAS**

Antes do desenvolvimento das alternativas efetivamente, alguns aspectos foram previamente estabelecidos:

Estrutura física: O manual será produzido em orientação retrato, por este ser o formato convencional mais economicamente viável de ser produzido. Outra motivação para a escolha está na análise de similares, pois a maioria dos guias escolhidos para análise possuem o formato retrato, mostrando que este formato consegue encaixar o conteúdo e as imagens dos tutoriais de maneira adequada. Será construído nas dimensões 32 cm x 22,5 cm, com cada página medindo em torno de 16 cm x 22,5 cm, em virtude de esse ser o tamanho final de corte mais aproximado das dimensões do papel A4 na tabela de cortes BB.

TABELA DE CORTE FORMATO 66x96  $2a$ 3 3a 52 **Ga 6b** 10a íí 0732/0733/0734

Figura 40 – Tabela de formatos BB

Fonte: Autora (2023)

Grid: Em virtude de ser um material instrucional com grande número de elementos visuais previstos para serem inseridos nas páginas, foi estabelecida uma diagramação interna inicial de margem de distância de 1cm na borda superior e inferior, 1,5 cm nas laterais externa e 2 cm nas laterais internas.

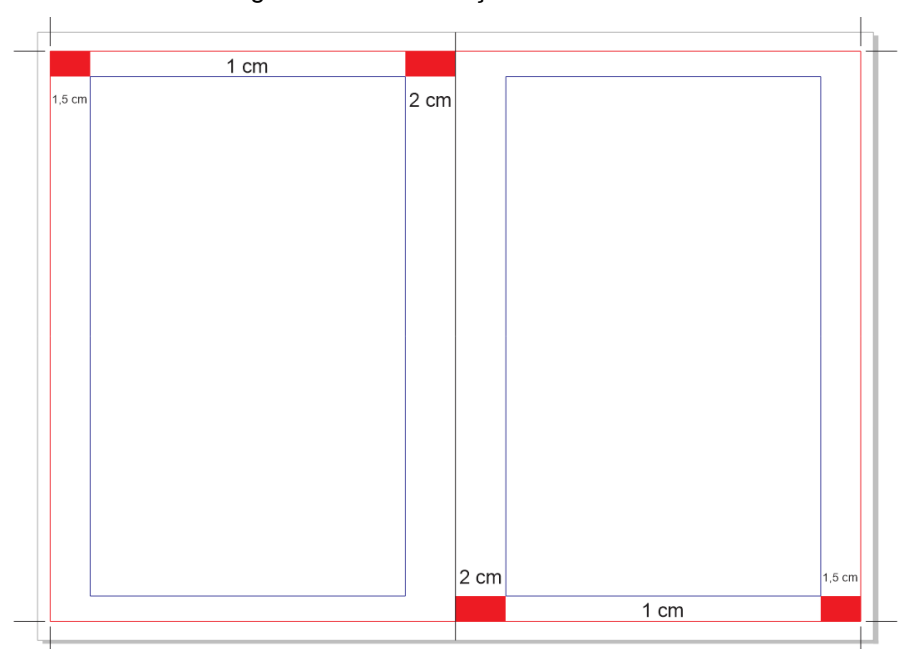

Figura 41 – Delimitação interna inicial

Fonte: Autora (2023)

Cores: A paleta foi definida com cores vivas e vibrantes para criar atratividade visual. Optou-se por uma tríade de cores para representar cada segmento dos três capítulos principais. A paleta de cores primárias, Azul, Vermelho e Amarelo, foi escolhida para criar uma relação com a temática do manual, pois são cores fundamentais no mundo das cores e frequentemente ensinadas em estágios iniciais de aprendizado.

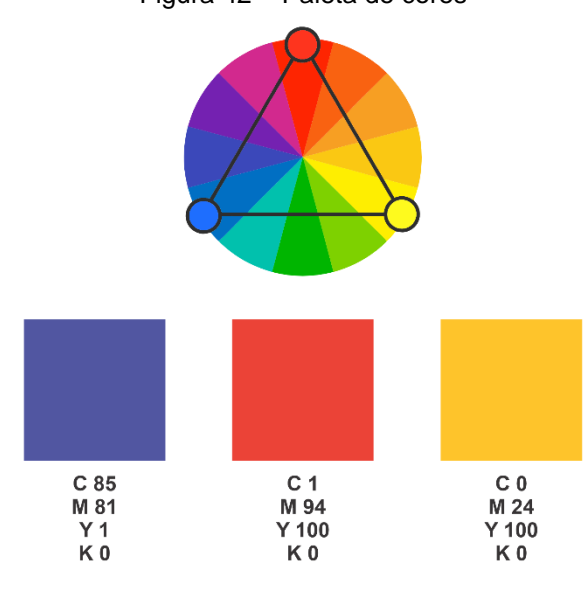

Figura 42 – Paleta de cores

Fonte: Autora (2023)

#### **5.2.1 Painel Visual**

Com relação à estética, o manual adotará o estilo visual conhecido como Ilustração Plana. Esse estilo é caracterizado por sua abordagem minimalista, com elementos gráficos simplificados e cores vibrantes. As ilustrações planas apresentam formas geométricas básicas, linhas limpas e contornos nítidos, e podem ter sombras chapadas ou efeitos de profundidade realistas.

A abordagem simples da Ilustração Plana contribui para uma aparência moderna e contemporânea, transmitindo uma sensação de sofisticação visual. Essa estética também transmite uma imagem de organização e clareza, podendo reforçar a confiabilidade do manual e a credibilidade da informação apresentada. Com base nestas definições foi desenvolvido um painel de referências visuais com ilustrações planas para a construção estética do manual.

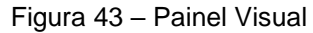

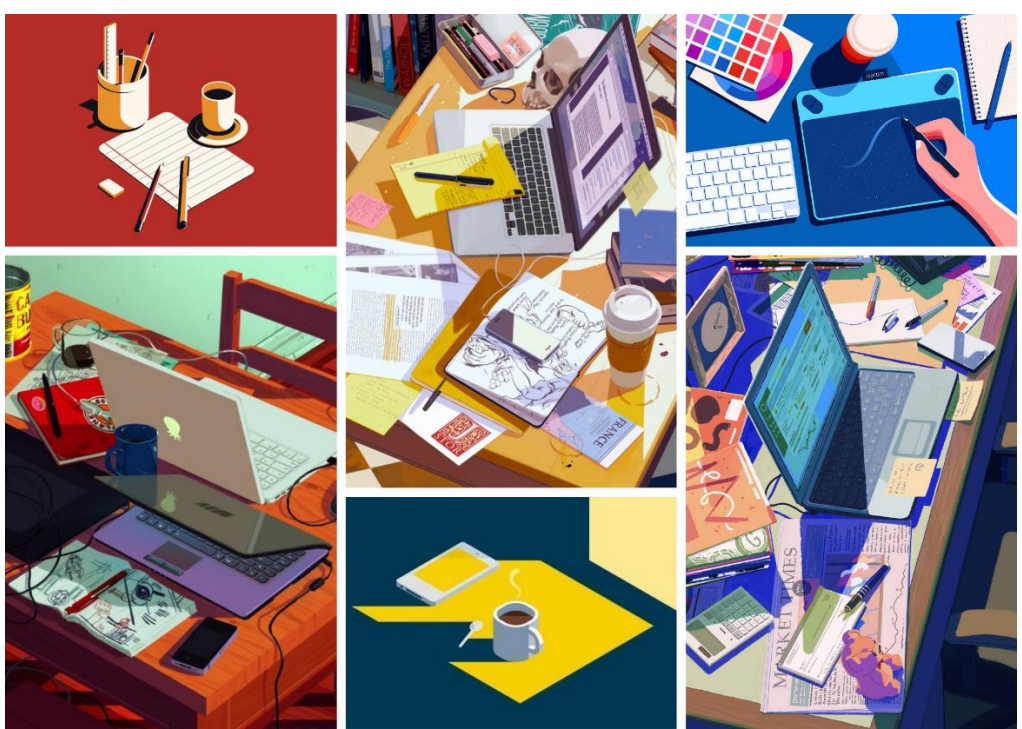

Fonte: Pinterest (2023)

#### **5.2.2 Alternativas de capa**

A partir do painel visual, foram desenvolvidas alternativas para capa externa do manual. Todas as alternativas seguiram o mesmo conceito de representar o ambiente e os elementos que caracterizam o ofício de ilustração digital.

A primeira alternativa teve como proposta destacar os equipamentos principais da criação de ilustrações, o computador e a mesa digitalizadora, utilizando um ponto de vista superior sobre a área de trabalho. A segunda alternativa é uma representação frontal da área de trabalho. Neste, o foco acabou sendo em mostrar o ambiente mais do que os equipamentos. A terceira alternativa é uma combinação das duas propostas anteriores, sendo uma representação em perspectiva de uma mesa completamente bagunçada, contendo diversos tipos de materiais espalhados. O uso do ponto de vista teve como intuito tentar encaixar e representar tanto os equipamentos quanto o ambiente ao redor deles.

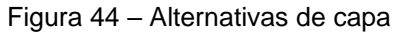

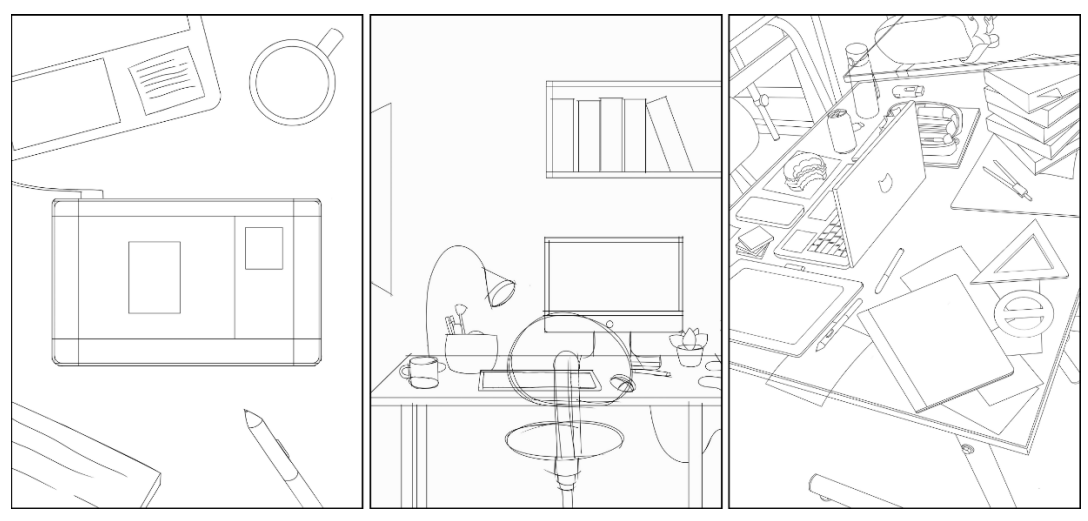

Fonte: Autora (2023)

#### **5.2.3 Alternativa de Layout**

As duas alternativas seguiram uma proposta de layout e estética simples e geométrica. A primeira alternativa consiste com o início de capítulo composto por um fundo sólido da cor correspondente, seguido da disposição de elementos quadriláteros funcionando como uma delimitação do espaço do texto, marcação de página e marcação do capítulo. A segunda alternativa por sua vez repete alguns elementos similares a primeira, porém com a adição de uma faixa branca para solucionar possíveis problemas de contraste. Seus elementos de decoração consistem em elementos retangulares, dispostos de forma a atuarem da mesma forma que os elementos da alternativa anterior.

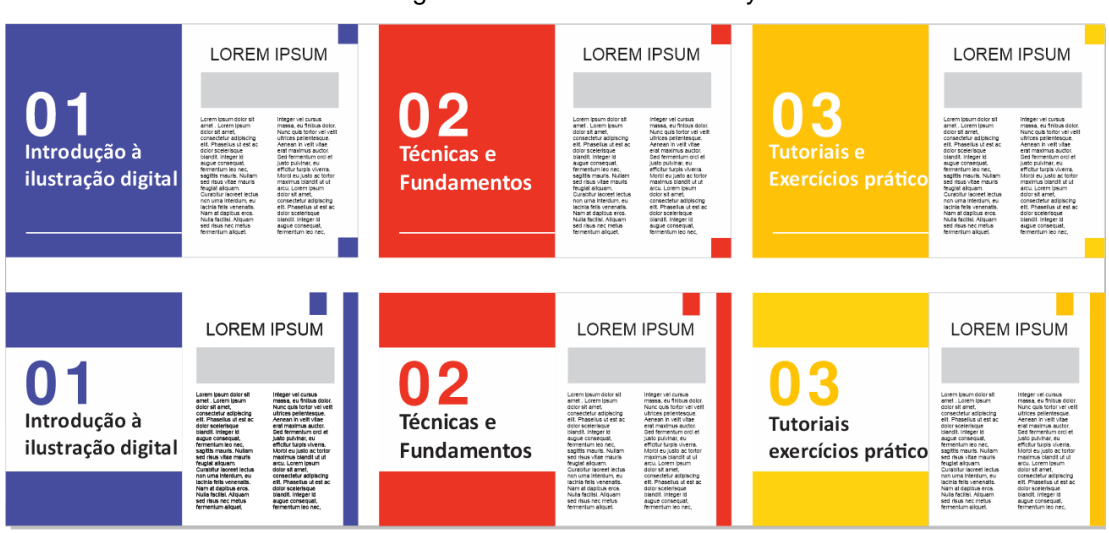

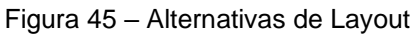

Fonte: Autora (2023)

#### **5.2.4 Alternativa de fontes**

Para o teste, foi elaborado um pequeno texto instrucional com título e subtítulo. Foram testadas seis fontes, três para os títulos e três para os textos. Para os títulos foram procuradas por fontes que apresentassem uma estética moderna e geométrica com linhas retas e formas simplificadas. O objetivo era encontrar fontes que transmitissem uma aparência contemporânea e conferissem um visual atrativo ao texto instrucional.

Figura 46 – Fontes para título

# **League Spartan** Orientações Básicas

**Roboto Condensed** Orientações Básicas

# **Poppins Orientações Básicas**

Fonte: Autora (2023)

Para o texto, foram procuradas por fontes que ocupassem pouco espaço e tivessem uma boa legibilidade em textos pequenos. O objetivo era encontrar fontes que otimizassem o espaço disponível, mantendo a clareza e legibilidade do texto mesmo em tamanhos menores. A seleção foi baseada em critérios como a economia de espaço e a capacidade de manter uma boa experiência de leitura.

#### Lato

#### 1. Camadas

Como criar camadas ?

Vá para o canto inferior direito da tela (1) e clique na aba 'Camadas'.

Em seguida, clique no ícone quadrado com um sinal de + no meio. Dessa forma uma nova camada será criada.

#### **Bell Gothic**

#### 1. Camadas

#### Como criar camadas ?

Vá para o canto inferior direito da tela (1) e clique na aba 'Camadas'.

Em seguida, clique no ícone quadrado com um sinal de + no meio. Dessa forma uma nova camada será criada.

Fonte: Autora (2023)

## **5.3 SELEÇÃO E DAS ALTERNATIVAS**

Em decorrência do tempo, a escolha de todas as seguintes alternativas se deu por meio dos conselhos da orientadora durante as orientações presenciais.

#### **5.3.1 Capa**

Para a capa externa, foi escolhida a terceira alternativa, pois das três foi a que mais conseguiu chamar atenção por seus detalhes e trazer uma sensação de dinamismo com a disposição dos elementos e da mesa bagunçada.

#### Montserrat

#### 1. Camadas

Como criar camadas?

Vá para o canto inferior direito da tela (1) e clique na aba 'Camadas'.

Em seguida, clique no ícone quadrado com um sinal de + no meio. Dessa forma uma nova camada será criada.

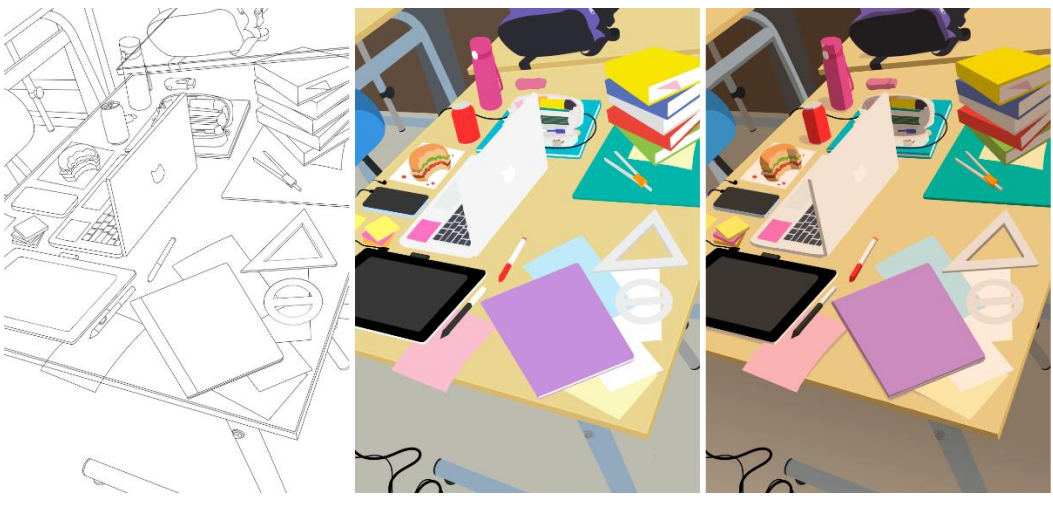

Figura 48 – Capa escolhida

Fonte: Autora (2023)

Entretanto, uma observação foi feita com relação a primeira alternativa, que poderia ser aproveitada para compor a capa de início dos capítulos, sendo uma questão abordada posteriormente.

#### **5.3.2 Layout**

Quanto a escolha dos layouts, não foi selecionada uma alternativa completa, mas sim elementos específicos de cada uma das alternativas para compor uma nova opção. O layout em questão reúne o conceito de capa da primeira alternativa, com algumas alterações no fundo, e os elementos decorativos da segunda alternativa, resultando assim na alternativa abaixo.

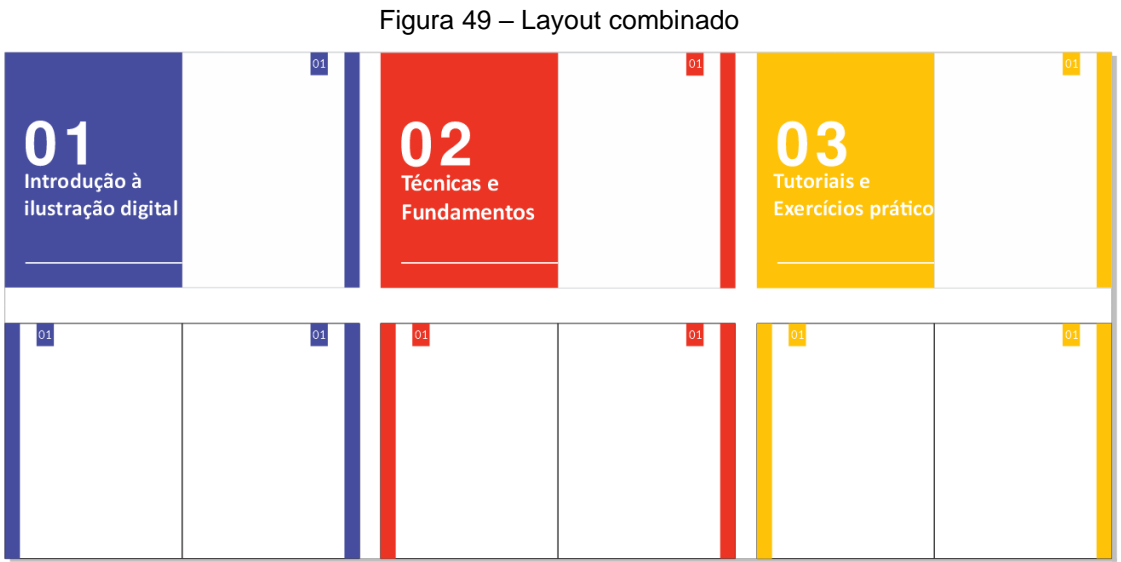

Fonte: Autora (2023)

Quanto as alterações nas capas, foi seguida a orientação de utilizar a primeira alternativa da capa para compor o início dos capítulos. Contudo, com o intuito de enfatizar e corresponder a proposta de cada capítulo, a primeira alternativa foi utilizada como base para a criação das ilustrações das capas dos capítulos.

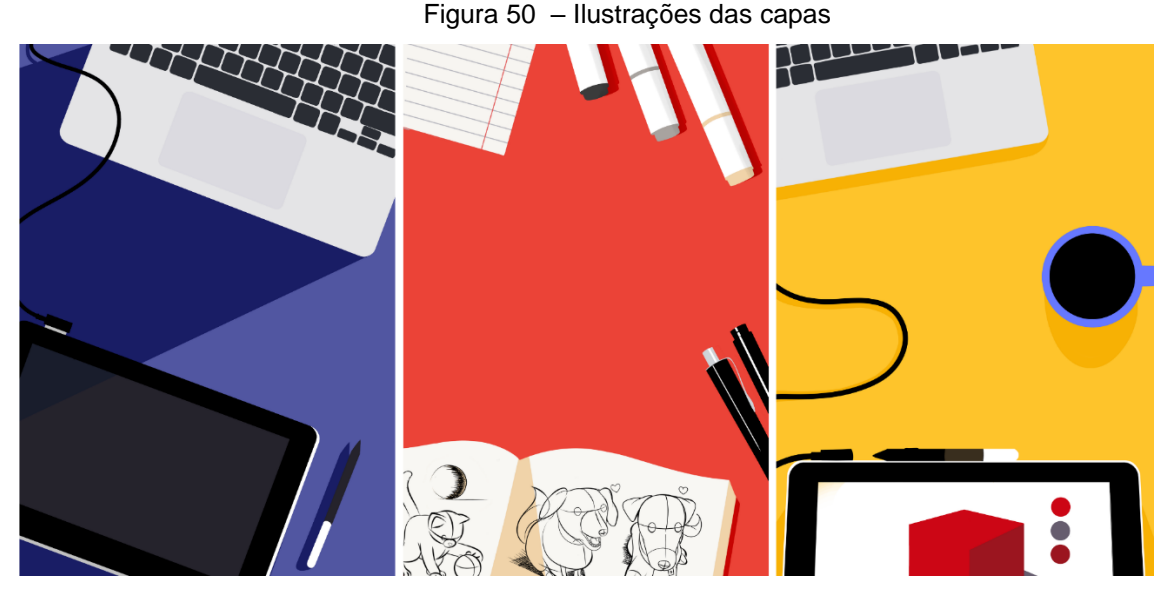

Fonte: Autora (2023)

#### **5.3.3 Fontes**

Foram selecionadas duas fontes: a League Spartan para os títulos e a Lato regular para o texto, com a variação em negrito para os subtítulos. A escolha da League Spartan se deu pelo seu estilo contemporâneo, capaz de atrair a atenção imediata do leitor. A Lato, por sua vez, foi considerada a opção ideal para o texto principal e principalmente, para os tutoriais, pois ocupa menos espaço e proporciona uma leitura agradável e clara. A utilização da versão em negrito da Lato nos subtítulos, consegue criar um contraste visual e destacar as seções importantes dentro do texto.
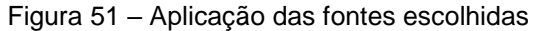

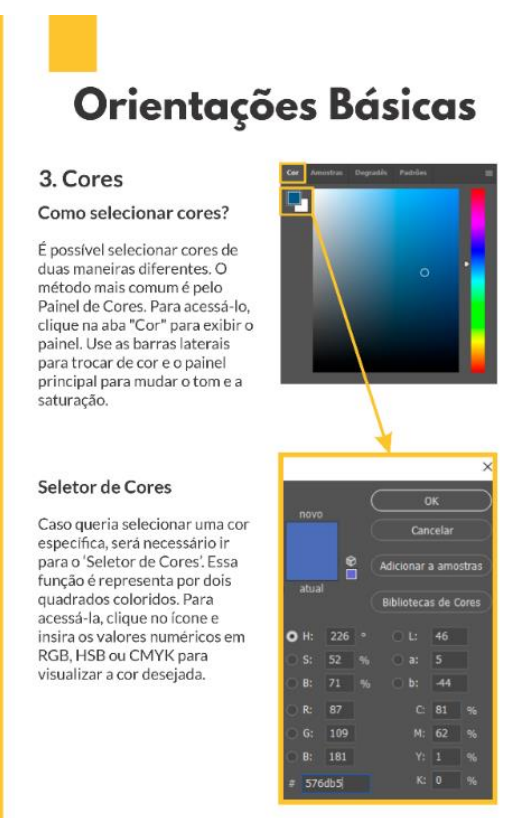

Fonte: Autora (2023)

#### **5.4 DESENVOLVIMENTO DAS ALTERNATIVAS**

Após a geração e definição das alternativas, dá se seguimento a etapa de construção efetiva do manual. O processo tem início com a capa, ela foi pintada, detalhada e posteriormente aplicada na frente do manual. Para a contracapa, devido ao pouco tempo disponível não foi possível fazer uma ilustração própria, sendo adicionada uma versão desfocada da mesma ilustração. Entretanto, o curto prazo impossibilitou a elaboração de uma ilustração original detalhada para a contracapa. Sendo assim foi adotada uma solução alternativa: a utilização de uma versão desfocada da mesma ilustração presente na capa. Embora não seja uma opção ideal, essa abordagem permite que a contracapa tenha uma continuidade visual com a capa, mesmo que em um formato menos detalhado.

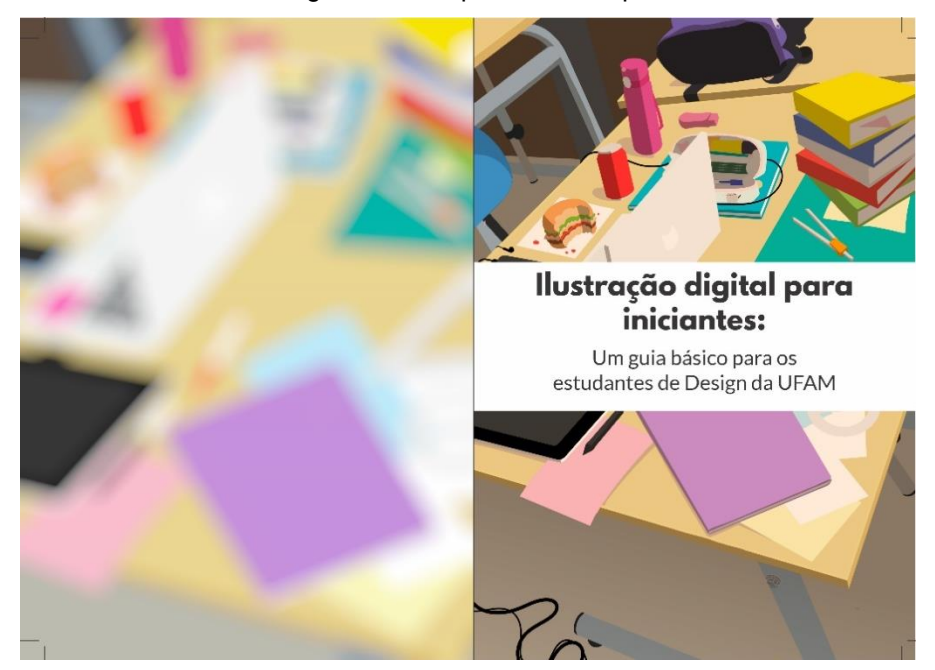

Figura 52 – Capa e contracapa

Fonte: Autora (2023)

Após o sumário, começa o capítulo 1: Introdução à ilustração digital. O capítulo possui uma capa de seção ilustrada, apresentando os equipamentos principais da ilustração digital. A cor predominante para essa seção foi o azul, por ser uma cor que possui associações visuais e simbólicas correspondentes a proposta informativa deste capítulo, que é relacionada a tecnologia e ambiente digital.

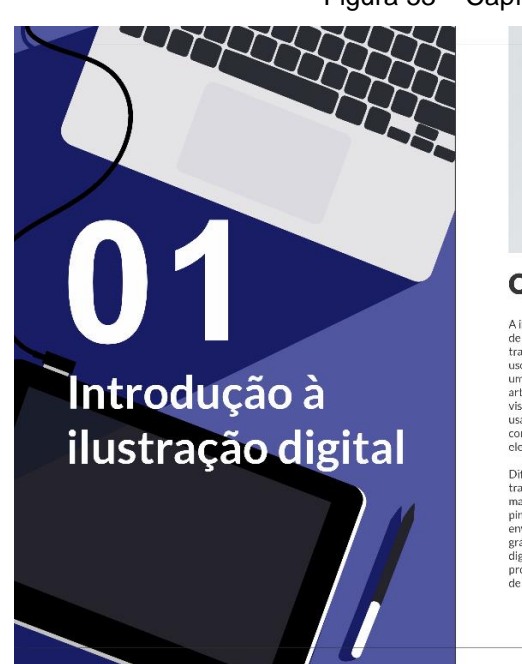

Figura 53 – Capítulo 1

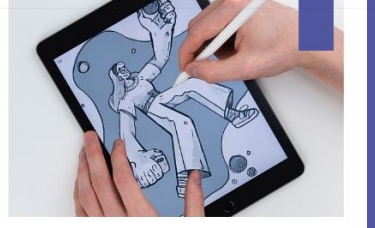

O que é ilustração digital?

A ilustração digital é uma forma<br>de arte que combina técnicas<br>tradicionais de ilustração com o uma prática que permite aos<br>uma prática que permite aos<br>uma prática que permite aos<br>visualmente impressionantes,<br>usando progra

brechomos<br>
Diferentemente das técnicas<br>
tradicionais, que utilizam<br>
materiais como lápis, tinta e<br>
pincel, a illustração digital<br>
ejuvolve o uso de tablets<br>
gráficos ou mesas<br>
programas de design e edição<br>
de imagem. Essas

fornecem aos artístas uma<br>ampla gama de possibilidades,<br>desde a criação de desenhos e<br>pinturas digitais até a<br>manipulação de cores, texturas<br>e efeitos especiais.

Lenco de precipios vantagens<br>
Uma das principais vantagens<br>
da ilustração digital é a sua<br>
flexibilidade e facilidade de calidão de flexido. Ao trabalhar com<br>
imagens digitals, os artistas têm<br>
a capacidade de corrigir err

60

Após o capítulo 1, inicia o capítulo 2: Técnicas e Fundamentos. A capa ilustrativa desta seção enfatiza um caderno rabiscado e materiais de desenho, se relacionado com a temática de estudo de técnicas de desenho e pintura. A cor principal desta seção é vermelha, pela sua conexão temática com a prática artística, sua capacidade de comunicar emoções intensas, de atrair e envolver os leitores, e de destacar a importância das técnicas e fundamentos apresentados nessa seção.

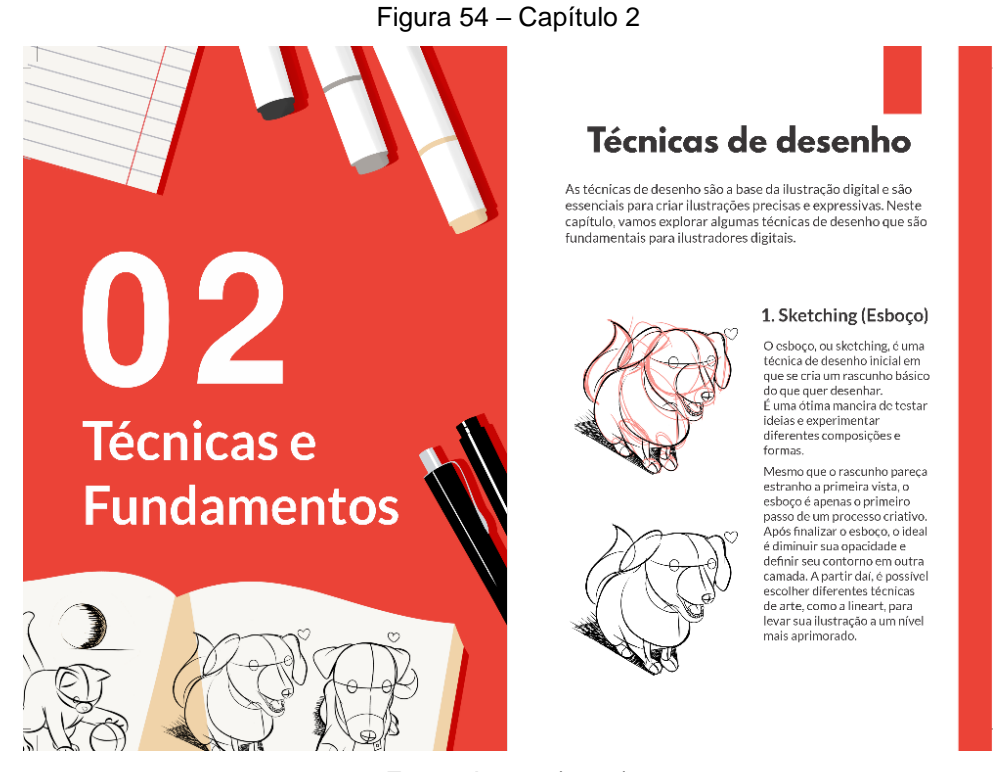

Fonte: Autora (2023)

Por fim, inicia-se o capítulo 3: Tutoriais e Exercícios Práticos. A capa ilustra a temática prática deste capítulo, representada por uma mesa digitalizadora ligada a um notebook com um desenho feito na tela. A escolha do amarelo como cor principal está diretamente relacionada à natureza prática e interativa desse capítulo, bem como às características visuais retratadas na ilustração.

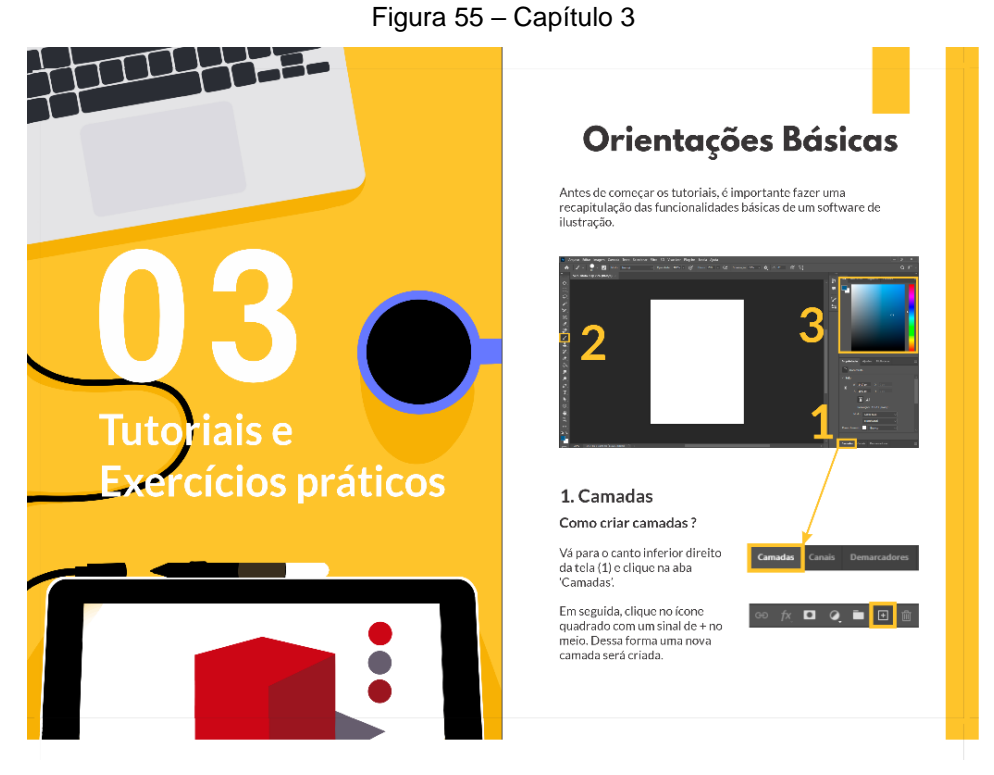

Fonte: Autora (2023)

No final deste capítulo encontram-se os tutoriais de ilustração. Eles foram divididos da seguinte forma: Cinco de texturização, cinco de representação de objetos e três de representação de usuários. Eles seguem uma mesma estrutura de organização de informações, com as imagens das etapas localizadas à esquerda, logo ao lado as funções utilizadas na etapa e logo abaixo o texto instrucional.

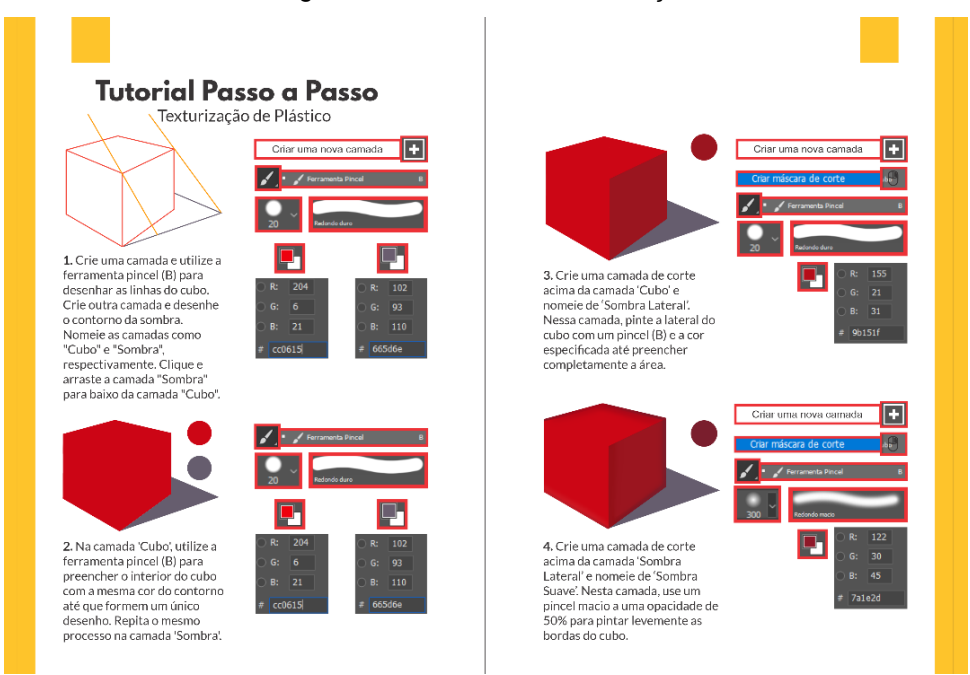

Fonte: Autora (2023)

Figura 57 – Tutorial de objeto

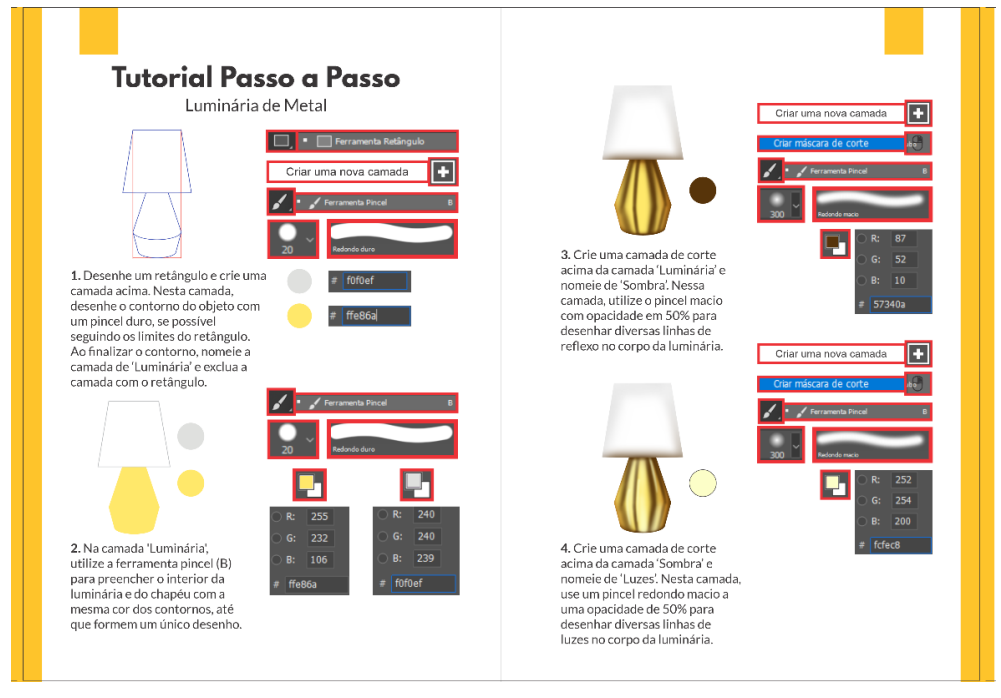

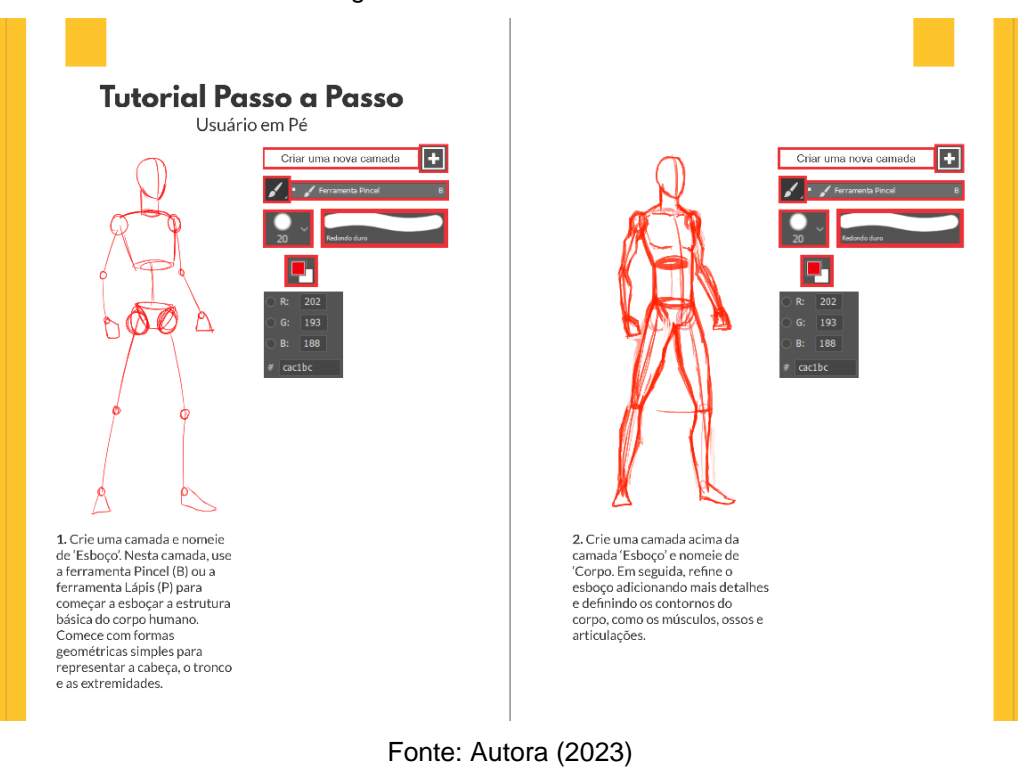

#### Figura 58 – Tutorial de usuário

# **CAPÍTULO 6**

**DETALHAMENTO TÉCNICO E ESPECIFICAÇÕES**

# **DETALHAMENTO TÉCNICO**

Neste capítulo encontra-se o detalhamento técnico do manual, fornecendo uma análise minuciosa dos elementos resultantes deste projeto. São apresentadas informações precisas sobre dimensões, cores e especificações, visando proporcionar um entendimento abrangente e completo do conteúdo.

## **6.1 ESPECIFICAÇÕES TÉCNICAS**

• **Páginas**

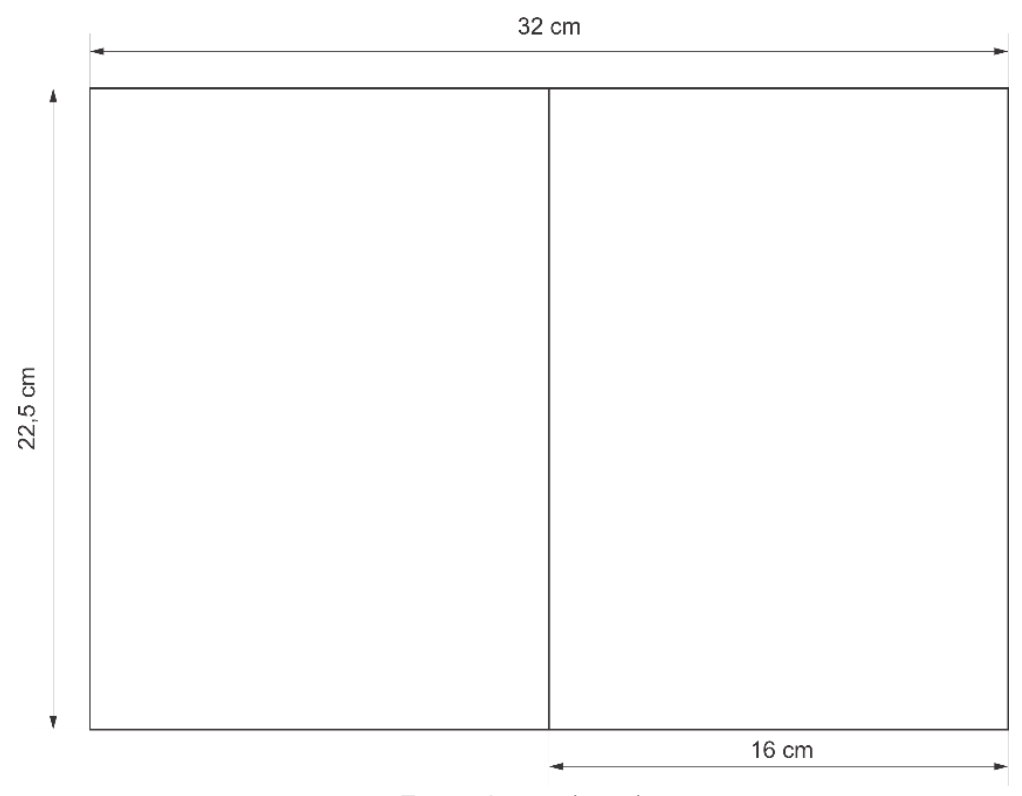

#### Figura 59 – Medidas das páginas

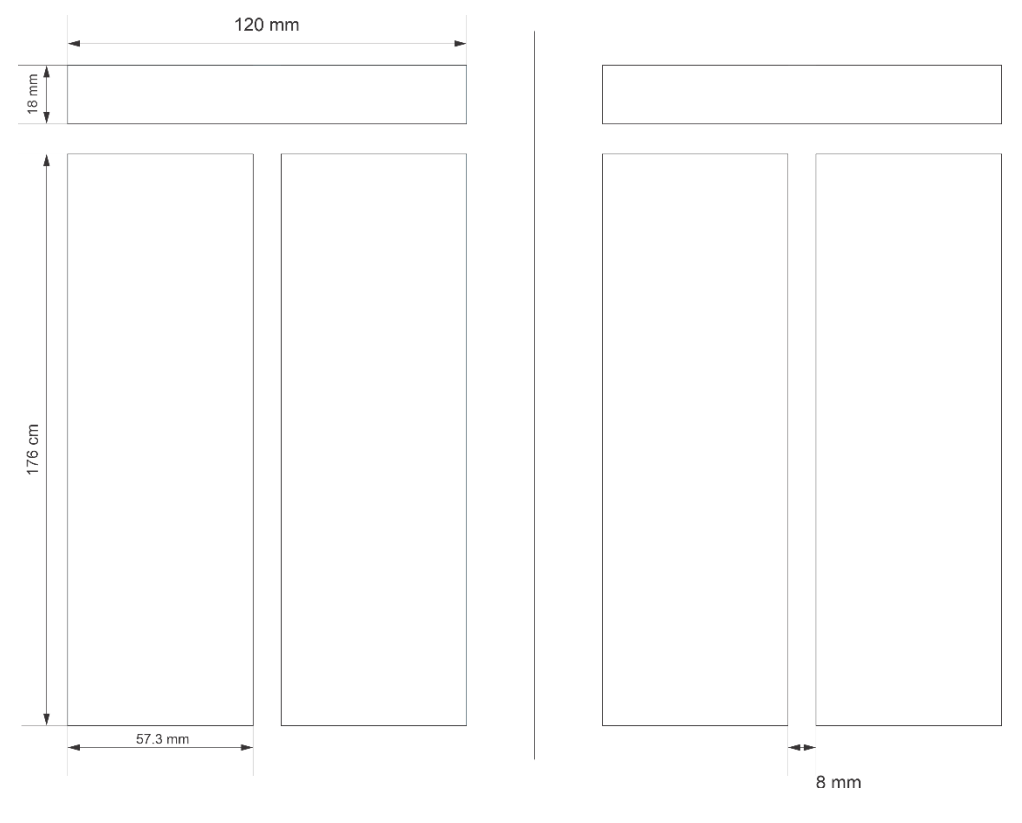

Figura 60 – Delimitações internas

Fonte: Autora (2023)

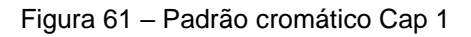

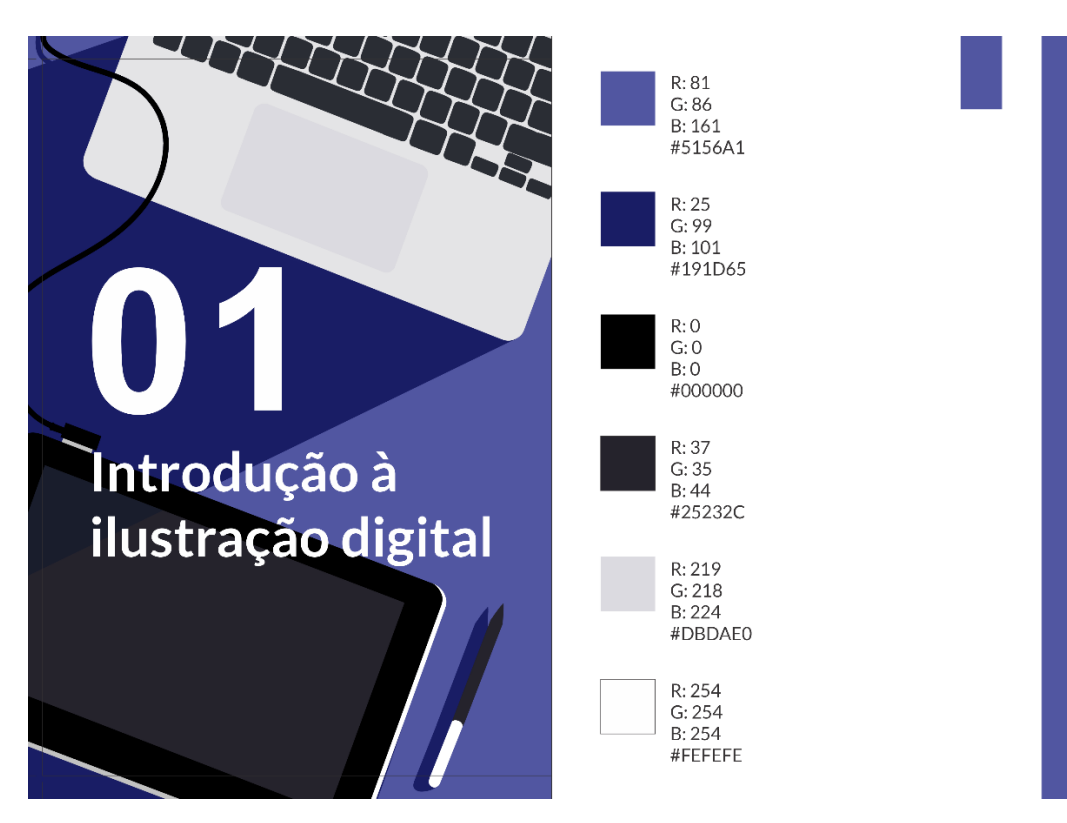

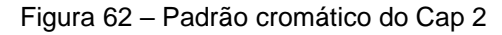

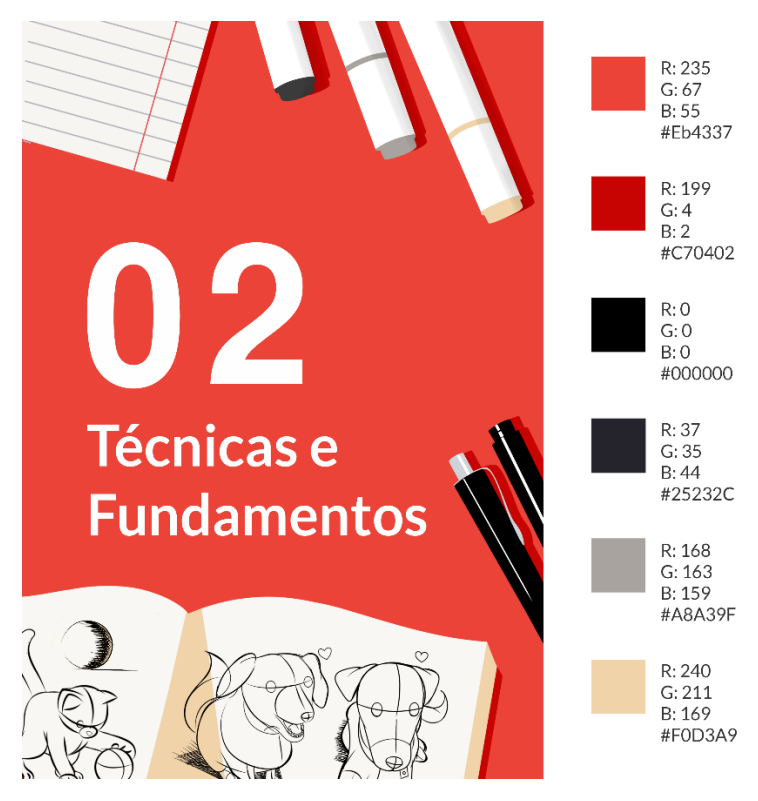

Fonte: Autora (2023)

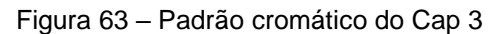

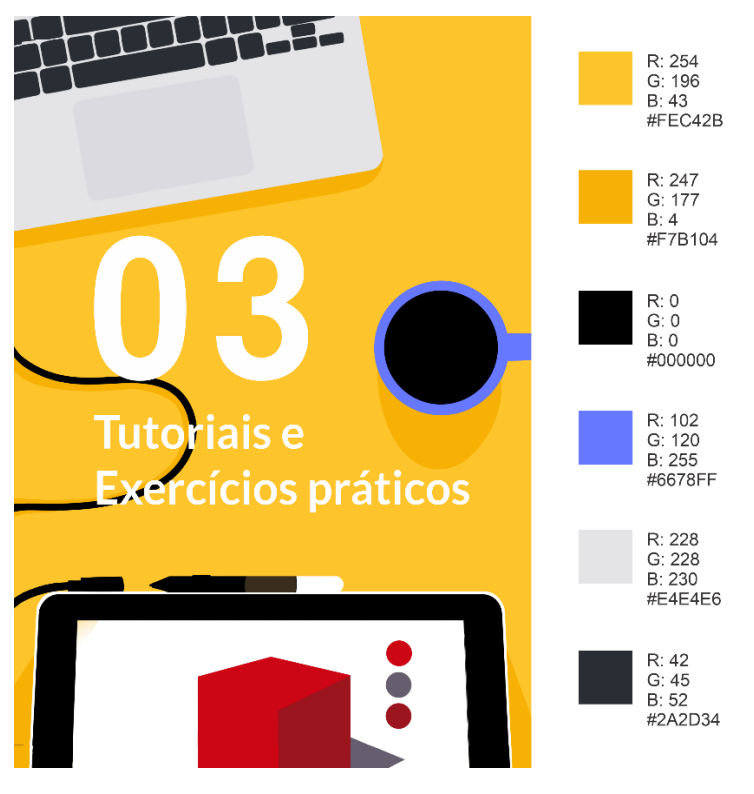

# **RESULTADOS**

# **RESULTADOS**

Para a apresentação visual deste projeto foram elaborados *mockups*, que são simulações gráficas que reproduzem as dimensões, perspectiva, textura, cores e outros elementos presentes na concepção do projeto. Desta forma, é possível visualizar e compreender sua configuração com precisão e veracidade.

## **7.1 SIMULAÇÕES GRÁFICAS**

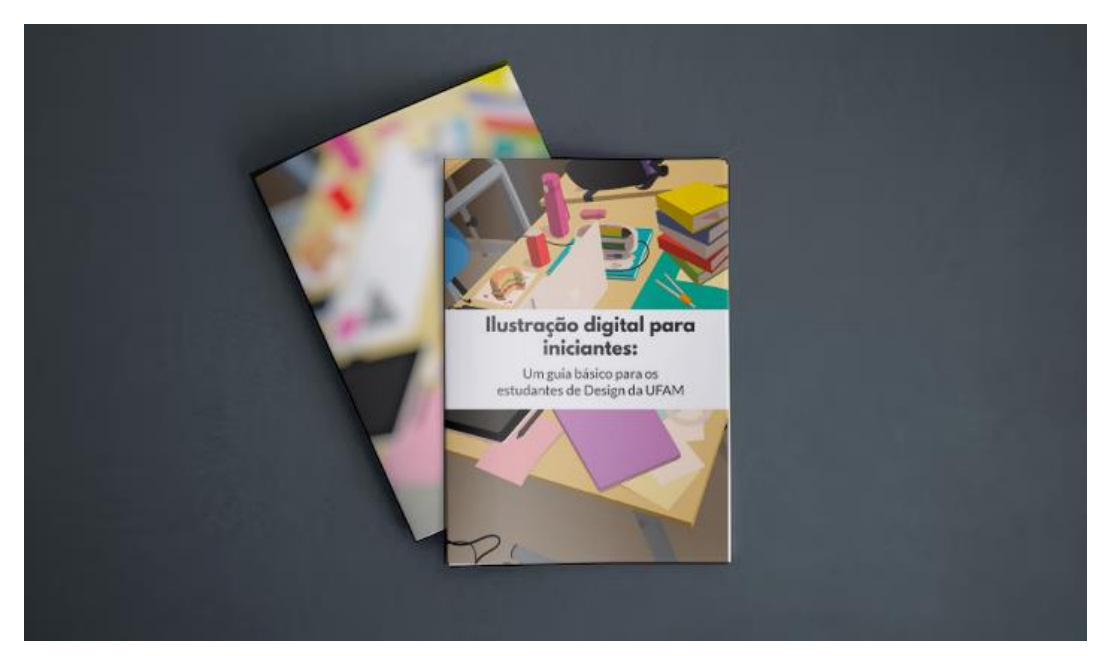

Figura 64 – *Mockup* da capa

#### Figura 65 – *Mockup* do capítulo 1

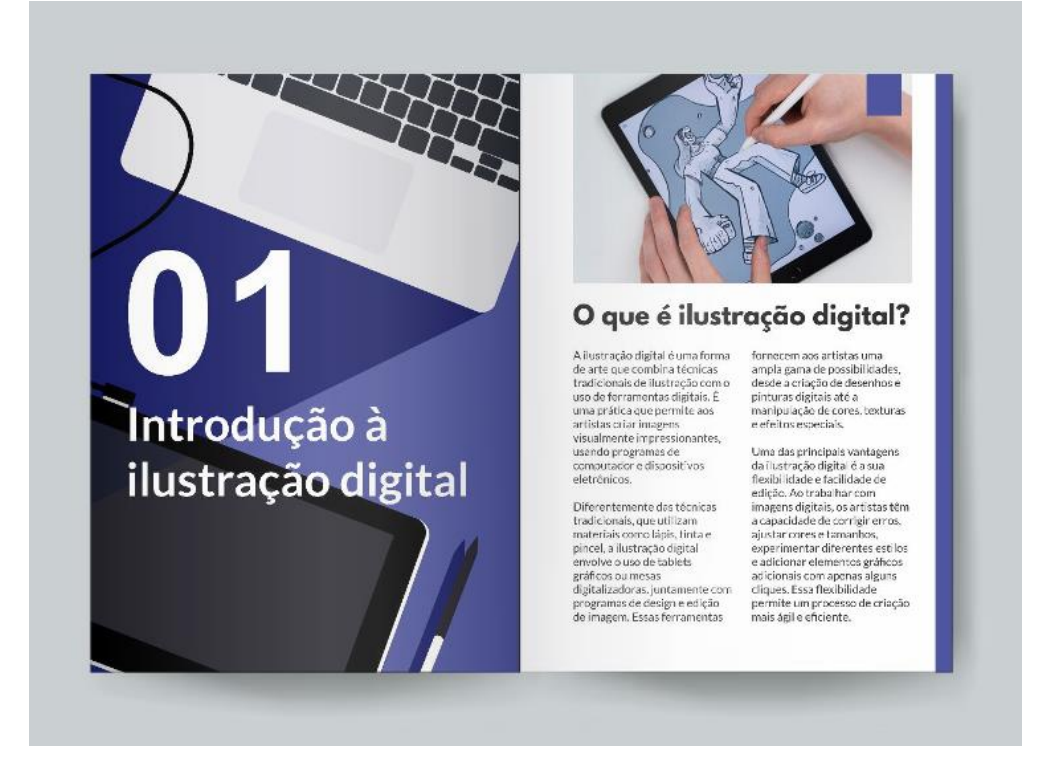

Fonte: Autora (2023)

#### Figura 66 – *Mockup* do capítulo 2

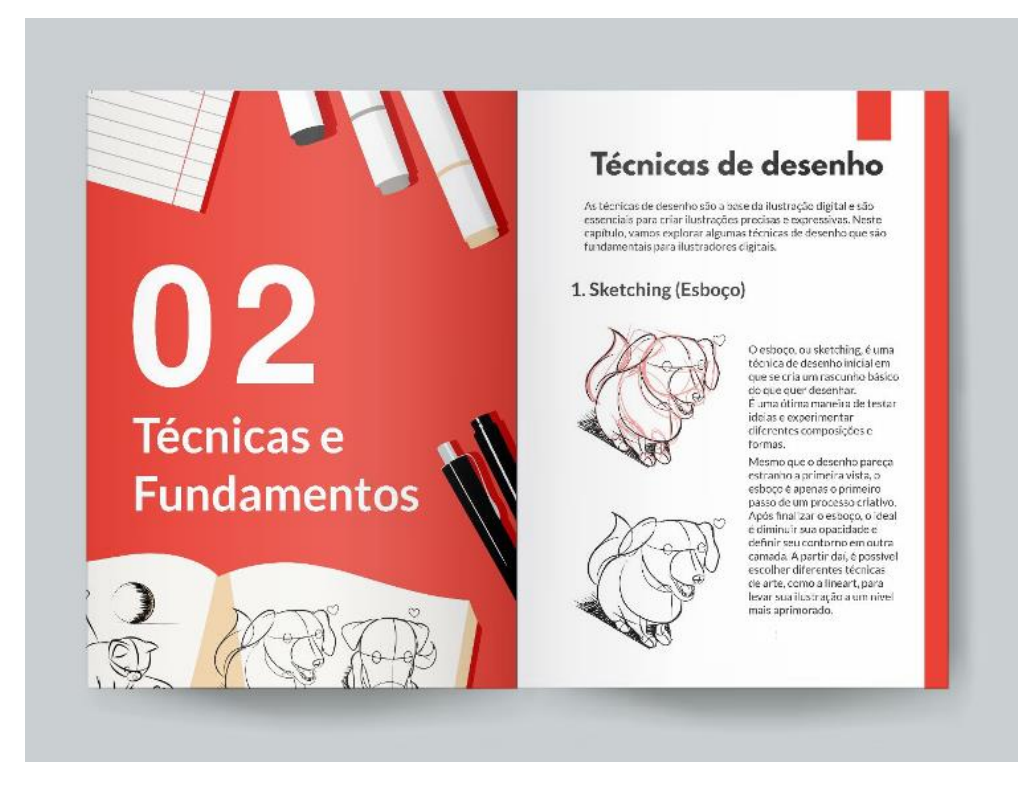

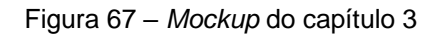

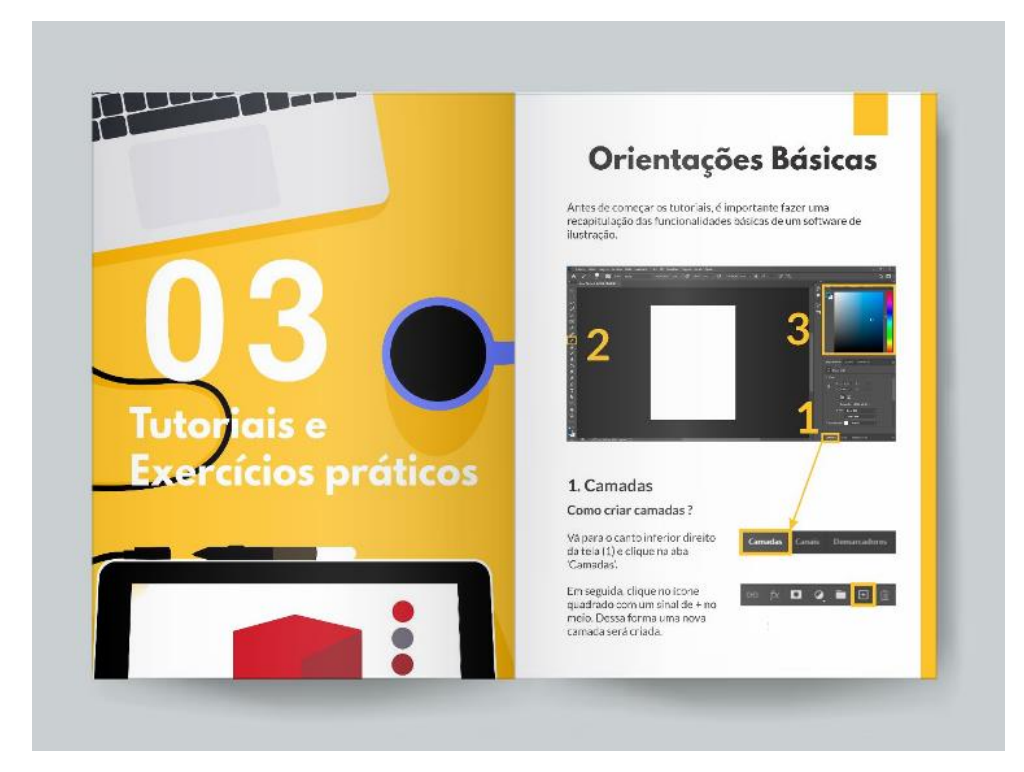

Fonte: Autora (2023)

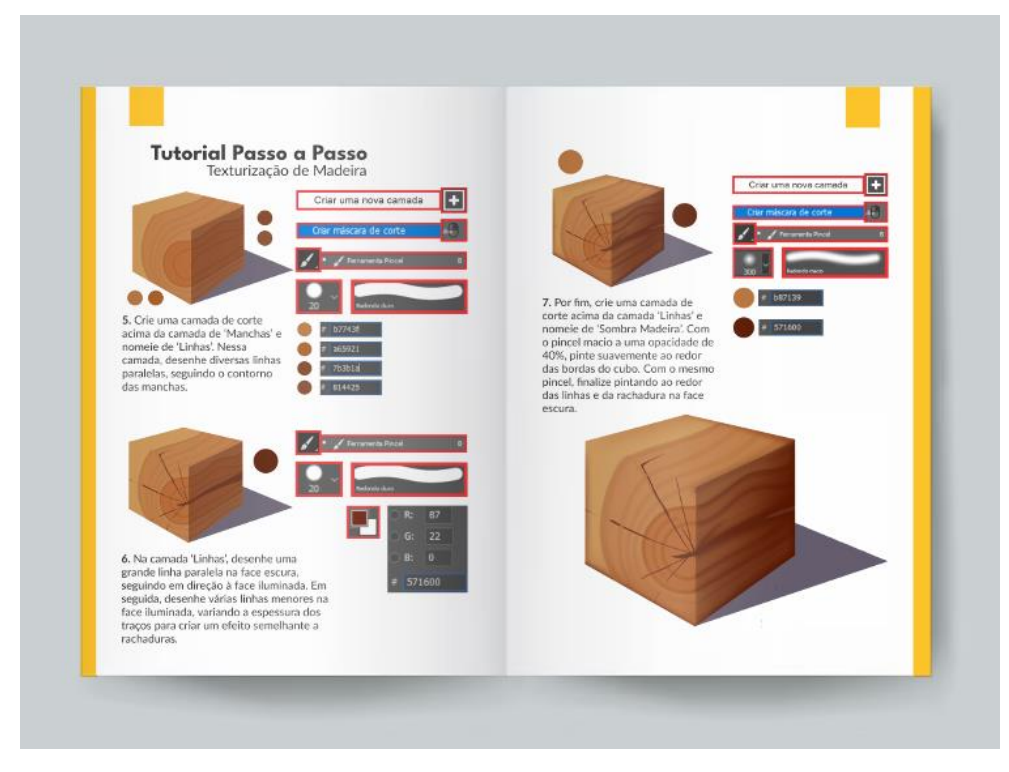

Figura 68 – *Mockup* do tutorial de madeira

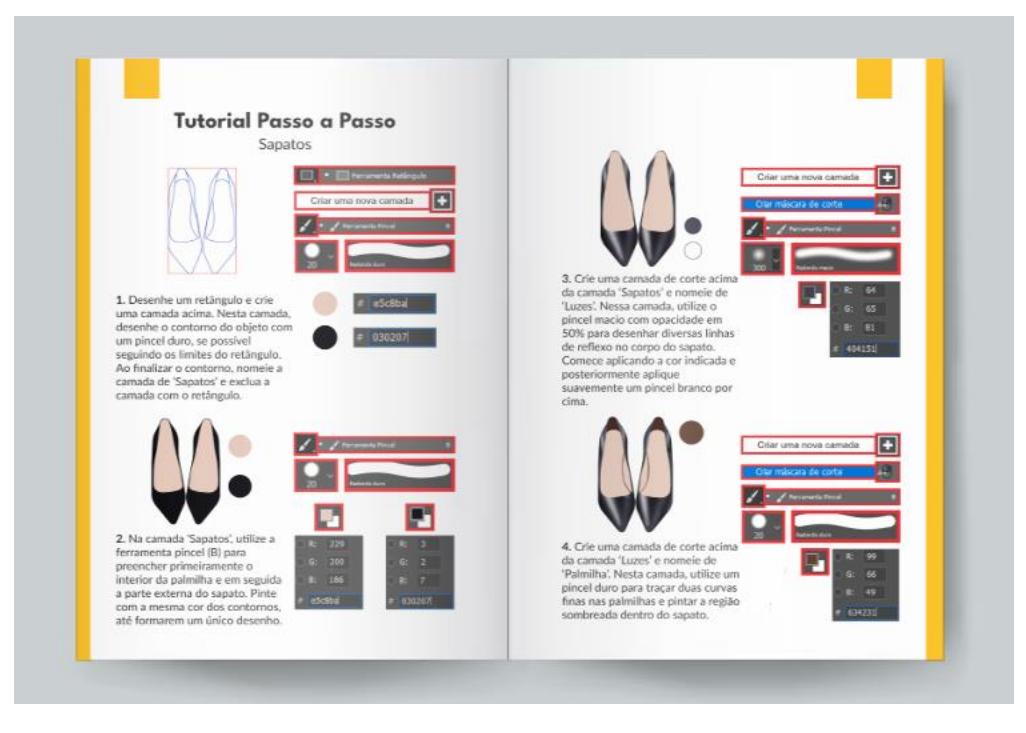

#### Figura 69 – *Mockup* do tutorial de sapatos

Fonte: Autora (2023)

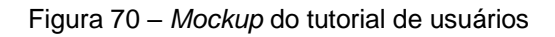

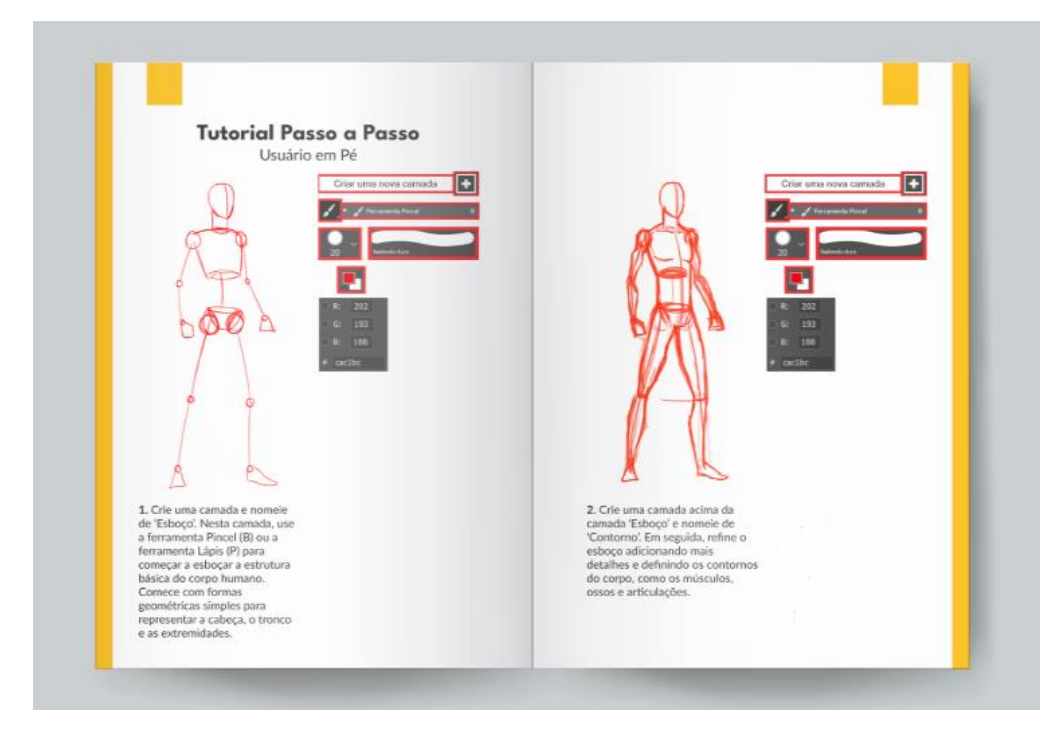

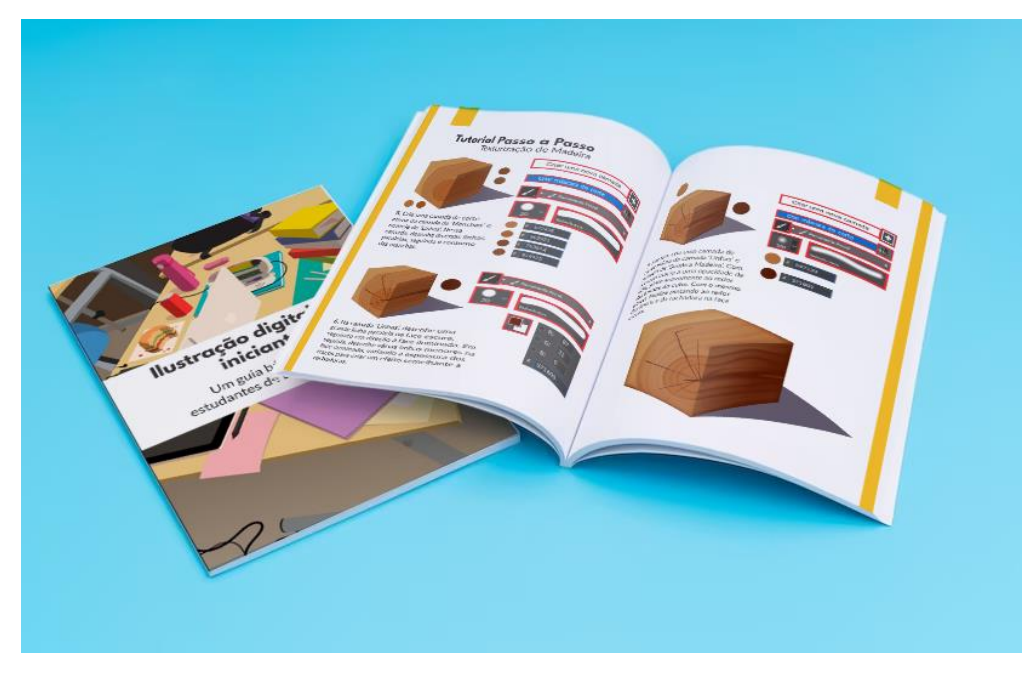

Figura 71– *Mockup* do tutorial em perspectiva

Fonte: Autora (2023)

Figura 72 – Simulação de leitura

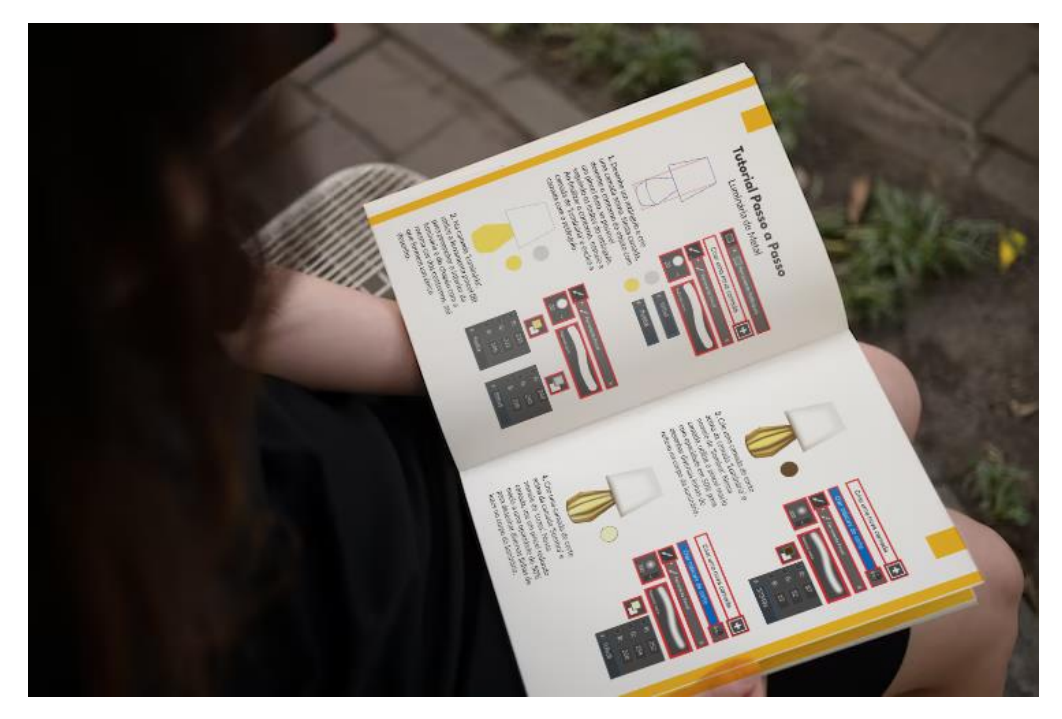

Fonte: Autora (2023)

Entretanto, é importante ressaltar que, embora a intenção original fosse a criação de um manual impresso para possibilitar a consulta das instruções enquanto se desenha, por motivos financeiros e de prazo optou-se por disponibilizá-lo em formato PDF para a realização dos testes, visando possibilitar a avaliação e a aplicação dos tutoriais em tempo hábil.

#### **7.2 TESTE**

Para a última etapa do projeto foi feito um teste de validação com três alunas do curso de Design com o intuito de verificar a eficácia do manual. Para a realização do teste, foram feitos preparativos no dia anterior a aplicação. Primeiramente foi pedida a autorização do responsável do Laboratório de Produção Gráfica (LabGrafic), para a disponibilização do local e para o uso das mesas digitalizadoras. Os instrumentos utilizados foram três notebooks com Photoshop instalado e três mesas digitalizadoras *Wacom One Creative Pen Display*. No dia anterior a aplicação do teste, foram baixados e instalados os *drivers* das mesas nos notebooks para ativar a conexão e sensibilidade do painel da mesa com a tela do computador, além de procurar por tomadas e extensões suficientes para fornecer energia para os seis equipamentos.

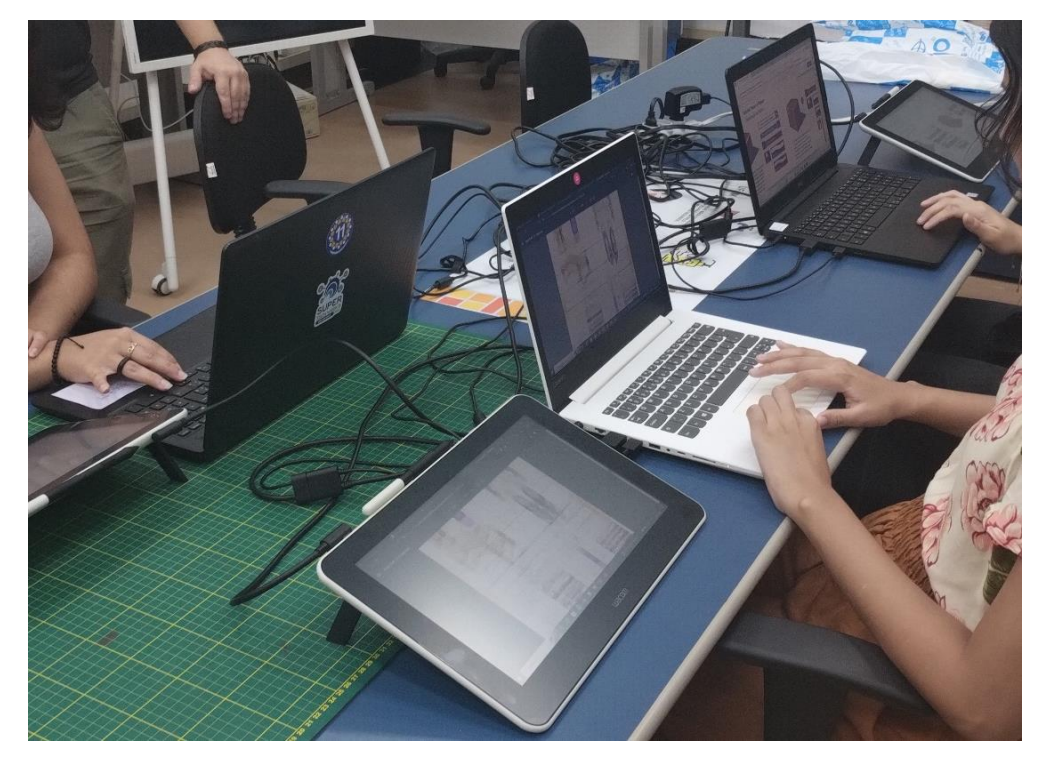

Figura 73 – Equipamentos utilizados

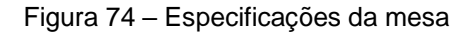

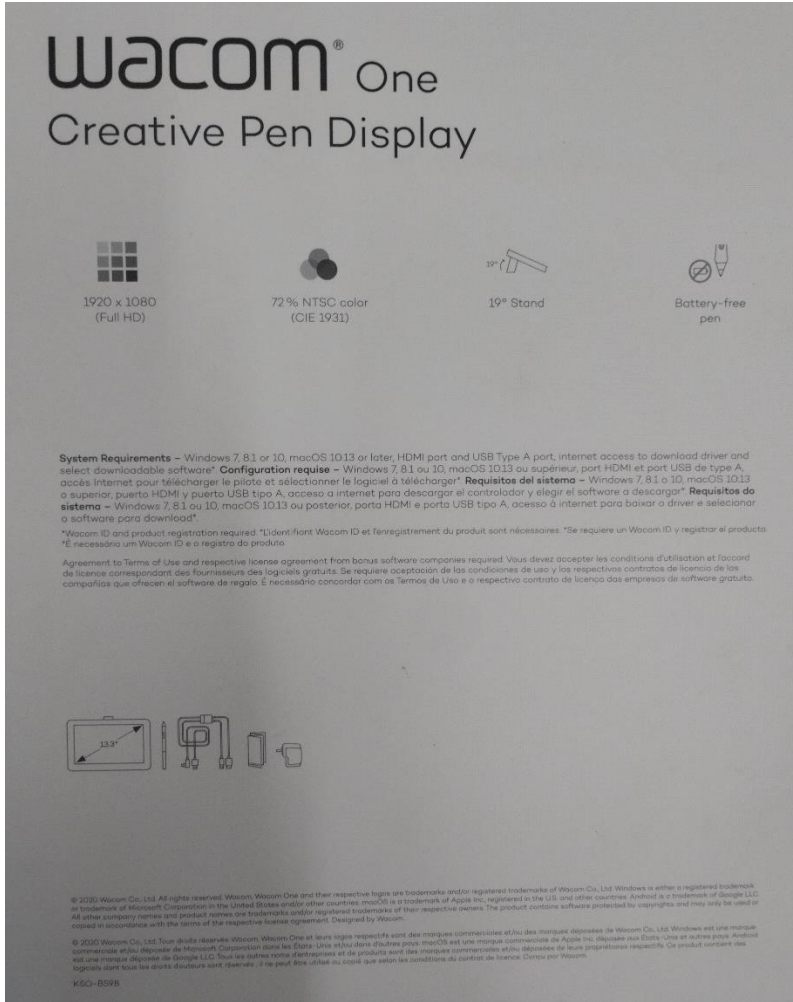

Fonte: Autora (2023)

Com os preparativos concluídos, o teste pôde ser realizado no dia seguinte. Entretanto, devido ao pouco de tempo de disponibilidade das alunas, só foi possível realizar o teste de dois tutoriais, um de texturização e outro de representação de objetos. O teste ocorreu no dia 13/06/2023, iniciando às 13h10 e finalizando às 15h30, totalizando 2h20 de testagem. Foi permitido que as alunas escolhessem de maneira unânime qual dos tutoriais elas desejavam testar com a mesa digitalizadora. Todas escolheram fazer o tutorial de texturização de madeira e o tutorial de representação de sapato.

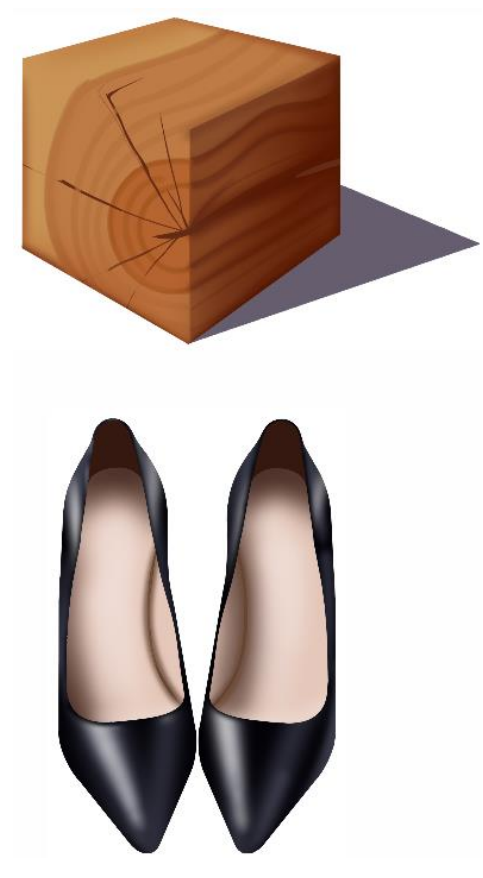

Figura 75 – Tutoriais escolhidos

Fonte: Autora (2023)

O teste iniciou com a texturização de madeira. No início já surgiram muitas dúvidas com relação ao uso de atalhos, como o uso do shift para desenho de linhas retas, como aumentar e diminuir a visualização da página e como mover o desenho.

Observou-se de início que apesar de lerem as instruções, elas não seguiam ou utilizavam exatamente a função indicada para realizar tal tarefa, sendo mais notório no uso de camadas e na ativação da camada de corte. Observou-se que duas das três alunas desenharam na mesma camada e utilizaram outra função para delimitar a área e pintar. Mesmo com dúvidas e dificuldades no começo, todas concluíram o tutorial de texturização de madeira em tempo aproximado.

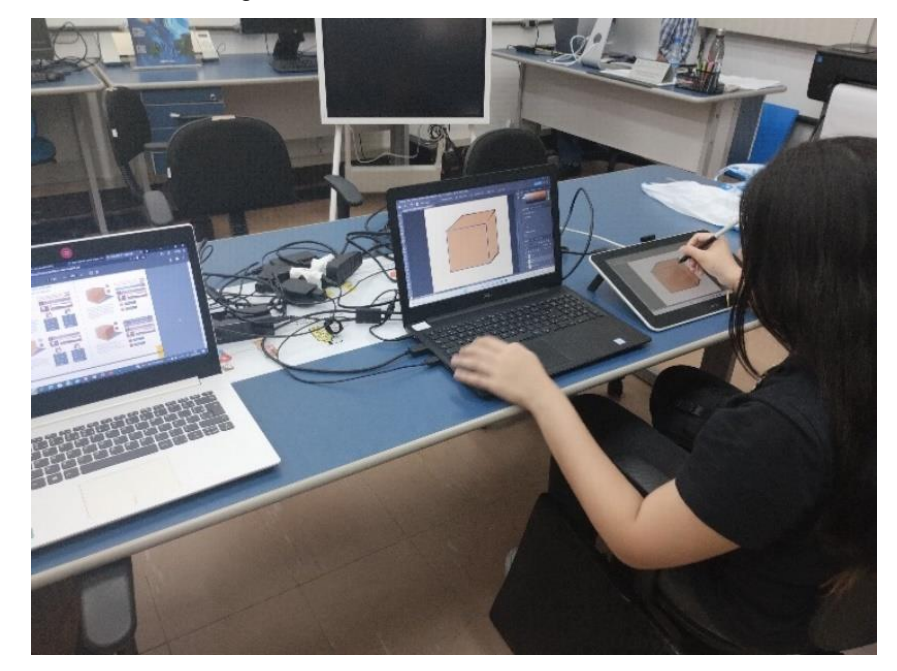

Figura 76 – Teste do tutorial de madeira

Fonte: Autora (2023)

O teste do tutorial de sapato foi concluído mais rápido e com menos dúvidas quanto ao funcionamento da mesa ou do programa. Foi percebida uma nítida melhora e evolução tanto no entendimento das etapas quanto no domínio das funções do Photoshop.

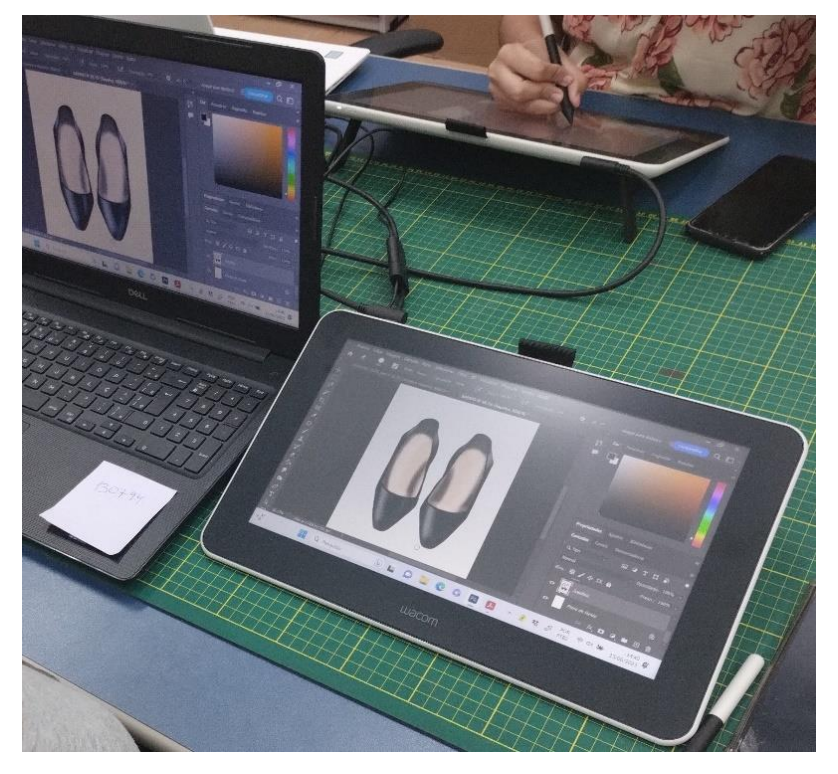

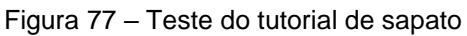

No fim, todas as três alunas foram capazes de concluir seus desenhos, porém com níveis variados de proximidade em relação a imagem original. A aluna que finalizou primeiro obteve os melhores resultados, com desenhos muito próximos ao do tutorial. A segunda aluna teve um resultado moderadamente próximo, enquanto os desenhos da terceira aluna apresentaram uma diferença considerável em relação ao objetivo proposto. Considerando que este teste foi o primeiro contato delas com ilustração digital e com a mesa digitalizadora, foram obtidos no geral bons resultados.

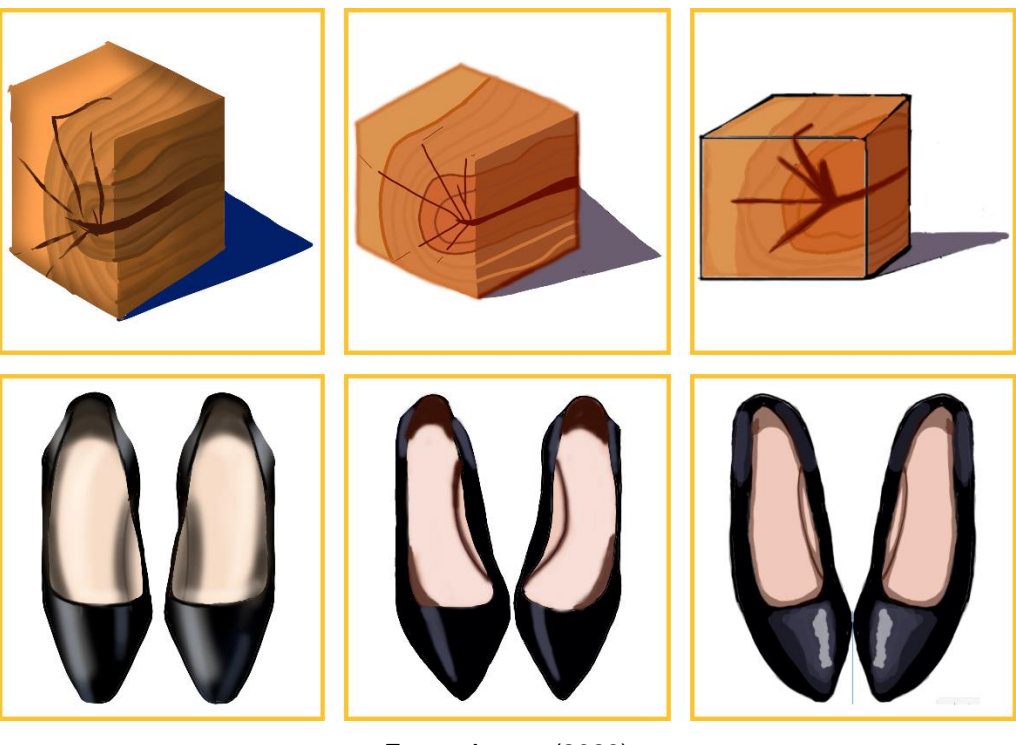

Figura 78 – Ilustrações feitas pelas alunas

Fonte: Autora (2023)

#### **7.3 CORREÇÕES**

Após a realização dos testes, os resultados foram registrados e uma série de questionamentos foram feitas com relação à eficiência do tutorial e das informações apresentadas no manual. No geral, as alunas consideraram que o manual é funcional, os tutoriais fornecem orientações adequadas e é informativo para um público que não está familiarizado com ilustração digital. No entanto, alguns problemas foram apontados nas instruções. Todas afirmaram ter ficado confusas em relação à cor do contorno a ser seguida nas primeiras etapas, uma

vez que as cores nas imagens não correspondiam às sugestões ao lado.

Quando perguntadas sobre o motivo de não terem utilizado as funções recomendadas, as duas alunas explicaram que tiveram dificuldade em gerenciar várias camadas, mesmo atribuindo nomes a elas. Isso resultou em pinturas feitas na mesma camada e substituição da camada de corte pela varinha mágica.

Com base nas respostas, opiniões e sugestões fornecidas pelas alunas, foram realizadas algumas correções no conteúdo. Primeiramente, a cor dos contornos nas primeiras etapas dos tutoriais foi corrigida, passando a ser representada pelas cores indicadas ao lado, a fim de evitar confusões futuras.

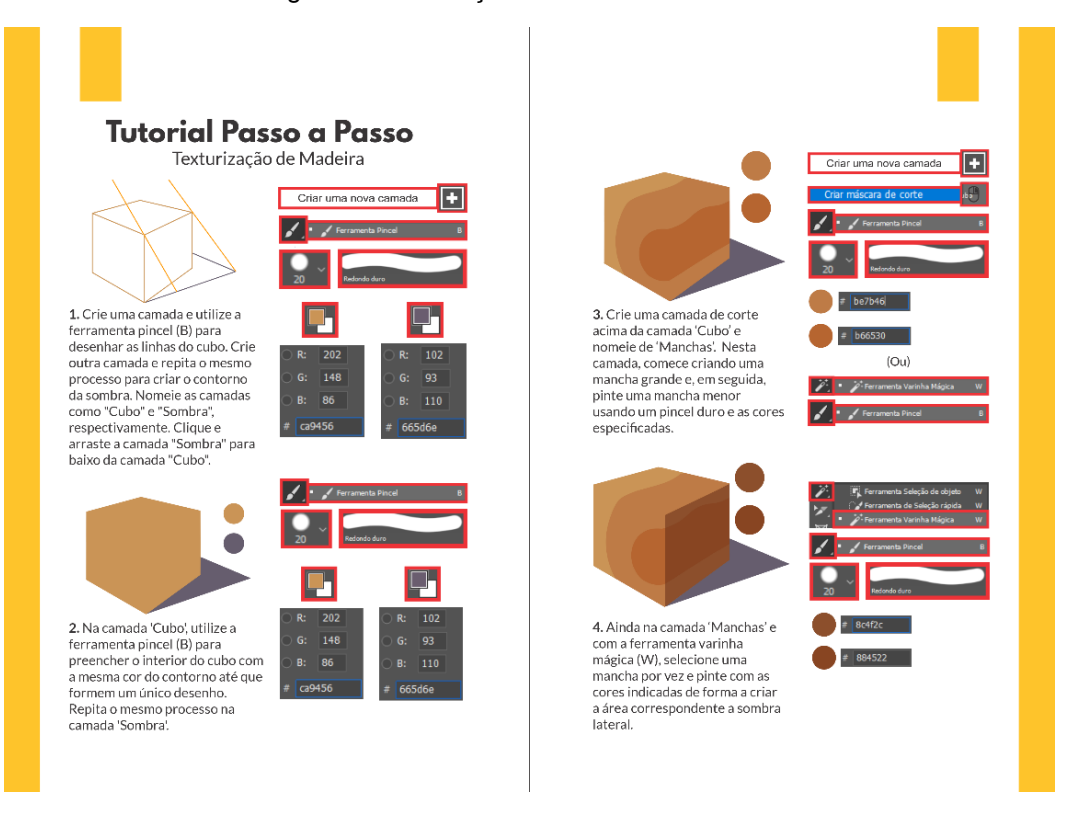

Figura 79 – Correções no tutorial de madeira

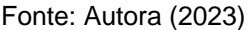

Partindo desta questão, também foram adicionados tópicos extras no capítulo 3, sobre do uso de ferramentas alternativas para uma mesma função e sobre a utilização dos atalhos do programa.

#### Figura 80 – Tópico sobre varinha mágica e Balde de tinta

### **Orientações Básicas**

#### Pintura

Camada de corte ou Varinha mágica? Ambas podem ser usadas para Ainbas pouent ser usado da pintura<br>delimitar o espaço da pintura<br>no desenho. Embora a<br>recomendação geral seja<br>separar o desenho em camadas, separade número delas pode<br>confundir um iniciante no<br>começo. Embora não seja o<br>ideal, caso não esteja ideal, caso não esteja<br>conseguindo gerenciar as<br>canadas para pintar dentro dos<br>limites desejados, é possível<br>utilizar a varinha mágica para<br>esta função.

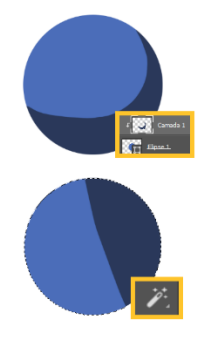

#### Varinha mágica (W)

Caso queira utilizar a varinha mágica, ela encontra-se na hiagica, eta encontra-se ha<br>barra de ferramentas, um<br>pouco abaixo da ferramenta<br>Mover. Selecionando o atalho (W), clique na área que deseja pintar e em seguida troque para o<br>em seguida troque para o<br>pincel. Caso queira desativá-la,<br>clique na área escura.

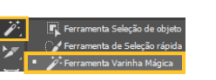

Preencher com Balde de tinta ou Pincel? Apesar do Balde de tinta (G) resencher rapidamente, ele não<br>preencher rapidamente o<br>desenho, deixando falhas<br>visíveis. Por isso, mesmo que demore um pouco mais, é ecomendavel prencher com o<br>pincel, principalmente se o<br>contornos tiver sido feito com a<br>mesma ferramenta. Preencher com o balde só é recomendado caso o contorno tenha sido<br>feito com a ferramenta Linha<br>(U) ou com as ferramentas de formas

Balde de tinta (G) O Balde de tinta encontra-se na o para de ferramentas, abaixo da<br>Borracha (E). Selecionando ou<br>pressionando o atalho (G),<br>clique na área que deseja<br>preencher: Caso quería utilizá-<br>preencher: Caso quería utilizálo em contornos feitos com pincéis, sempre use o pincel (B)<br>para corrigir as falhas.

Fonte: Autora (2023)

#### Figura 81 – Tópico sobre atalhos

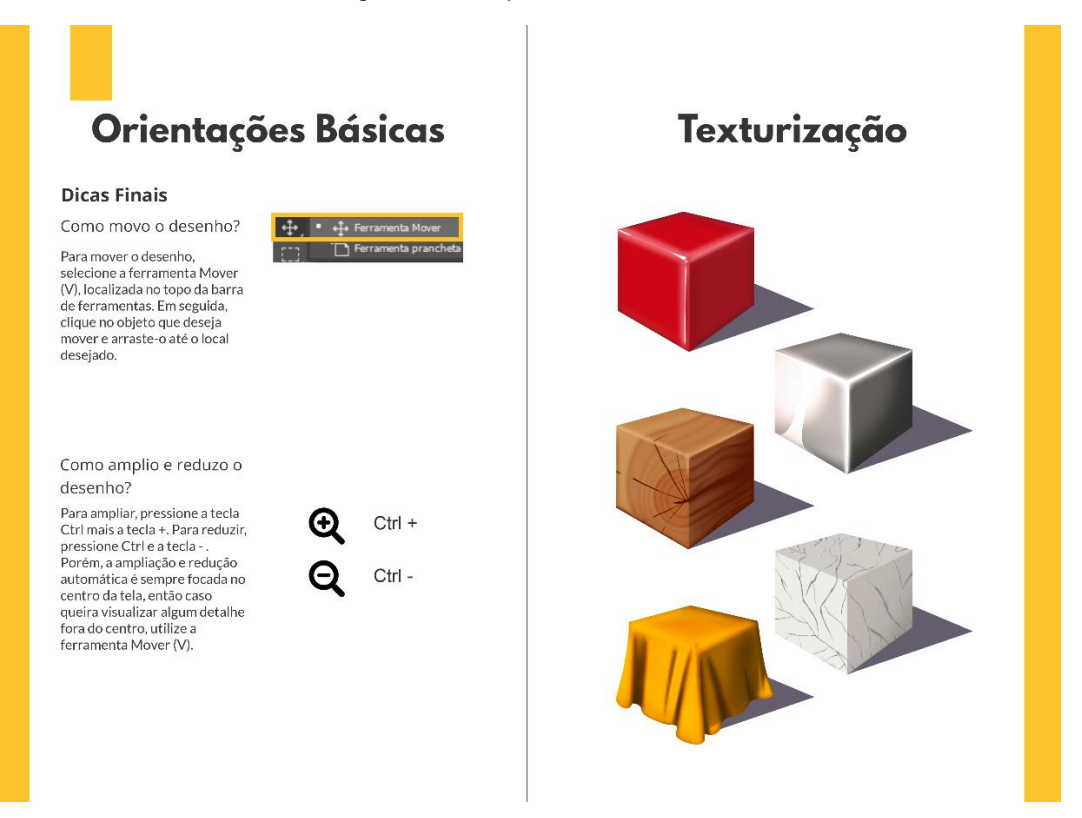

# **CONCLUSÃO**

# **CONCLUSÃO**

Este projeto teve como objetivo suprir a lacuna existente no ensino de ilustração digital no curso. Durante a pesquisa, foi constatado que muitos alunos ingressaram no curso com o intuito de aprender ilustração digital, porém enfrentam inúmeras dificuldades ao tentar fazê-lo de forma autodidata. A falta de materiais de apoio adequados, a barreira do idioma e a ausência de tutoriais acessíveis são alguns dos obstáculos enfrentados pelos estudantes.

Nesse contexto, decidiu-se produzir um manual que oferecesse, pelo menos, algum material de apoio aos alunos, com foco em ilustrações essenciais para o curso de Design, como o rendering de produtos e o desenho de pessoas. Ao avaliar os resultados alcançados, constatou-se que o manual cumpriu adequadamente sua proposta de orientação, permitindo que os usuários realizassem as ilustrações propostas. No entanto, é importante ressaltar que o manual não é capaz de aprimorar instantaneamente a técnica e habilidade do indivíduo, mas sim fornece uma base sólida para o desenvolvimento dessas competências ao longo do tempo. É importante lembrar que o processo de aprendizado e aperfeiçoamento em qualquer habilidade artística levam tempo e prática e que cada aluno tem seu próprio ritmo de desenvolvimento.

Observou-se que houve um progresso significativo em relação ao estágio inicial dos testes, demonstrando que a técnica melhora gradualmente à medida que se adquire conhecimento e prática. Dessa forma, o manual desempenha um papel fundamental como um guia introdutório, fornecendo aos alunos os primeiros passos e incentivando-os a buscar aprimoramento contínuo.

Entretanto, é importante reconhecer que o manual apresenta limitações e que ajustes serão necessários no futuro. A evolução tecnológica e as demandas do campo da ilustração digital exigirão atualizações constantes para que o material se mantenha relevante e eficaz. Além disso, é fundamental que essa iniciativa seja o ponto de partida para uma maior inserção da ilustração digital no currículo do curso e na formação dos alunos.

Espera-se que, por meio deste trabalho, seja possível despertar o interesse e a conscientização sobre a importância da ilustração digital no campo do Design, incentivando a implementação de disciplinas e recursos adequados para o ensino dessa habilidade e proporcionar aos estudantes uma formação mais completa e alinhada às demandas do mercado atual, contribuindo para o desenvolvimento artístico e profissional deles.

# **REFERÊNCIAS**

ADOBE. *Photoshop* . Disponível em: https://helpx.adobe.com/br/photoshop/system-requirements.html. Acesso em 19/03/2023.

ADOBE. *Illustrator* . Disponível em: https://helpx.adobe.com/br/illustrator/systemrequirements.html. Acesso em 19 mar. 2023.

AMARAL, Ricardo Bonatto do. **Ilustração digital: Sistematização do processo criativo a partir do trabalho de Victor Beuren**. Universidade Federal do Rio Grande do Sul, Porto Alegre, 2021.

AMAZON. **Manga Step by Step** .Disponível em: https://m.mediaamazon.com/images/I/71cfqft0VmL.jpg. Acesso em: 03 mar. 2023

AMAZON. **The Creature Garden: An Illustrator's Guide to Beautiful Beasts & Fictional Fauna**. Disponível em: https://m.mediaamazon.com/images/I/917QjRaSSfL.jpg. Acesso em 03 mar. 2023

AMAZON. **The Creature Garden: An Illustrator's Guide to Beautiful Beasts & Fictional Fauna**. Disponível em: https://m.mediaamazon.com/images/I/71p9Sn7oqpL.jpg. Acesso em: 03 mar. 2023

ANGELES, Juliane. **Como fazer desenho digital? 9 chaves para começar**. Disponível em: https://www.crehana.com/pt/blog/brasil/como-fazer-desenho-digital-9-chaves-para-comecar/#consejos-para-empezar-en-el-arte-digital. Acesso em: 20 mar. 2023.

CANALTECH. **PC ou notebook: qual escolher para trabalho ou estudos?**. Disponível em: https://canaltech.com.br/produtos/pc-ou-notebook-qual-escolherpara-trabalho-ou-estudos/.Acesso em: 21 mar. 2023.

CARDEAL, Tainá Silva. **Projeto Editorial: Adaptação do blog Casando com** 

**Amor para livro impresso**. Universidade Federal do Rio Grande do Sul. Porto Alegre, 2017.

CAVALCANTI, Felipe. **Ilustração digital: processos para criação de narrativas visuais**. Monografia (Graduação em Pintura) – Escola de Belas Artes, Universidade Federal do Rio de Janeiro, Niterói, 2020.

CHAVEZ, Conrad; FAULKNER, Andrew. **Vector Drawing Techniques**. Disponível em: https://www.adobepress.com/articles/article.asp?p=2995345. Acesso em: 20 mar. 2023.

CORELDRAW. *CorelDRAW Graphics Suite*. Disponível em: https://kb.corel.com/en/128878. Acesso em 19 mar. 2023.

CORELDRAW. *CorelDRAW Photo-Paint*. Disponível em: https://product.corel.com/help/PHOTO-PAINT/Documentation-Windows/index.html?app=Corel-PHOTO-PAINT&lang=en#/l3TOC3. Acesso em 19 mar. 2023.

DENARDI, Davi. **As principais grades (ou grids) do projeto Figura editorial**. Disponível em: <https://revistaglifo.com.br/design-editorial/as-principais-grades-doprojeto-grafico-editorial/>. Acesso em: 30 abr. 2023.

DIAS, Josimeire Machado; SANTOS, Tarsis de Carvalho. **O entrelace da caricatura com as curvas de Bézier: possibilidades no ensino de computação gráfica.** ETD - Educação Temática Digital, [S. l.], v. 23, n. 4, p. 1079–1097, 2021. DOI: 10.20396/etd.v23i4.8659701. Disponível em: https://periodicos.sbu.unicamp.br/ojs/index.php/etd/article/view/8659701. Acesso em: 20 mar. 2023.

3DTOTALSHOP. **Beginner's Guide to Digital Painting in Photoshop 2nd Edition**. Disponível em: https://www.3dtotalpublishing.com/wordpress/wpcontent/uploads/2018/01/bg\_digital\_painting\_2nd\_edition\_cover\_OFF\_WHITE.jpg. Acesso em: 03 mar. 2023.

3DTOTALSHOP. **Beginner's Guide to Digital Painting in Photoshop 2nd Edition**. Disponível em: https://bizweb.dktcdn.net/100/355/442/files/beginner-sguide-to-digital-painting-in-photoshop-2nd-edition-4-min.jpg?v=1596273996292 .Acesso em: 03 mar. 2023.

3DTOTALSHOP. **Beginner's Guide to Digital Painting in Photoshop 2nd Edition**. Disponível em: https://www.3dtotalpublishing.com/wordpress/wpcontent/uploads/2018/01/bgdp2nd\_edition\_D.jpg. Acesso em: 03 mar. 2023.

3DTOTALSHOP. **Loish Books**. Disponível em: https://www.3dtotalpublishing.com/wordpress/wpcontent/uploads/2016/07/product main\_04large-1.jpg. Acesso em: 02/03/2023.

3DTOTALSHOP. **The art of Loish**. Disponível em: https://www.3dtotalpublishing.com/wordpress/wpcontent/uploads/2016/06/loish\_cover.jpg. Acesso em: 03 mar. 2023.

FERREIRA, Gabriel da Silva. **A relação entre o design e a ilustração: produção de um mini guia para novos ilustradores**. Monografia (Graduação em Design) – Centro de Tecnologia, Universidade Federal do Ceará, Fortaleza, 2022.

FIGUEIREDO, Dennisy Silva de. **Design Educacional: Criação e implementação de capacitação continuada a distância para professores da rede estadual de educação básica da Paraíba**. Centro de Ciências Humanas, Letras e Artes, Universidade Federal Da Paraíba, João Pessoa, 2017.

FRASER, Tom; BANKS, Adam. **O guia completo da cor: Livro essencial para a consciência das cores**. 2 ed. São Paulo: Editora Senac São Paulo, 2007.

GIL, Antonio Carlos. **Como elaborar projetos de pesquisa.** 6. ed. São Paulo: Atlas, 2019.

HASLAM, Andrew. **O Livro e o Designer II: como criar e produzir livros**. 2. ed.

São Paulo: Rosari, 2010.

HEINSFELD, Bruna Damiana de Sá Sólon; PENA, Ana Lucia. **Design educacional e material didático impresso para educação a distância: um breve panorama**. Revista Brasileira de Estudos Pedagógicos, Brasília, DF, Brasil. e-ISSN: 2176-6681. ISSN (impresso): 0034-7183. DOI: https://doi.org/10.24109/2176- 6681.rbep.98i250.3042. Disponível em: http://rbep.inep.gov.br/ojs3/index.php/rbep/article/view/3343. Acesso em: 12 maio 2023.

HENDEL, Richard. **O Design do Livro**. 3 ed. São Paulo: Ateliê Editorial, 2003.

KRUSSER, Renata da Silva. **Design editorial na tradução de português para libras**. Universidade Federal de Santa Catarina, Centro de Comunicação e Expressão, Programa de Pós-Graduação em Estudos da Tradução, Florianópolis, 2017.

MAGAZINELUIZA. **Mesa Digitalizadora Wacom Intuos Pequena - CTL4100**. Disponível em: https://a-static.mlcdn.com.br/800x560/mesa-digitalizadora-wacomintuos-pequenactl4100/magazineluiza/220725300/e127c4f9ebeb4ade08e859d58dc28f6f.jpg.

Acesso em: 19/03/2023.

MEC. **Material didático: A complexa logística de distribuição dos livros didáticos, desde as editoras até os estudantes**, 27 maio 2009. Disponível em: http://portal.mec.gov.br/component/tags/tag/material-didatico . Acesso em: 12 maio 2023.

METAPIX. **Vetorização no Illustrator**. Disponível em: https://metapixproduction.s3.amazonaws.com/media/articles/vetorizacao/exemplovetorizacao.jpg. Acesso em: 20 mar. 2023.

MUNARI, Bruno. **Das coisas nascem coisas**. São Paulo: Martins Fontes, 1998.

NAKATA, Milton Koji. **Ilustração e recursos contemporâneos: Ganhos e perdas no seu processo de produção**. Ensaios em design: pesquisa e projetos. Bauru: Canal 6, 2013. Disponível em: https://www.researchgate.net/publication/283081384\_ILUSTRACAO\_E\_RECURS OS CONTEMPORANEOS Ganhos e perdas no seu processo de producao. Acesso em: 21 mar. 2023.

NIEMEYER, Lucy. **Tipografia: Uma apresentação**. 3 ed. Rio de janeiro: 2AB, 2003.

OLIVEIRA, Bianca Santana de; BANDEIRA, Ana da Rosa**. Análises de livros de receitas como artefato para compreensão de conceitos de design editorial**. Revista Poliedro, Pelotas, Brasil, v. 3, n. 3, p. 088–125, 2019. DOI: 10.15536/2594- 4398.2019.v3.n3.pp.088-125.1247. Disponível em: https://periodicos.ifsul.edu.br/index.php/poliedro/article/view/1247. Acesso em: 30 abr. 2023.

PEDROSO, Patrícia. **Artbook Review: The Art of Loish**. Disponível em: https://www.patriciapedroso.com/wp-content/uploads/2021/04/the-art-of-loishartbook-review-7-700x863.jpg. Acesso em: 03 mar. 2023

PINTEREST. CONTRACTED EMIC Disponível contracted emic https://i.pinimg.com/originals/4b/38/98/4b3898ce9a94079851106fb65085ea6e.png. Acesso em: 03 mar. 2023.

PORTO, Maria Eduarda Malvar. **Elaboração de material didático por lentes críticas e propiciamento de agência docente: Uma experiência de ensino de inglês para crianças por meio de canção de ninar (Lullaby)**. Universidade Federal de São João del-Rei, Coordenadoria do curso de Letras, Língua Inglesa e suas Literaturas, São João del-Rei, 2021.

POSITIVO. **All in One, PC ou notebook? Entenda as diferenças e escolha o seu!**. Disponível em: https://www.meupositivo.com.br/panoramapositivo/all-in-onepc-ou-notebook/. Acesso em: 20 mar. 2023.

RAZOR. **Pc para Designers: Como escolher a melhor opção?**. Disponível em: https://razor.com.br/blog/design-grafico-e-fotografia/pc-para-designers-comoescolher-a-melhor-opcao/. Acesso em: 20 mar. 2023.

SAMARA, Timothy. **Grid: Construção e desconstrução**. 2. Ed. São Paulo: Cosac Naify, 2007.

SANTOS, Izabel Lima dos. **Elaboração de materiais instrucionais: Elo entre informação especializada e educação de usuários**. ConCI: Convergências em Ciência da Informação, v. 3, n. 2, p. 52-69, 10 jul. 2020. Disponível em: https://brapci.inf.br/index.php/res/download/144956. Acesso em: 18 mar. 2023

SAVI, Andrei Henrique dos Santos. **Ferramentas para ilustrações digitais de imagens vetoriais e bitmaps com tecnologias livres ou gratuitas para o ambiente acadêmico e profissional**. Universidade Federal de Santa Catarina, Araranguá, 2021.

SENAC. **Animação Digital 2D: atuação e cena**. Disponível em: https://www.sp.senac.br/cursos-livres/curso-de-animacao-digital-2d-atuacao-ecena. Acesso em: 19 out. 2022

SILVA, André Feijó da. **Ferramenta de aprendizado para desenho Técnico**. Universidade Federal do Rio Grande do Sul, Faculdade de Arquitetura, Curso de Design Visual, Porto alegre, 2022.

SILVA, A. V. de B. M. e .; SILVA, G. R. R.; COUTO, D. C. C. **Design Educacional como Ferramenta no Processo de Construção de Material Didático Digital para Ensino de Pensamento Computacional**. Educitec - Revista de Estudos e Pesquisas sobre Ensino Tecnológico, Manaus, Brasil, v. 6, p. e155920, 2020. DOI: 10.31417/educitec.v6.1559. Disponível em: https://sistemascmc.ifam.edu.br/educitec/index.php/educitec/article/view/1559. Acesso em: 6 jan. 2023.

SINTELLY. **The Rise of Digital Art**. Disponível em: https://sintelly.com/articles/the-

rise-of-digital-art. Acesso em: 18 nov. 2022.

SINTELLY. **The Rise of Digital Art**. Disponível em: https://content.sintelly.com/articles/I4SSKjJYtx3FCj9WBrx1/content/the-rise-ofdigital-art-0-@sintelly.jpeg. Acesso em: 19 nov. 2022.

TAVARES, Bianca. **1ª Entrega - A Metodologia Projetual de Bruno Munari e a Desigualdade Social**. Disponível em: https://medium.com/@biatavares/1%C2%AA-entrega-a-metodologia-projetual-de-bruno-munari-e-adesigualdade-social-7e65bad6ba41. Acesso em: 20 nov. 2022

WACOM. **One by Wacom**. Disponível em: https://www.wacom.com/ptbr/products/one-by-wacom. Acesso em: 19 mar. 2023

WACOM. **One by Wacom**. Disponível em: https://wcm-cdn.wacom.com/- /media/images/products/pen-tablets/one-by-wacom-2017/one-by-wacom-f4 tall.jpg?h=500&iar=0&w=1400&rev=-

1&hash=303C19DC4BA3A82D2130539A7B066FB4. Acesso em: 19 mar. 2023

WACOM. **Wacom MobileStudio Pro**. Disponível em: https://wcmcdn.wacom.com/-/media/images/products/pen-computers/mobilestudio-pro-1- 5/gallery/wacom-mobilestudio-pro-gallery-

1.jpg?h=640&iar=0&w=960&rev=111b7e622c2643bf90226868910f50c8&hash=EB D2B7F008C2A2227B273D1053323BF4. Acesso em: 19 mar. 2023

WALMART**. Wacom Cintiq 16 Graphics Drawing Tablet with Screen (DTK1660K0A)**. Disponível em: https://i5.walmartimages.com/asr/db56fa37-83a5- 462a-ba65-

6f74c25a56a2\_1.3e19736f4a0c3ec9e2ec07ee07f07517.jpeg?odnWidth=1000&od nHeight=1000&odnBg=ffffff . Acesso em: 19 mar. 2023